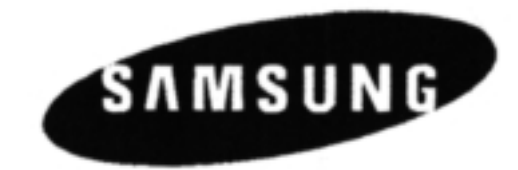

# HT-DS700 HT-DS900

Kullanım Kılavuzu

**All Control** 

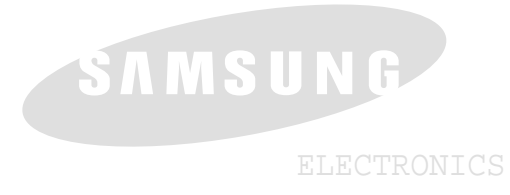

Manufacturer: SAMSUNG ELECTRONICS HUIZHOU Co., Ltd. Industrial Complex, Chenjiang Town, Huizou City Guang Province, China.

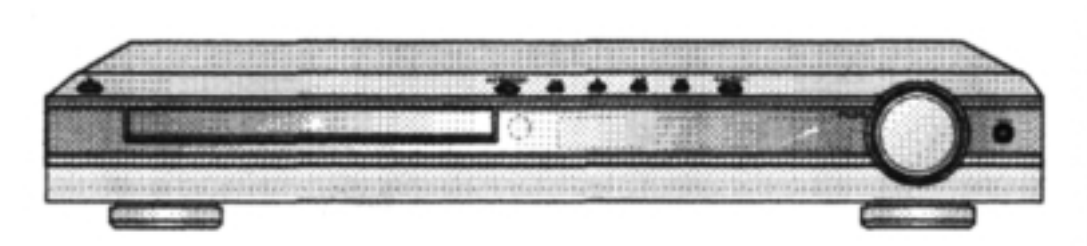

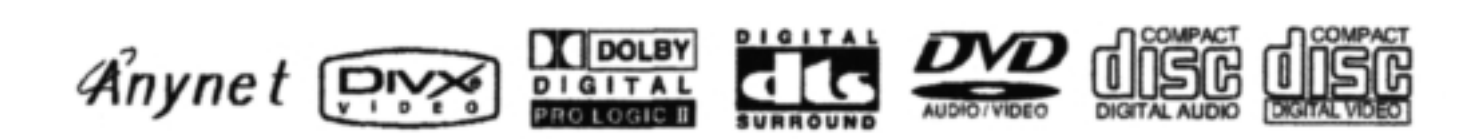

Ceviri, Mizanpaj: **QGGGOMA** (0212) 284 60 43-44 www.persona.com.tr

# DIJITAL EV SINEMA SISTEMI

小食欲的

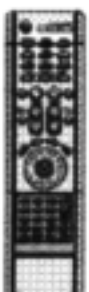

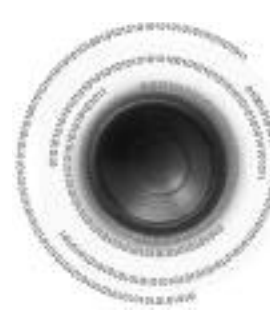

## **Güvenlik Uyarıları**

Bu Kompakt Disk çalar, 1.SINIF LASER ürünü sınıfına girmektedir.

Bu kullanım kılavuzunda belirtilenlerin dışındaki düğmelerin veya ayarların kullanımı veya islemlerin yapılması tehlikeli düzeyde radyasyona maruza kalınmasına yol açabilir.

#### 1. SINIF LAZER ÜRÜNÜ

#### **DİKKAT CİHAZ ACIKKEN VEYA KAPAKLAR AÇILDI⁄INDA GÖRÜNMEYEN LAZER IfiININA MARUZ KALMAYIN.**

Bu simge, cihazın içinde bulunan elektrik çarp- $\mathbb A$  Bu simge, cihazin içinde bulunan elektrik çar<br>masına neden olabilecek tehlikeli voltajı göstermektedir.

Bu simge, cihazla birlikte gelen önemli çalışma Bu simge, cihazla birlikte gelen önemli çalışr<br>ve bakım talimatları olduğunu belirtmektedir.

- UYARI: Yangın veya elektrik çarpması riskini azaltmak için bu cihazın yağmur veya neme maruz birakmayin.
- DİKKAT: ELEKTRİK ÇARPMASINI ÖNLEMEK İÇİN FİŞİN UZUN OLAN KISMINI PRİZDEKİ UZUN YUVAYLA EŞLEŞTİRİP İYİCE YER-LESTIRIN.

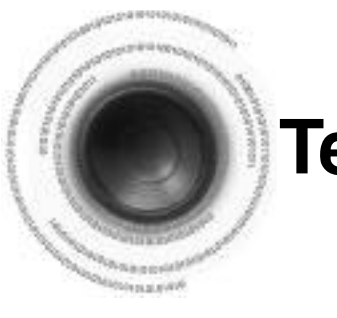

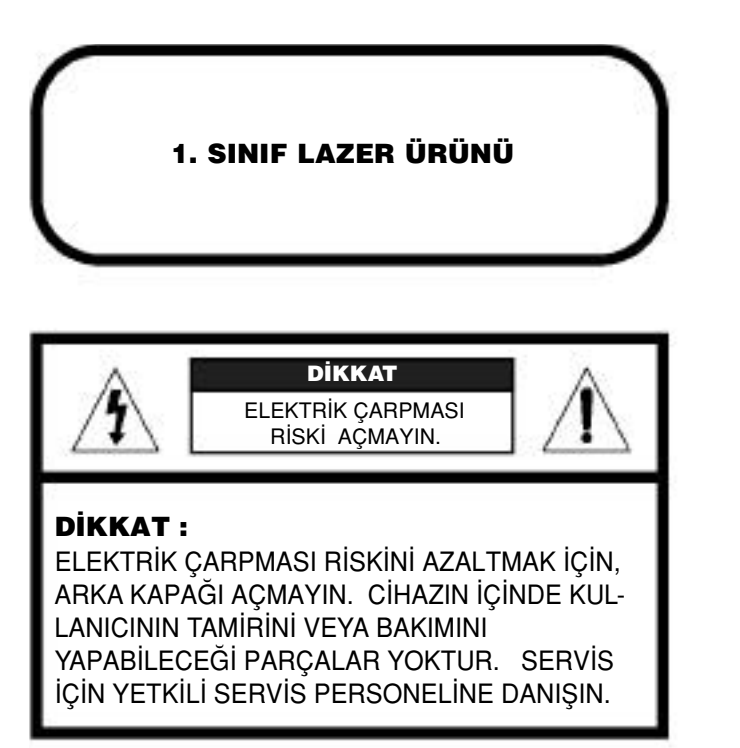

da birkaç farklı açılardan çekilmiş olan sahneler nden, soldan, sağdan vs. çekilmiştir). Bu tür disklerde filmi farkl› aç›lardan izlemek için ANGLE tuflu kullan›labilir.

Bu kaydedilmiştir. Bir film birkaç kısma ayrılmıştır, ve bu numaralar sayesinde görüntülerin belirli kıabilir.

üzerine çok kaliteli görüntü ve sesler kaydedilmiş olan nılır. Yeni bir görüntü sıkıştırma tekniği (MPEG 2) ve  $\epsilon$ eren bir DVD diski, birbirine yapıştırılmış iki 0.6 mm

mına gelen dijital ses sisteminin diğer bir adıdır.

n 2.0) kaydedilmistir. İstenen sahneler veya bilgiler, menüden secilebilir.

liskler, bölge numarası ile kodlanmıştır. marası, DVD oynatıcının bölge numarası ile uyus-

örünür. Bir DVD diski en fazla 32 altyazı dili içerebilir.

Bu kaydedilmiştir. Bir disk, iki veya daha fazla başlık 1, baslık 2, vs. seklinde numara verilir.

GD'lerinde kayıtlı parçalara verilmiştir. Bunlar, sağlar.

o kasetle aynı olan kayıtları içerir. atma Kontrolü (Sürüm 2.0) olan Video CD'lerini de

kaynaklardan yüksek kaliteli dijital sesli 5.1 (veya 6)

nd sesinde olmayan gerçekçi ve net bir surround sesi

al sinyal olarak üretilen 5.1 (veya 6) Kanal Dijital retli). Sıradan Dolby surround teknolojisinden daha am ve yönlendirme ile dinamik ve gerçekçi ses elde

tli LD gibi bir program kaynağından üretilen bir 4 stereo kaynaklarda olmayan daha gerçekçi ve güçlü

## **Terminoloji ile ilgili notlar**

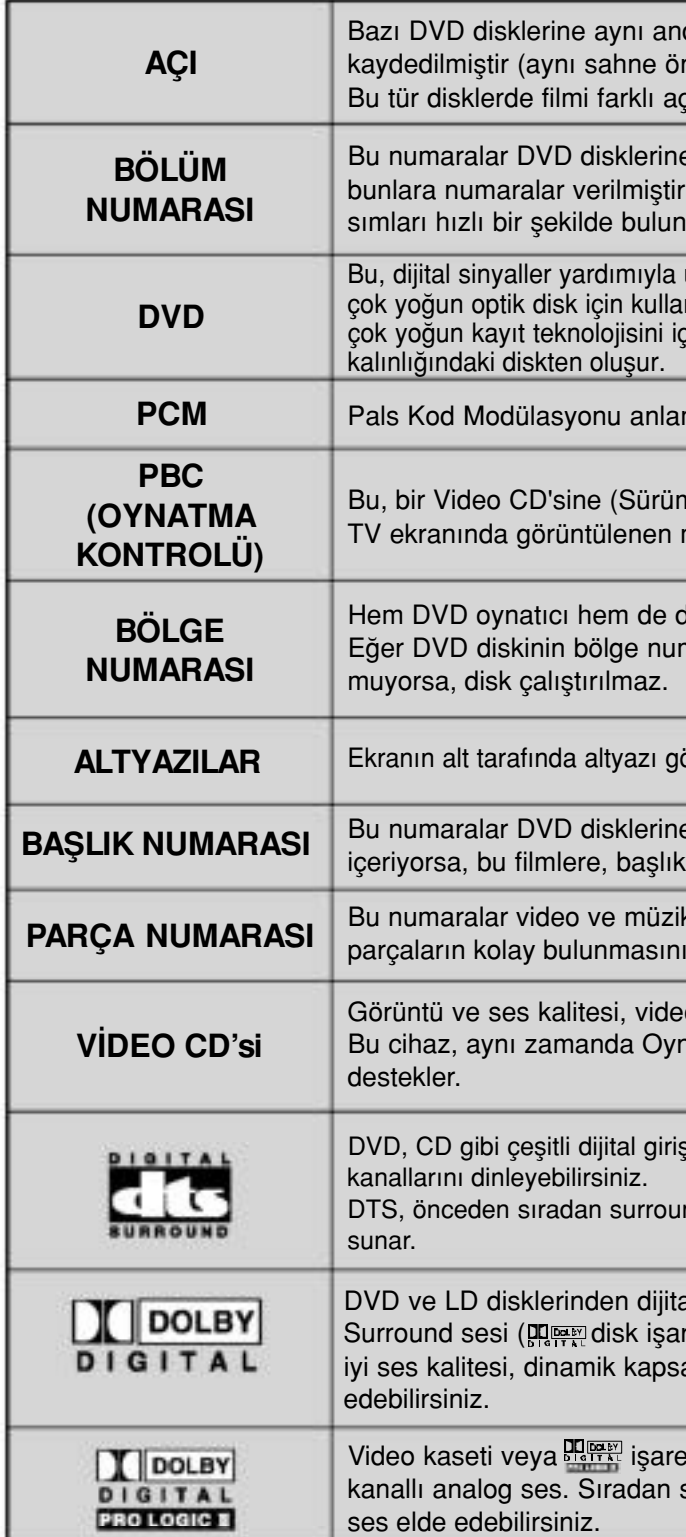

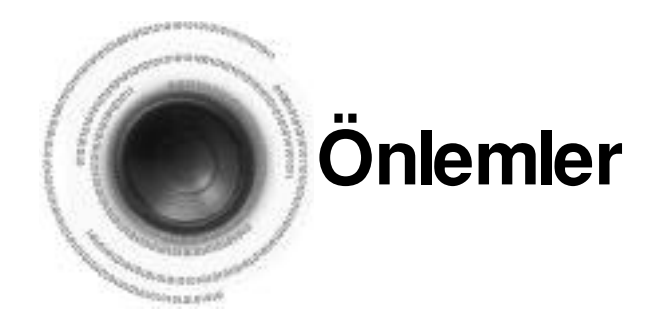

Yağmurlu havalarda elektrik fişini prizden çekin. Yıldırım nedeniyle oluşan voltaj artışları cihaza zarar verebilir.

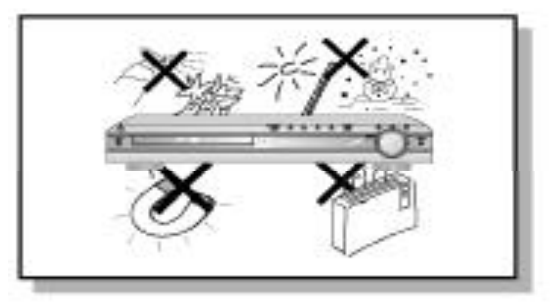

Bu oynatıcıyı nemden (örn; vazo) ve asırı ısıdan (örn; sömine) veya güçlü manyetik yada elektrik alanı yaratan (örn; hoparlörler..) cihazlardan koruyun. Cihazda arıza meydana geldiğinde fişi prizden çekin. Bu cihaz endüstriyel kullanım için amaçlanmamıştır. Bu ürünü sadece kişisel amaçlar için kullanın. Oynatıcı veya disk soğuk ortamlarda muhafaza edilirse, üzerlerinde buğulanma meydana gelebilir. Cihazı kışın naklettiğinizde, kullanmadan önce cihaz oda sıcaklığına ulaşıncaya kadar yaklaşık 2 saat bekleyin.

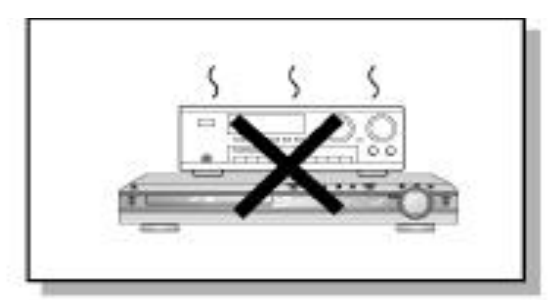

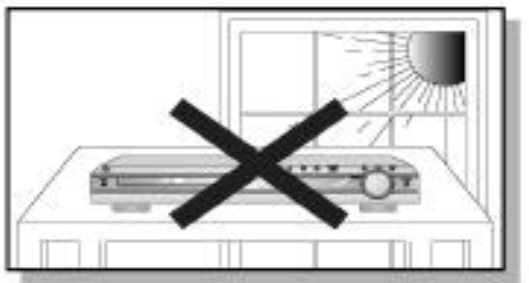

Cihazı doğrudan güneş ışığına veya diğer ısı kaynaklarına maruz birakmayın.

Aksi halde cihaz aşırı ısınır ve arıza yapar.

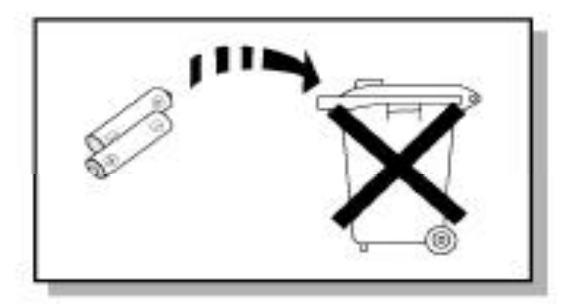

Bu cihazda kullanılan pil, çevreye zararlı kimyasal madde içerir. Pilleri evdeki çöplüğe atmayın.

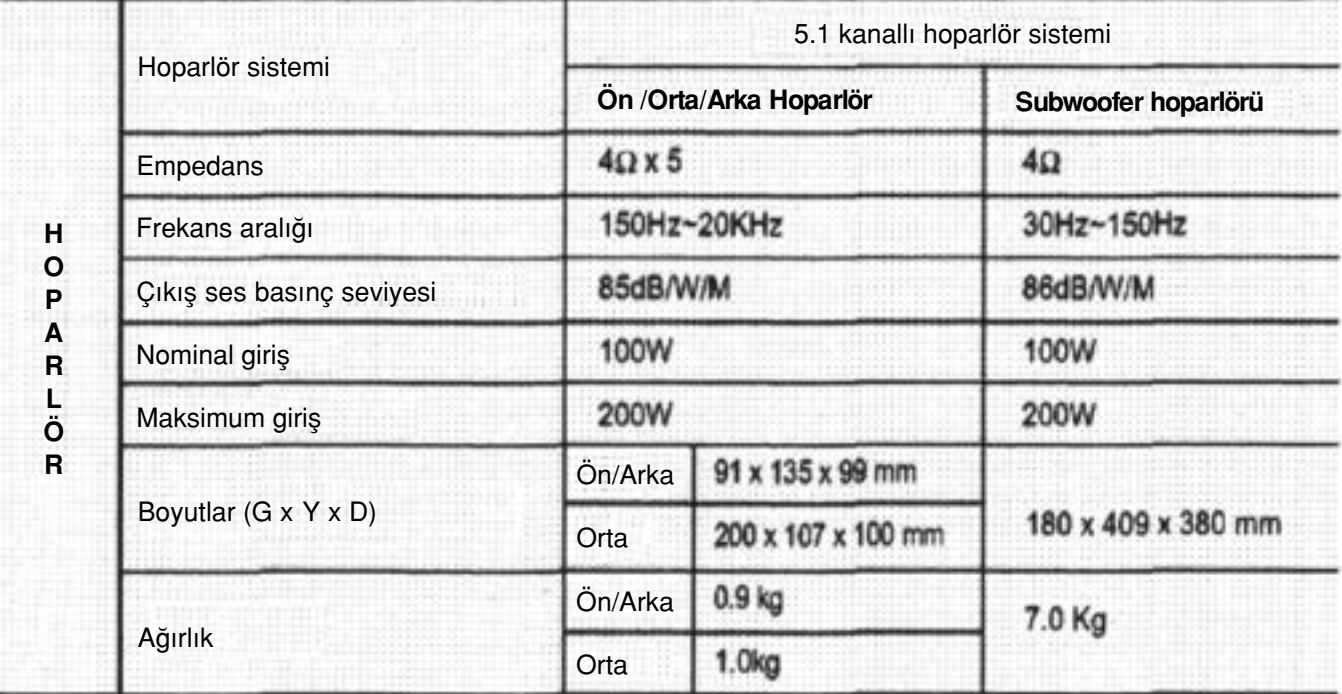

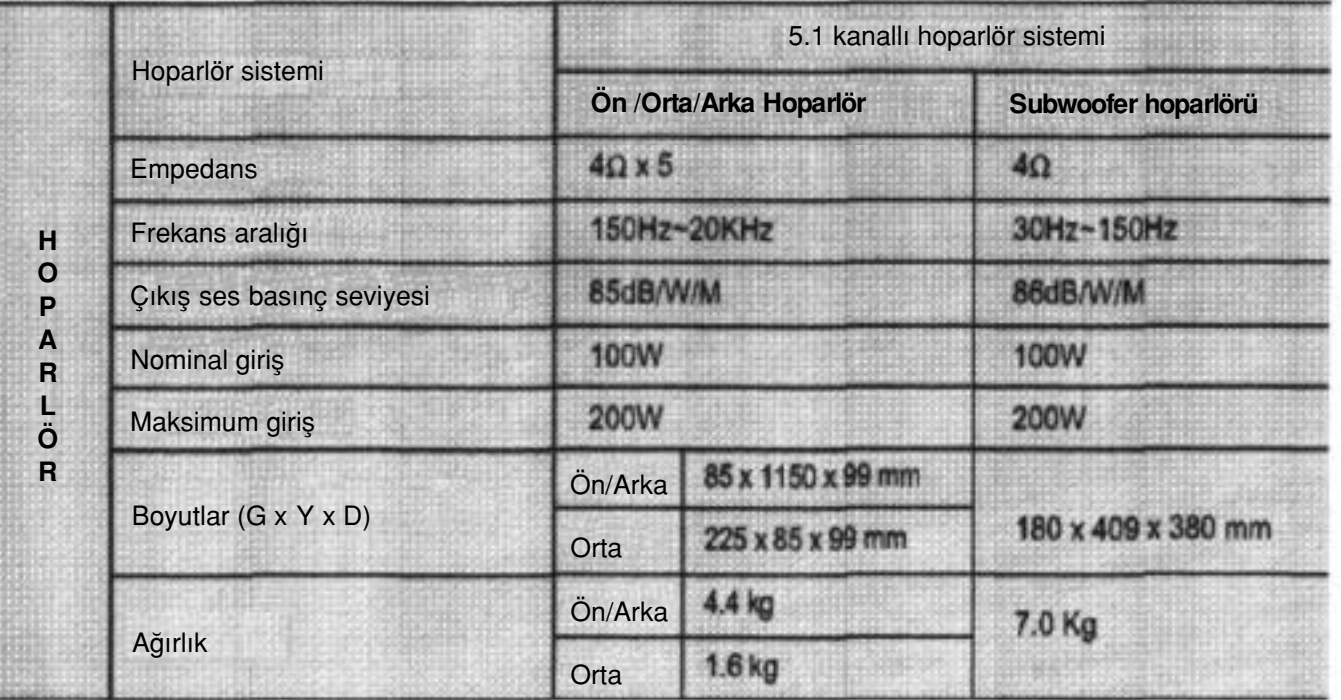

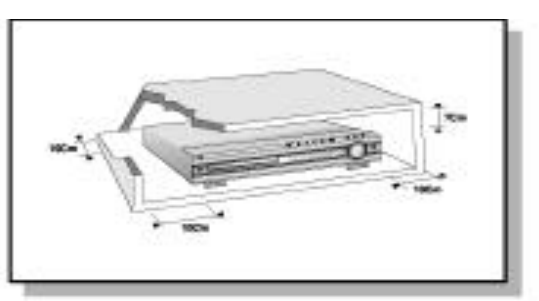

Evinizdeki elektrik beslemesinin, cihazın arkasındaki plakanın üzerinde belirtilen değere uygun olduğundan emin olun. Cihazı, havalandırma için etrafında yeterince boşluk bırakarak (3-4 inç) yatay bir şekilde uygun bir tabanın üzerine (mobilya) yerleştirin. Havalandırma deliklerinin kapanmadığından emin olun. Cihazın üstüne her hangi bir sey yerleştirmeyin. Cihazı, ısınma ihtimali olan amplifikatör veya diğer cihazların üstüne yerleştirmeyin. Cihazı taşımadan önce disk yuvasının boş olduğundan emin olun. Bu oynatıcı sürekli kullanım amaclı olarak tasarlanmıştır. DVD oynatıcının bekleme moduna alınması, elektrik beslemesiyle bağlantısını tamamen kesmez. Cihazın elektrik bağlantısını tamamen kesmek için, fişi prizden çekin (özellikle uzun bir süre kullanılmayacağı zaman).

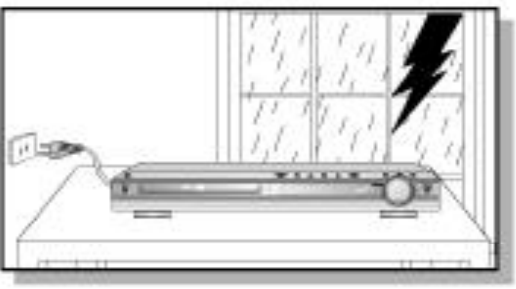

### **HT-DS700**

### **HT-DS900**

### **Özellikler**

#### **Coklu Disk Oynatma & AM/FM Alıcısı**

HT-DS700/DS900 , DVD-AUDIO, DVD-VIDEO, VCD, CD, MP3-CD, DivX, CD-R/RW ve DVD-R/RW, dahil geliştirilmiş bir AM/FM alıcısı ile tek bir cihazda çoklu disk oynatma olanağı sağlar.

#### **DVD-Müzik uyumlu**

DVD Müzik diskinden yüksek kaliteli ses performansı elde edebilirsiniz. 24-bit/192kHz DAC özellliği bu cihazın dinamik kapsam, düşük seviyeli çözünürlük ve yüksek frekanslı ayrıntı gibi konularda istisnai ses kalitesi sunmasını sağlar.

#### **Dahili 5.1 kanall› amplifikatör**

HT-DS700/DS900 cihazının, dinamik sesi almak için dahili bir 5.1 kanallı amplifikatörü vardır.

 $\circ$ 

HT-DS700/DS900, durma modunda 3 dakika sonra TV ekranı otomatik olarak parlak hale gelir veya kararır. HT-DS700/DS900 , ekran koruyucu modunda 20 dakika geçtikten sonra otomatik olarak

#### **Dolby Pro Logic II**

Dolby Pro Logic II, mevcut Dolby Pro Logic özelliğinin geliştirilmiş bir hali olan çok kanallı ses sinyali kayıt teknolojisinin yeni bir biçimidir.

#### **DTS (Dijital Sinema Sistemi)**

DTS, Digital Theater Systems, Inc. Firması tarafından geliştirilmiş bir ses sıkıştırma formatıdır.

Tam frekanslı 5.1 kanal sesini üretir.

#### **TV Ekran Koruyucu Fonksiyonu**

güç tasarruf moduna geçer .

#### **Güç Tasarruf Fonksiyonu**

HT-DS700/DS900, durma modunda 20 dakika bekledikten sonra otomatik olarak kapanır.

#### **Gelistirilmis TV Ekranı**

HT-DS490, JPEG, DVD veya VCD oynatımı sırasında en beğendiğiniz görüntüyü seçmenizi ve bunu arka zemin ekranı olarak ayarlamanızı sağlar.

#### O

#### **Anynet Arac›l›¤›yla Uygun AV Cihaz› Kontrolü**

Anynet aracılığıyla bir Samsung TV uzaktan kumandası ile DVD Ev Sinema Sistemini ve diğer Samsung AV cihazlarını rahatlıkla kontrol edebilirsiniz.

0

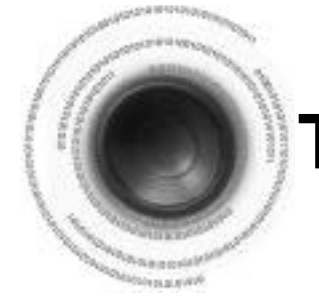

### **Teknik özellikler**

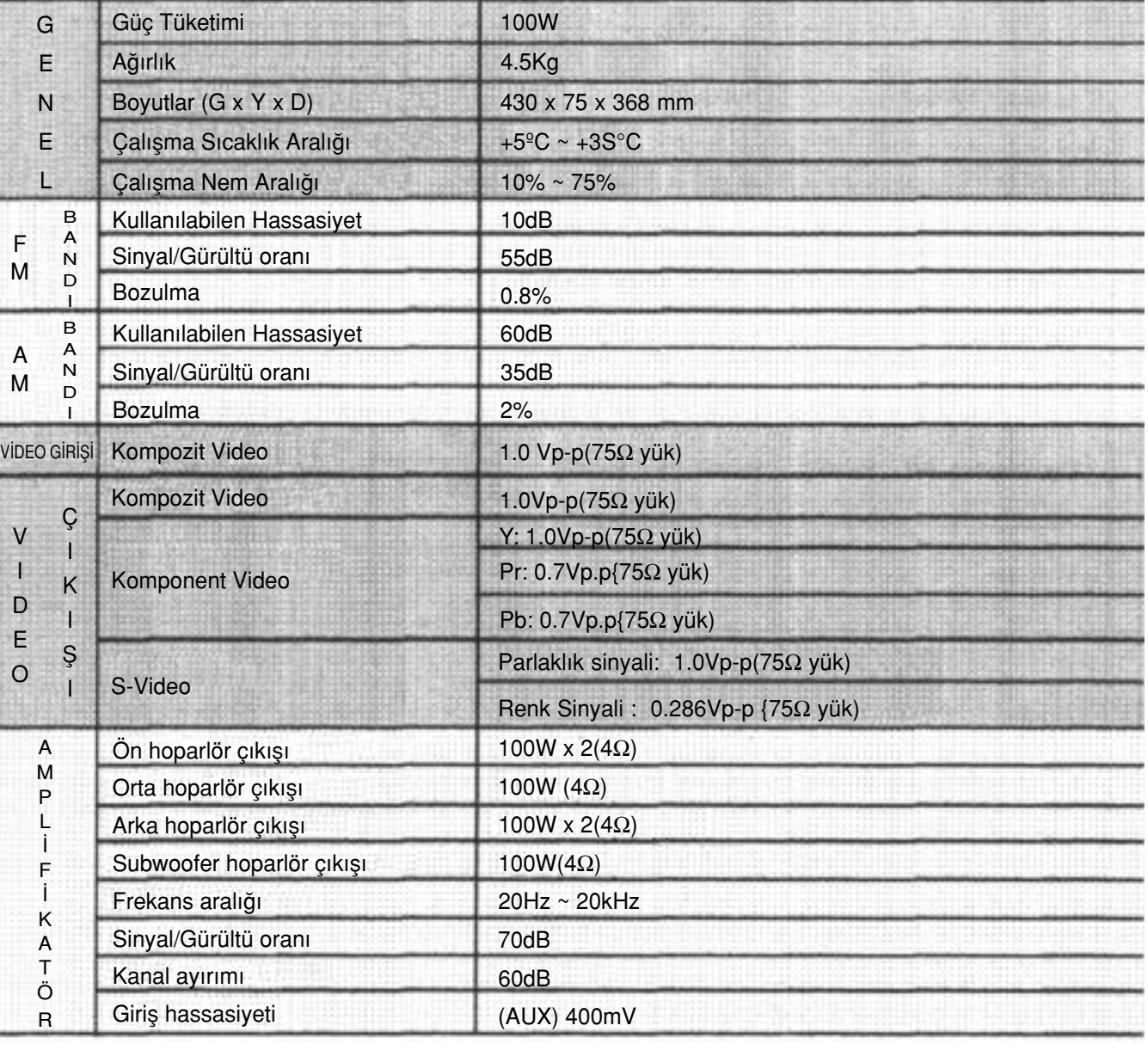

Kullanım ömrü 10 yıldır.

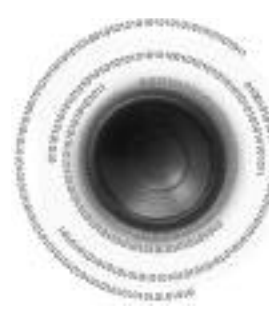

### Disklerin Kullanımı ve Muhafazası ile İlgili Uyarılar

CD üzerindeki ufak çizikler ses ve görüntü kalitesini düşürebilir veya atlamalara sebep olabilir. Kullanım sırasında diskleri cizmemeye dikkat edin.

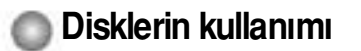

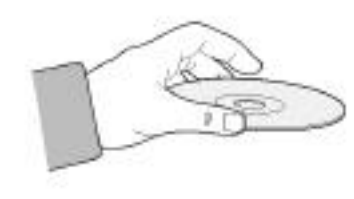

Diskin parlak tarafına dokunmayı. Yüzeyinde parmak izi oluşmasını önlemek için diskin kenarlarından tutun. Diske etiket veya bant yapıştırmayın.

**Diskin Saklanması** 

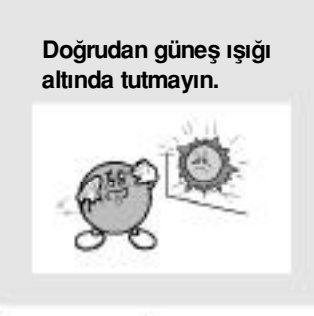

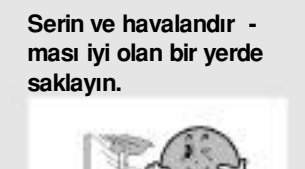

Temiz bir Koruma Kılıfında saklavın. Dikey olarak saklayın.

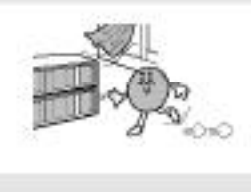

**DİKKAT** 

· Diskin kirlenmesine veya cizilmesine izin vermeyin. · Catlak veya cizilmis diskleri kullanmayın.

### **ODisklerin Kullanımı ve Saklanması**

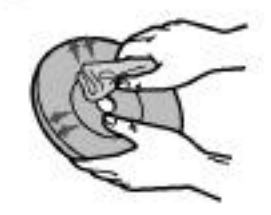

Yüzeyinde parmak izi oluştuğunda veya disk kirlen diğinde, suda inceltilmiş normal bir deterjanla temiz leyin ve yumuşak bir bezle silin.

· Temizleme sırasında diski içten dışa doğru yavaşça silin.

### **Not**

• Sıcak hava cihazın icindeki soğuk parcalara temas ettiğinde buğulanma meydana gelebilir. İçinde buğulanma meydana geldiğinde, oynatıcı düzgün calismayabilir. Bu durumda, diski cıkartın ve cihazı, acık bir sekilde 1-2 saat bekletin.

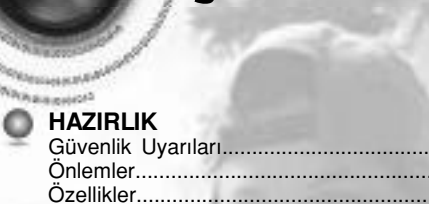

**İçindekiler** 

Özellikler. Diskler hakkında notlar. Açıklama.

#### **BAĞLANTILAR**

Hoparlörlerin Bağlanması. Video Çıkışının TV'ye Bağlanması.......<br>P.SCAN (Sürekli Tarama) Fonksiyonu Harici Cihazların Bağlanması.. Aynet'e bağlanma.. FM ve AM antenlerinin bağlanmas DVD oynatıcısını kullanmadan önce

#### $\circ$ **KULLANIM**

Disk Oynatma............<br>Kalan Süre Kontrolü MP3-CD Calma JPEG Dosva Ovnatma. DivX Oynatma. Disk bilgilerini görüntüleme.<br>Hızlı/Ağır çekim..................... Sahnelerin/Sarkıların Atlanması. Tekrarlama A-B Tekrarlama Fonksiyonu. Agi Fonksiyonu.....<br>Zoom Fonskiyonu... Bonus Grubu / Savfaların Taranması Konuşma/Altyazı Dilinin Seçilmesi Doğrudan sahneye/parçaya gitme Disk Menüsünün kullanımı Baslık Menüsünün Kullanımı

#### **O** AYARLAMA

Dili Avarlama. TV ekran tipini ayarlama. Ebeveyn Kontrolünü Ayarlama (Oran Seviyesi) Sifre Ayarlaması. Årka zemin avarlaması. DVD Oynatma Modu Hoparlör Modunun Ayarlanması. Test Tonu Ayarlaması Gecikme Süresi Ayarlaması. Ses Kalitesi Ayarlaması DRC (Dinamik Alan Sıkıştırması) ayarı Ses Alanı (DSP)/EQ Fonnksiyonu Dolby Pro Logic II Modu. Dolby Pro Logic II Efekti.

#### RADYONUN KULLANILMASI

Radyo Dinleme.. Kanalların hafızaya alınması

#### **OD** DIĞERLERI

Uygun Fonksiyonlar TV'nin Uzaktan Kumanda İle çalıştırılması.. Servis cağırmadan önce... Disklerin Kullanımı ve Muhafazası ile İlgili Uvarılar Teknik Özellikler Terminoloji hakkında notlar.

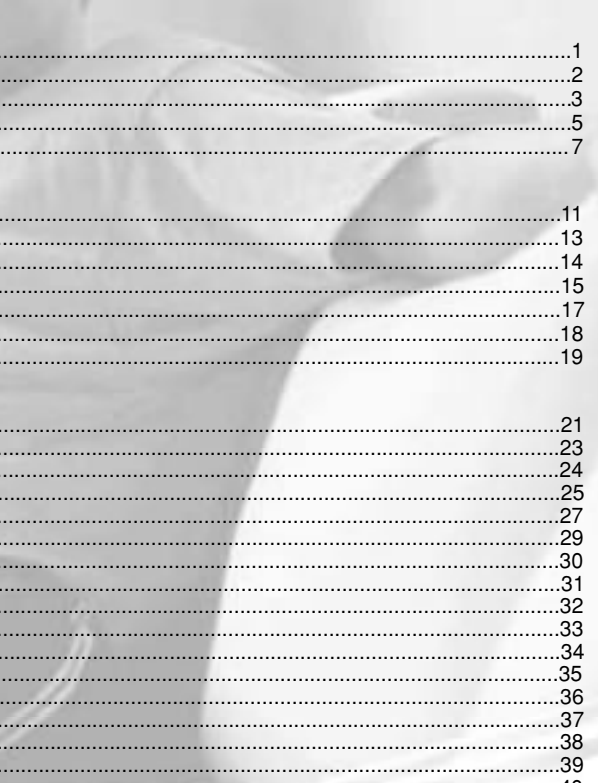

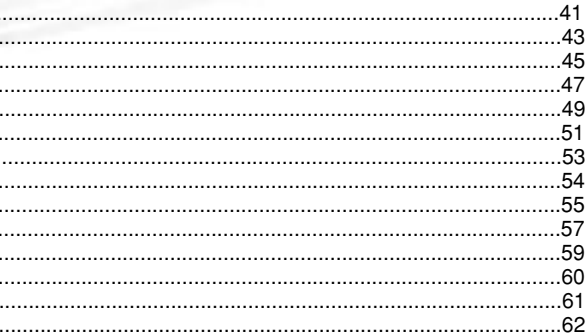

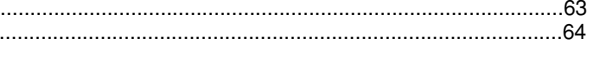

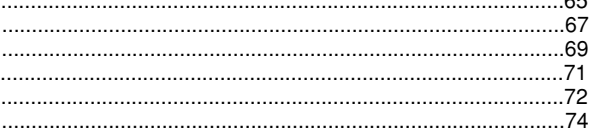

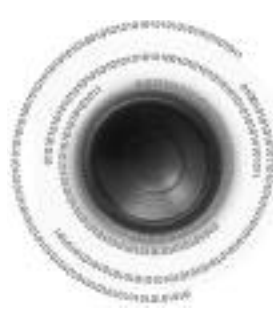

### **Diskler hakkında notlar**

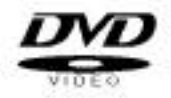

DVD, Dolby Digital surround sesi ve MPEG-2 görüntü sıkıştırma teknolojisi sayesinde mükemmel ses ve görüntü sunar. Evinizde, sinema salonunda veya konser salonundaki gibi bu gerçekçi efekti elde edebilirsiniz.

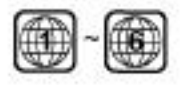

DVD oynatıcıları ve diskler, bölgeye göre kodlanmıştır. Diskin çalışması için bu bölgesel kodların birbirlerine uyması gerekir. Kodlar birbirine uymadığı zaman disk çalışmayacaktır. Bu cihazın Bölge Numarası, arka paneli üzerinde yazılıdır. (DVD oynatıcınız, sadece aynı bölge kodlu DVD'leri oynatacaktır.)

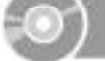

• Coğu DVD diskleri kopyalama korunumludur. Bu nedenle, DVD oynatıcıyı video cihazı ye rine sadece TV'ye doğrudan bağlamalısınız. Video cihazına bağlanması, kopyalama koru **numlu disklerden bozuk görüntü elde edilmesine sebep olur .**

Bu ürün, Macrovision Corporation ve diğer hak sahiplerine ait olan bir takım U.S. patentleri ve diğer mülkiyet hakları kanunları tarafından korunan telif hakları koruma teknolojisi içermektedir. Bu telif hakkı koruma teknolojisinin Macrovision Corporation firması tarafından yetki verildiği takdirde kullanılması gerekmektedir ve Macrovision Corporation firması tarafından yetki verilmediği sürece, sadece ev ve diğer kısıtlı izlemeler için tasarlanmıştır. Aksi tasarım işlemleri ve parçalara avırma vasaklanmıştır.

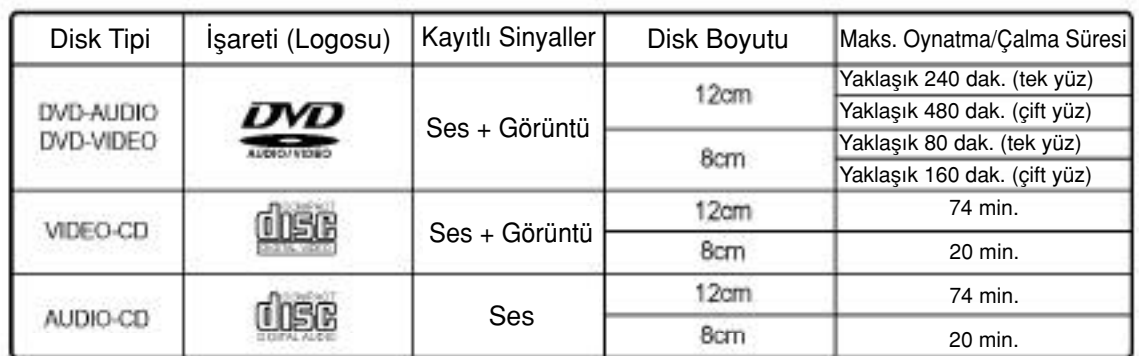

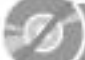

#### Aşağıdaki türdeki diskleri kullanmayın!

- LD, CD-G, CD-I, CD-ROM ve DVD-ROM diskleri bu cihazda kullanılamaz. Bu tip diskler kullanıldığında TV ekranında "WRONG DISC FORMAT" mesajı görünür.
- Yurt dısında satın alınan diskler bu cihazda oynatılmayabilir. Bu tip diskler kullanıldığında TV ekranında " WRONG REGION CODE " mesajı görünür.

#### **Kullan›labilir diskler**

#### **Kopyalama Korunumu**

#### **Belirti Kontrol/Çözüm**

düzgün bağlanmış mı? asarlı mı? bu cihazda çalışmayabilir.

da belirtilen açı ve mesafe kapsamında kullanılıyor

da (TV veya DVD) mod (TV/DVD) fonksiyonları mi?

esteklemeyen DVD'lerde konuşma dili ve altyazı alışmayacaktır. Diske bağlı olarak, disklerin çalışma-

en bir disk mi kullanıvorsunuz?

VDleri 16:9 WIDE modunda, 4:3 LETTER BOX mo-PAN SCAN modunda oynatabilirsiniz ancak 4:3 ri sadece 4:3 modunda oynatabilirsiniz. DVD diskiakın ve ardından uygun fonksiyonu seçin.

şekilde bağlanmış mı?

vali zayıfsa, bir dış FM antenini yayının iyi alındığı bir

ve ana cihaz üzerindeki düğmesini 5 saniyeden  $\mathsf{m}$ .

unun kullanılması, bütün kayıtlı ayarları silecektir. **fonksiyonu kullanmayın.** 

eki göstergede "NO DISC" mesajı görünürse, cihaz üzerin-5 saniyeden daha uzun süre basılı tutun. Göstergede "INInecek ve bütün ayarlamalar fabrika değerine dönecektir.. ine basın.

fonksiyonunun kullanılması, bütün kayıtlı ayarları

**Burger fontaler fontaler fontalers** 

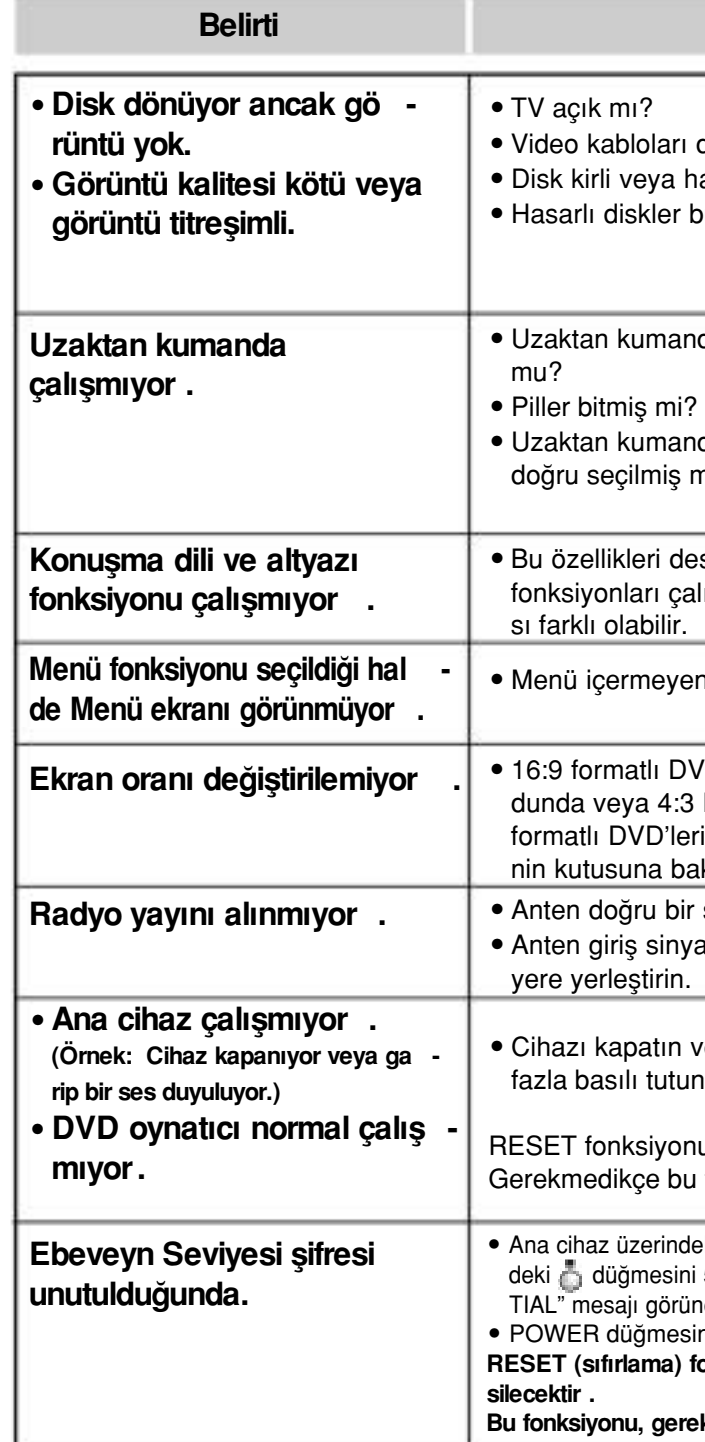

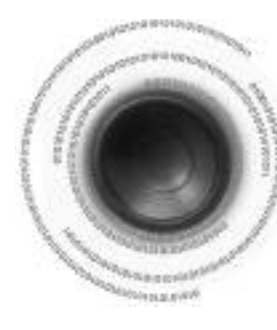

### **Servis çağırmadan önce**

Cihaz düzgün çalışmadığında aşağıdaki tabloya bakın. Eğer karşılaştığınız sorun aşağıda listelenmemisse veya asağıdaki talimatlar sorunu gidermenizde yardımcı olmuyorsa, cihazı kapatın, fişi prizden çekin ve en yakın yetkili bayiye yada Samsung Electronics Servis Merkezine danısın.

#### **CD-R Diskleri**

- Disk kayıt cihazına (CD kayıt cihazı veya PC) ve diskin durumuna göre bazı CD-R diskleri oynatılmayabilir.
- Bir 650MB/74 dakikalık CD-R diski kullanın. Calıstırılmayacağından CD-R media diskinden kaçının.
- Oynatılmayacağından mümkünse, CD-RW (Yazılabilir) diskini kullanmayın.
- Sadece düzgün bir sekilde "kapatılmıs" CD-R diskleri tamamen oynatılabilir. Eğer oturum kapatılmış fakat disk açık bırakılmışsa disk tamamen oynatılmayabilir.

#### **CD-R MP3 Diskleri**

- Sadece ISO 9660 veya Joliet formatlı MP3 dosyaları içeren CD-R diskleri çalınabilir.
- $\bullet$  MP3 dosyasının adı 8 karakterden uzun olmamalıdır ve bosluk yada özel karakter ( $/=+$ ) içermemelidir.
- 128Kbps'den büyük sıkıstırma veri oranıyla kaydedilmiş diskleri kullanın.
- Sadece ". mp3" ve ". MP3" uzantılı dosyalar çalınabilir.
- Sadece art arda yazılan çok oturumlu bir disk çalınabilir. Çok oturumlu diskte boşluk varsa, disk sadece boş alana kadar çalınabilir.
- Eğer disk kapatılmazsa, oynatma işleminin başlaması zaman alabilir ve bütün kayıtlı dosyalar çalınmayabilir.
- Değişken Bit Oran (VBR) formatında kaydedilen dosyalar (örn; hem düşük hem de yüksek bit oranında (örn;  $32Kbps \sim 320Kbps$ ) kaydedilen dosyalar) oynatılırken seste atlamalar meydana gelebilir.
- Tek bir diskte 500'den fazla parça kayıtlı ise, maksimum 500 parça çalınabilir.
- Tek bir diskte 300'den fazla klasör kayıtlı ise, maksimum 300 klasör çalınabilir.

#### **CD-R JPEG Diskleri**

- Sadece ". jpeg " ve ". JPEG " uzantılı dosyalar oynatılabilir.
- Eğer disk kapatılmazsa, oynatma isleminin başlaması zaman alabilir ve bütün kayıtlı dosyalar oynatılmayabilir.
- · Sadece ISO 9660 veya Joliet formatlı JPEG dosyaları içeren CD-R diskleri oynatılabilir.
- JPEG dosyasının adı 8 karakterden uzun olmamalıdır ve boşluk yada özel karakter (./=+) içermemelidir.
- Sadece art arda yazılan çok oturumlu bir disk oynatılabilir. Çok oturumlu diskte boşluk varsa, disk sadece boş alana kadar ovnatılabilir.
- O Tek bir CD üzerine maksimum 9.999 görüntü kaydedilebilir.
- Kodak/Fuji Görüntü CD'sini oynatırken, sadece görüntü klasöründeki JPEG dosyaları oynatılacaktır.
- Kodak Görüntü CD'lerinin dışındaki disklerin oynatılmaya başlaması biraz zaman alabilir veya hiç oynatılmayabilir.

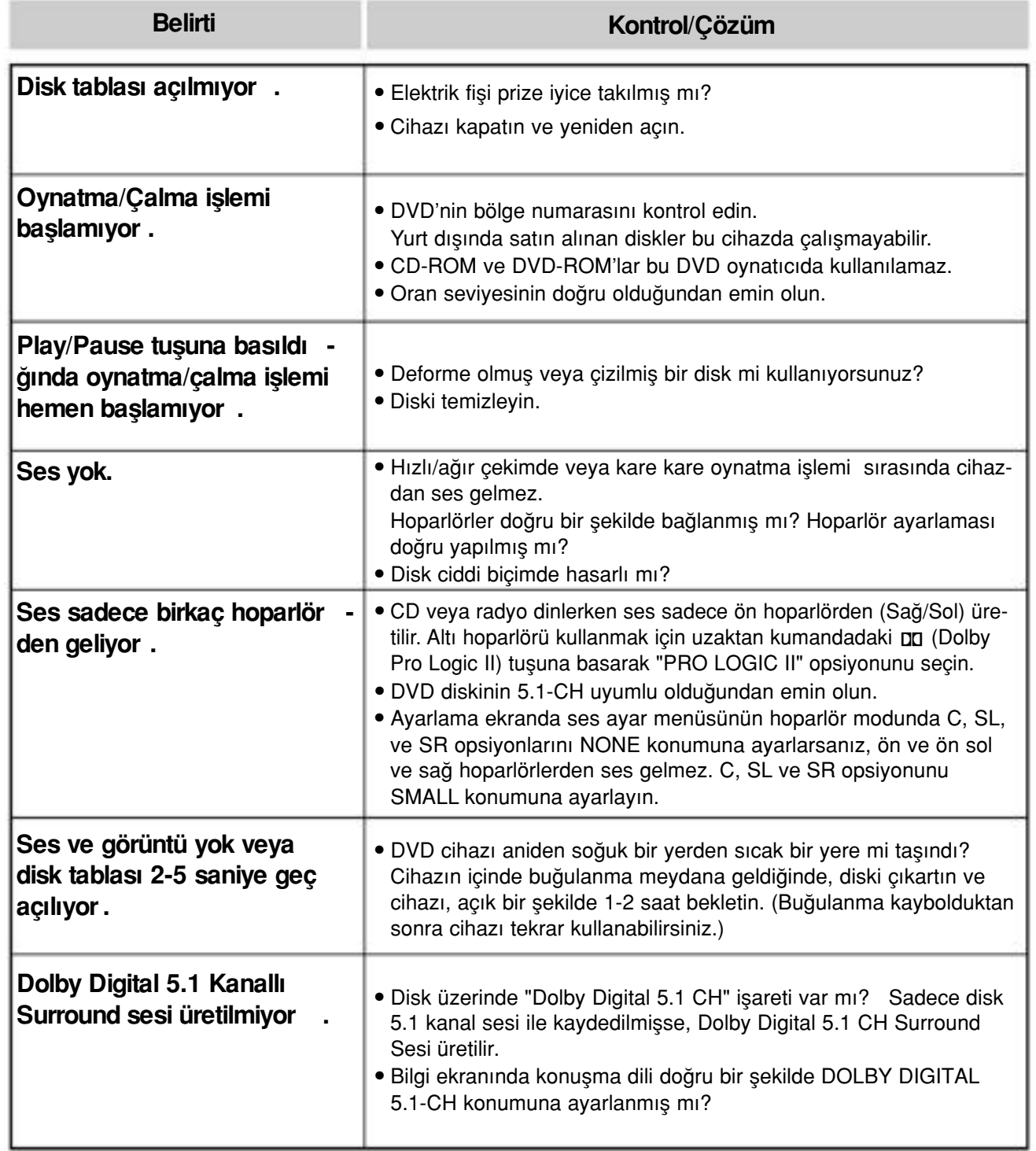

#### **Disk Kayıt Formatı**

### **—Ön Panel—**

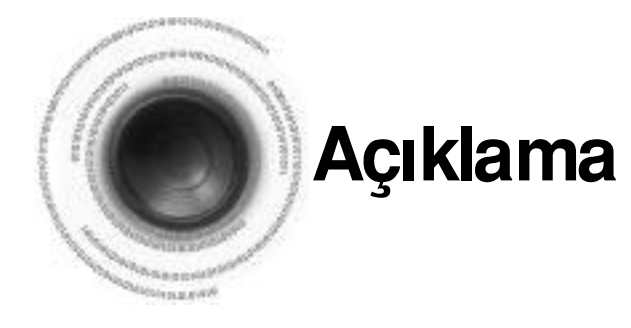

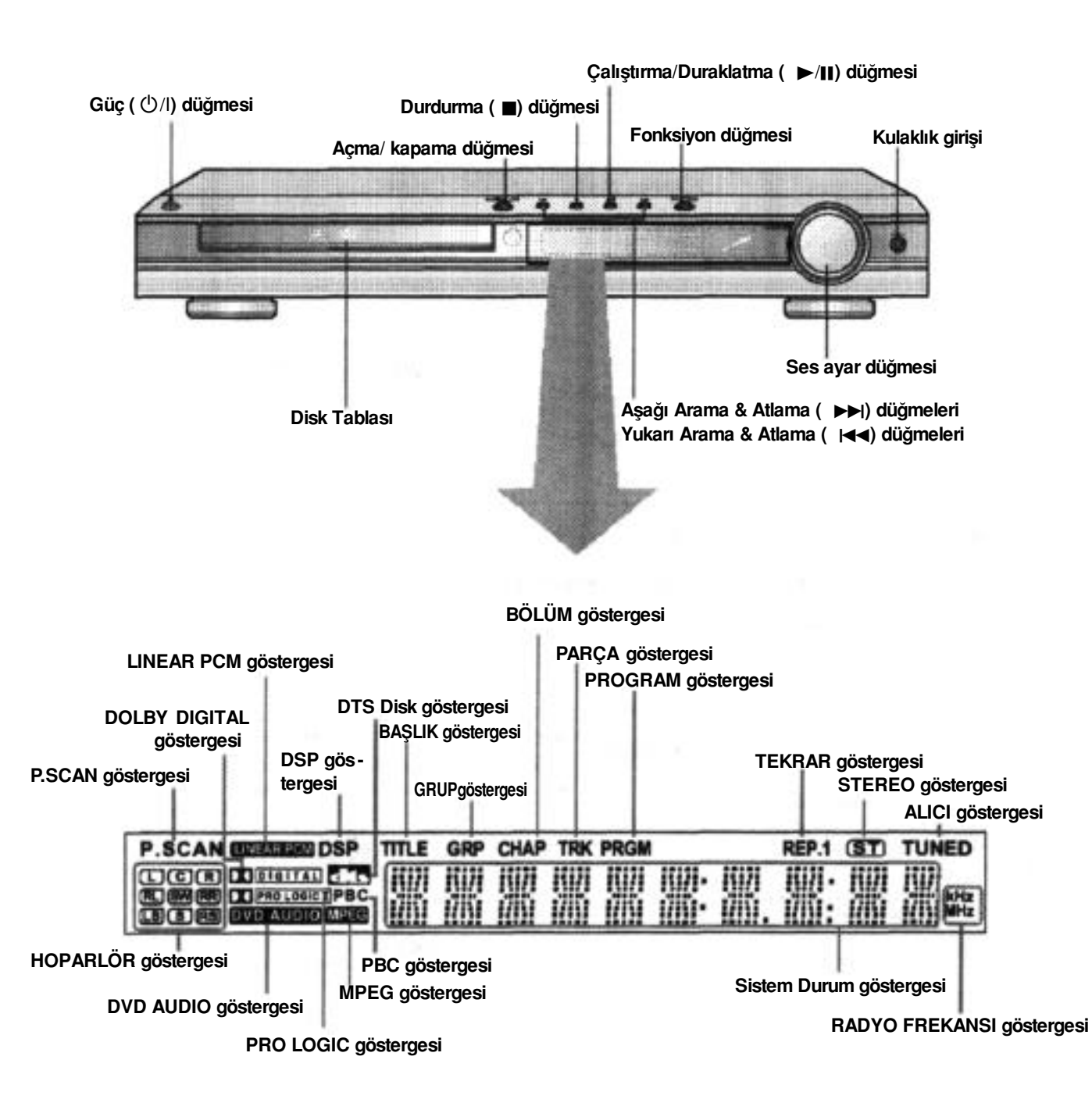

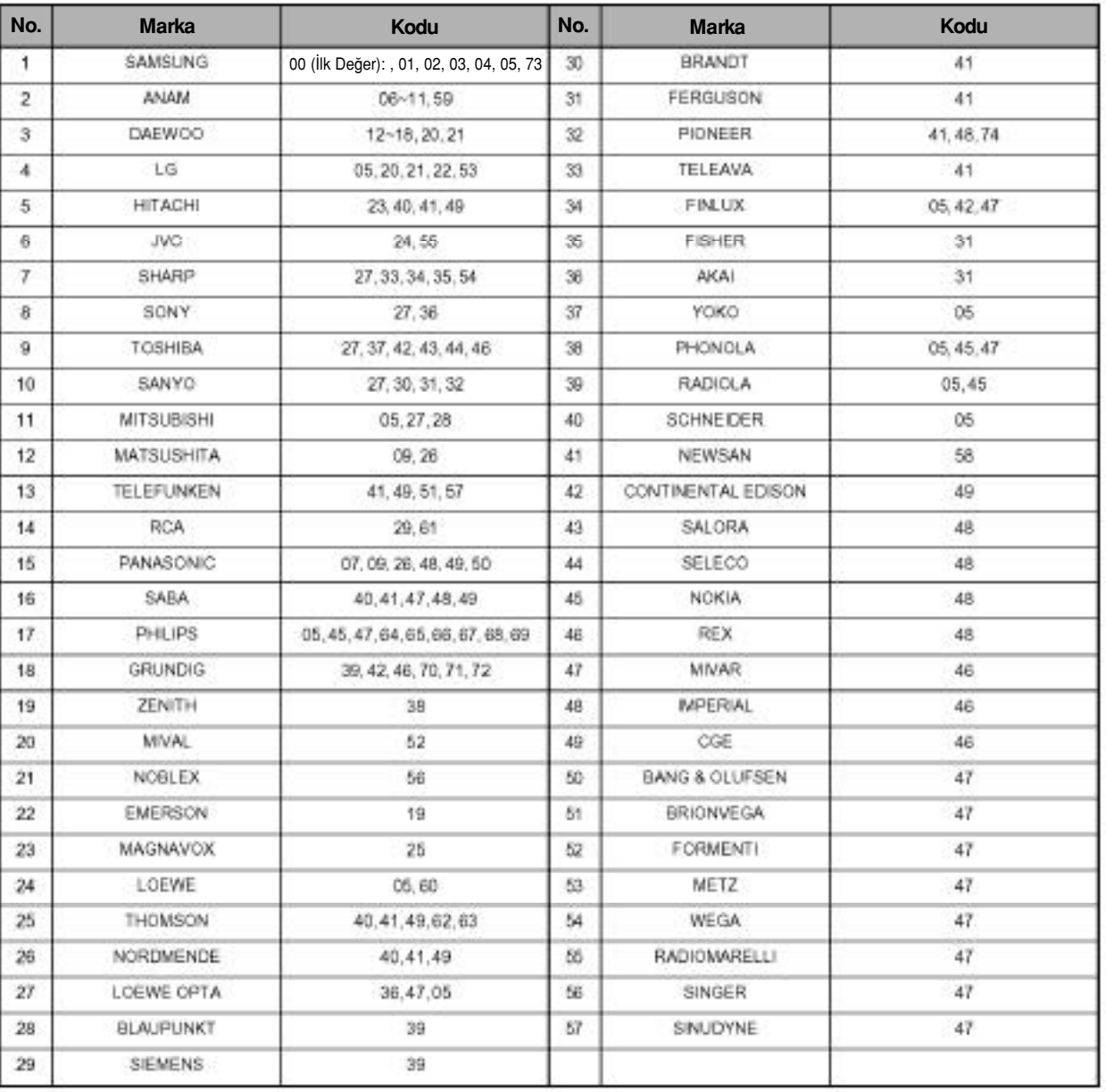

### **TV Marka Kodu Listesi**

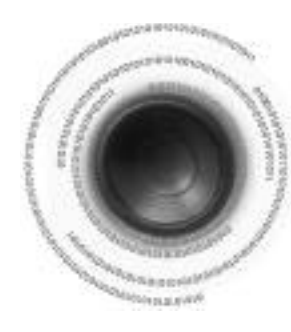

## **TV'nin Uzaktan Kumanda İle çalıştırılması**

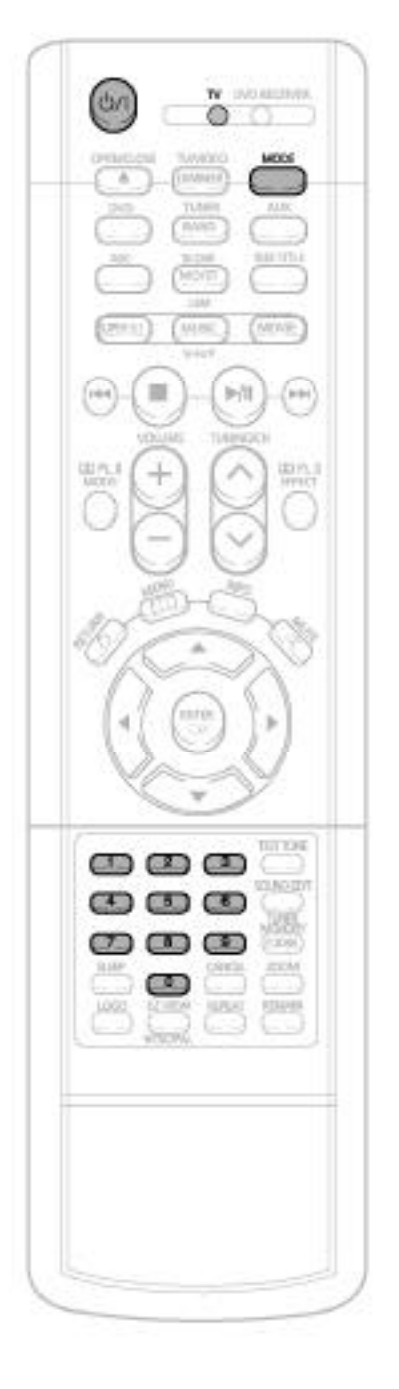

### TV'yi uzaktan kumanda ile çalıştırırken

TV göstergesinin yanıp sönmesi için uzaktan<br>**11 kumanda üzerindeki MODE** tuşuna basın.  $\odot$   $\odot$ 

 $2$  TV'yi açmak için **POWER** tuşuna basın.

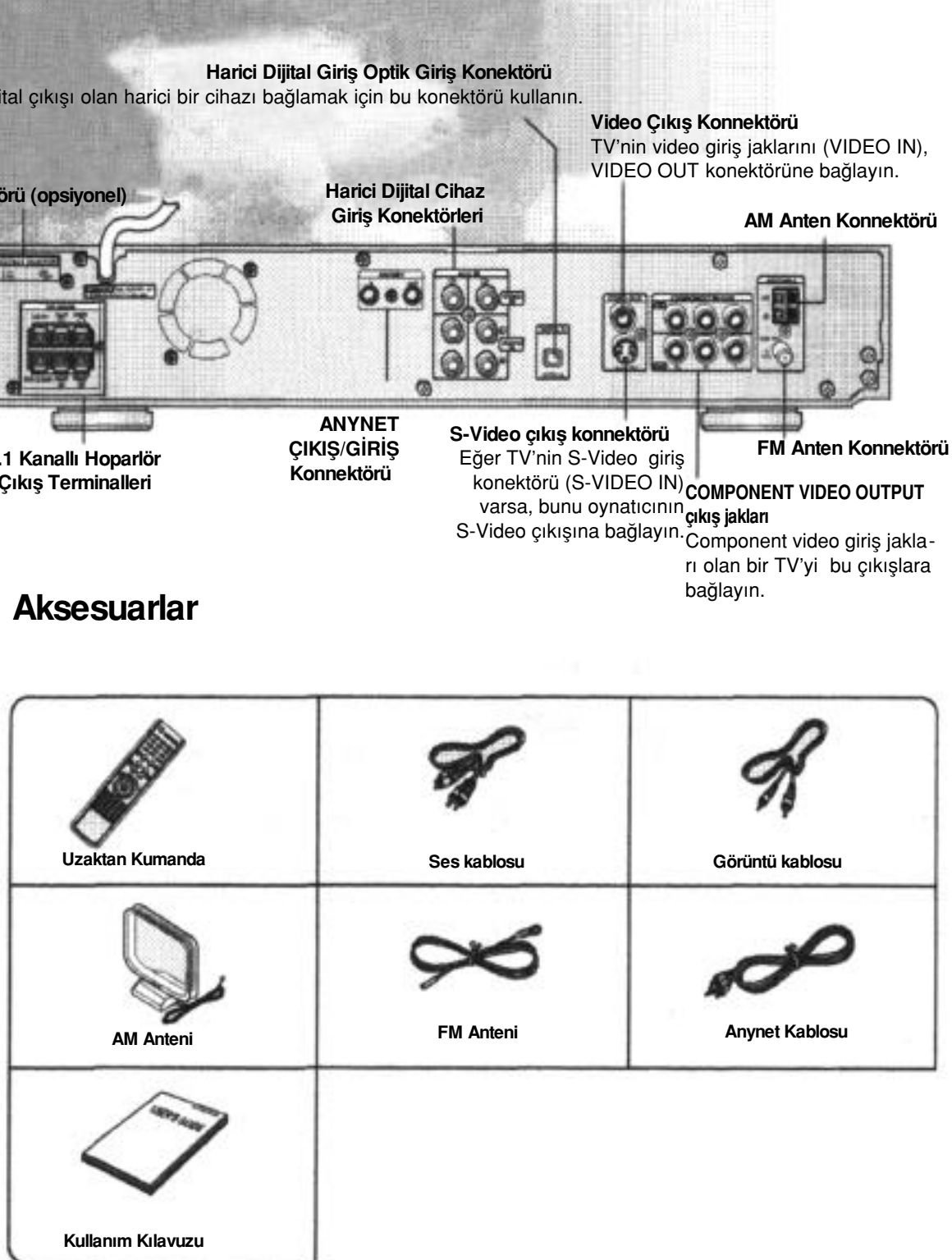

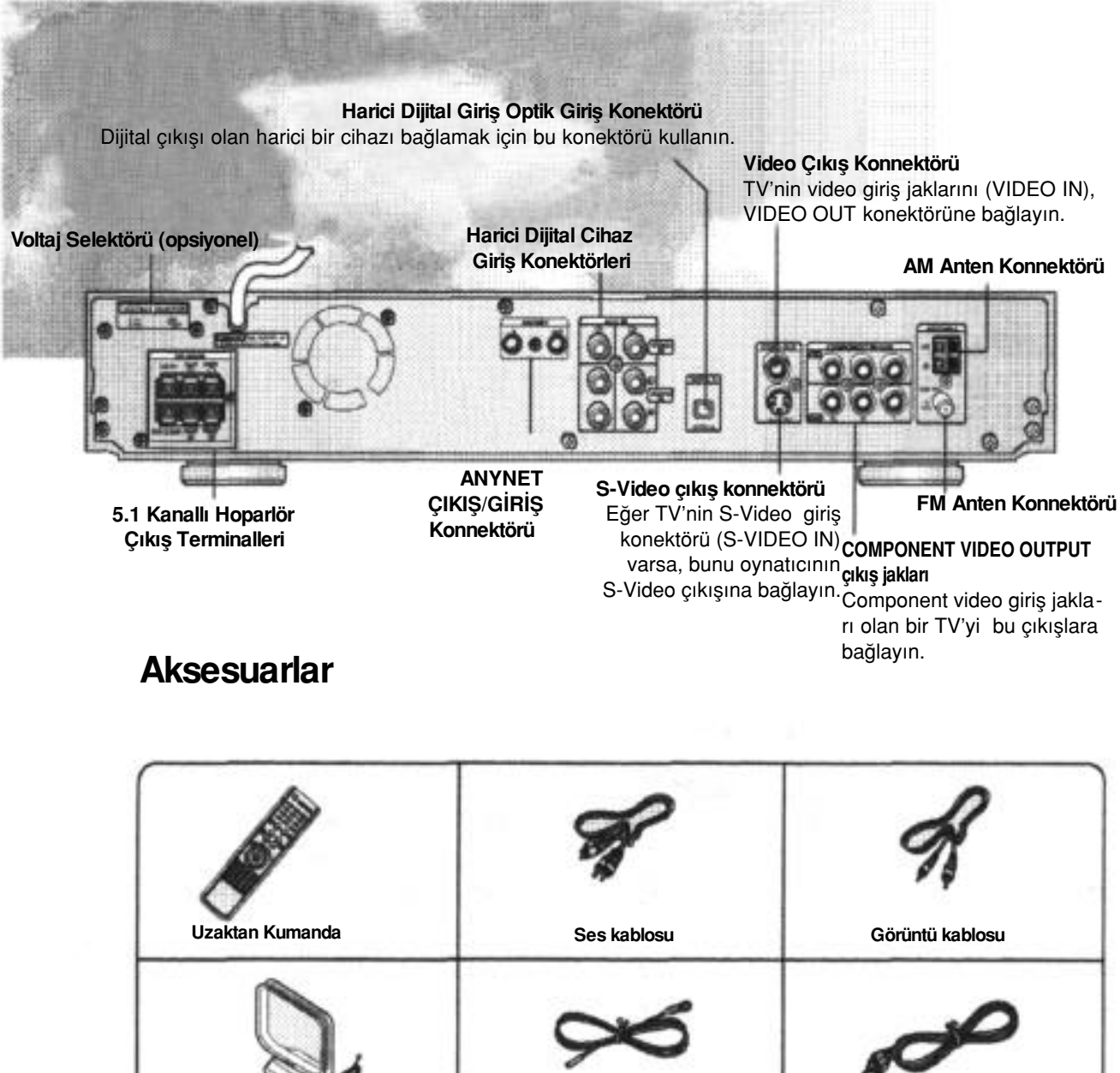

### **—Arka panel—**

**Örnek: Bir Samsung TV için**

**POWER** tuşunu basılı tutarken, 00, 02, 03, 04, ve 05 kodunu girmek için numaralı tuşları kullanın.

Uzaktan kumandayı televizyona yöneltin ve POWER tuşuna basın. Eğer TV açılır veya kapanırsa, ayarlama tamam-lanmıştır.

· TV POWER, TV VIDEO, VOLUME, CHANNEL tuşunu ve

**Not** 

• Uzaktan kumanda, bazı TV markalarını çalıştırmayabilir. Aynı zamanda TV'nin markasına bağlı olarak bazı işlemler yapılmayabilir.

Rakamlı tuşları (0-9) kullanabilirsiniz.

• Eğer uzaktan kumandayı, TV'nizin kodu ile ayarlamazsanız, uzaktan kumanda varsayılan olarak bir Samsung TV'yi çalıştıracaktır.

**3** Uzaktan kumanday› televizyona yöneltin.

**POWER** tuşunu basılı tutarken, TV'nizin marka<br>**4** kodunu girin.

- Eğer girdiğiniz kod, TV kodu ile uyuşuyorsa TV kapanacaktır.
- Eğer TV'nizin tablosunda birden fazla kod varsa, her seferinde birisini girerek doğru olanını bulun.

### **—Uzaktan Kumanda—**

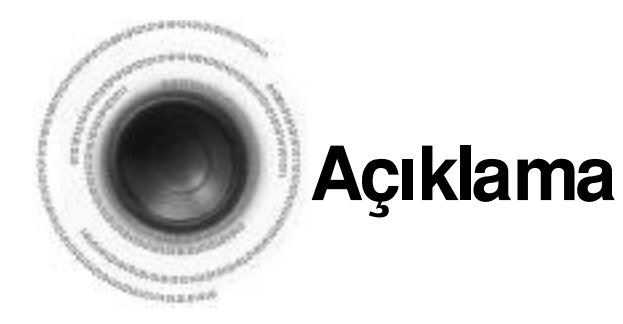

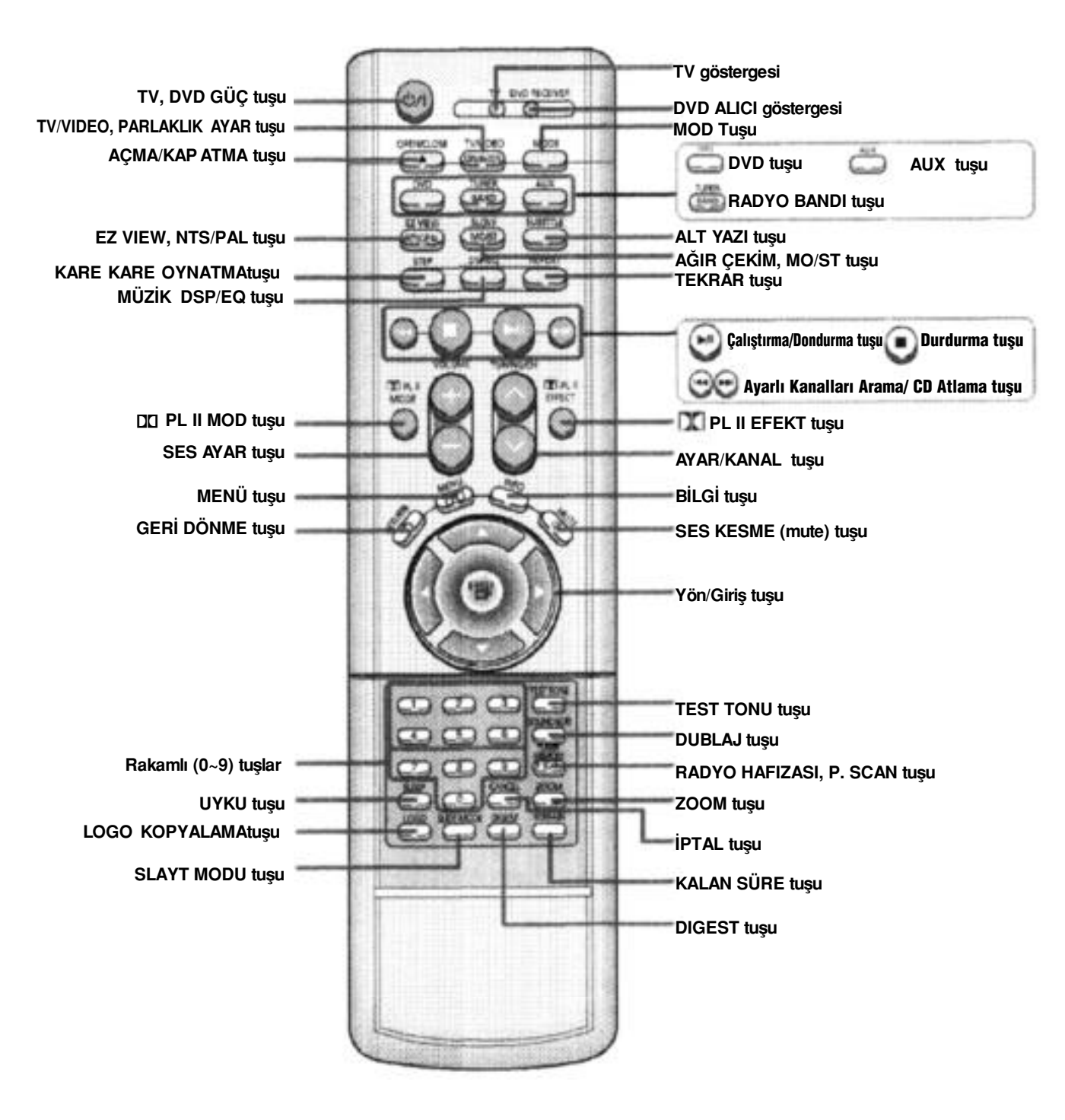

#### **Dikkat**

• Kulaklarınızın zarar görmesini önlemek için, kulaklıkları kullanırken sesi fazla açmayın.

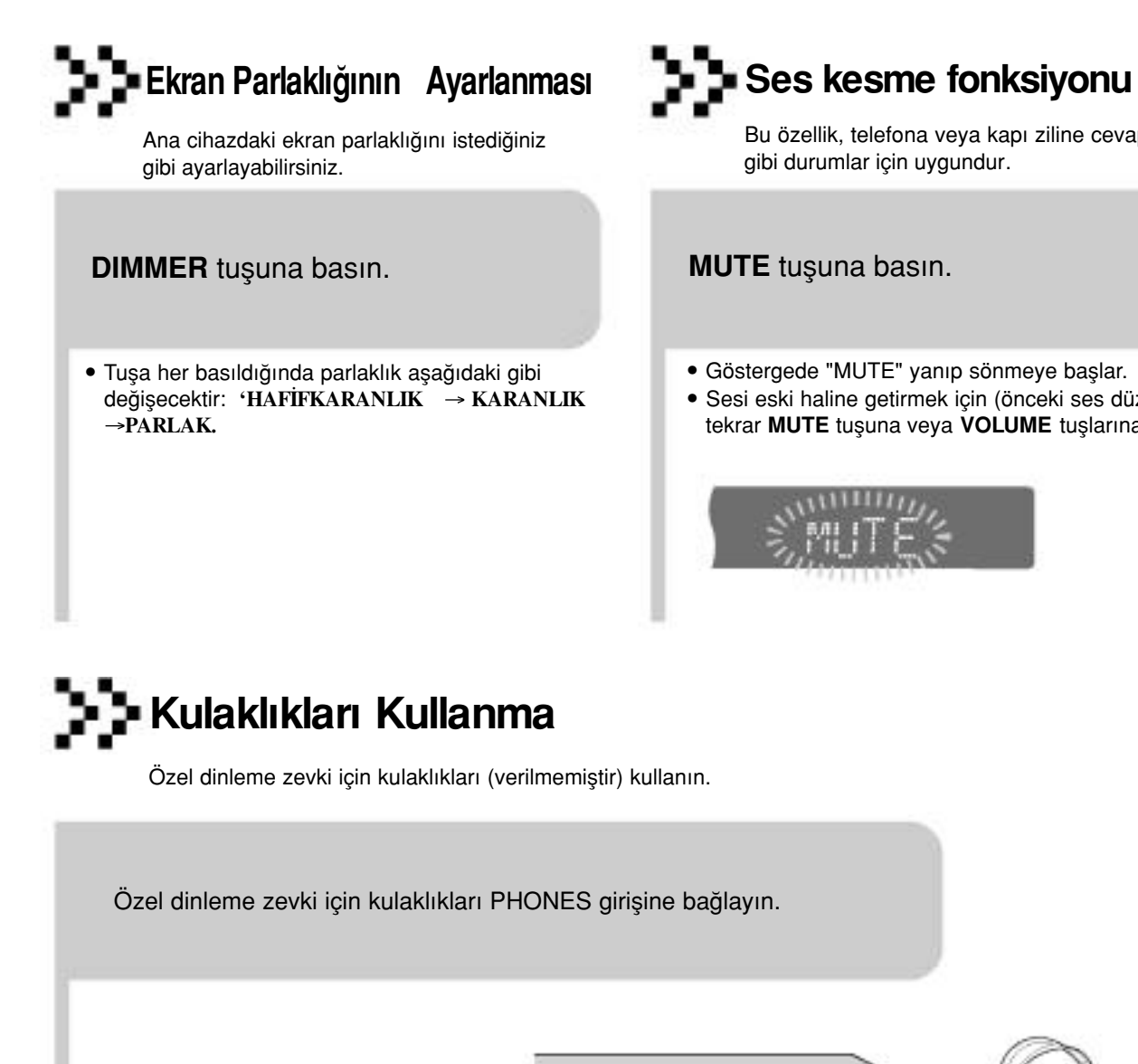

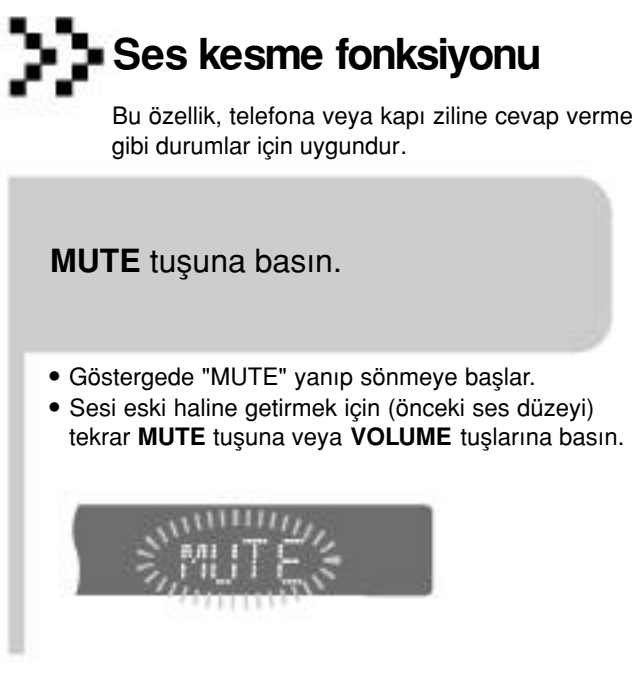

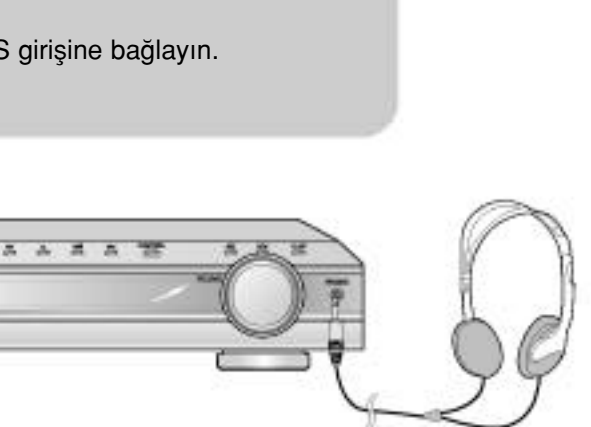

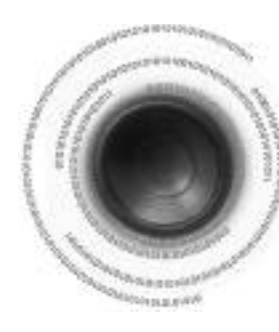

## **Uygun İşlemler**

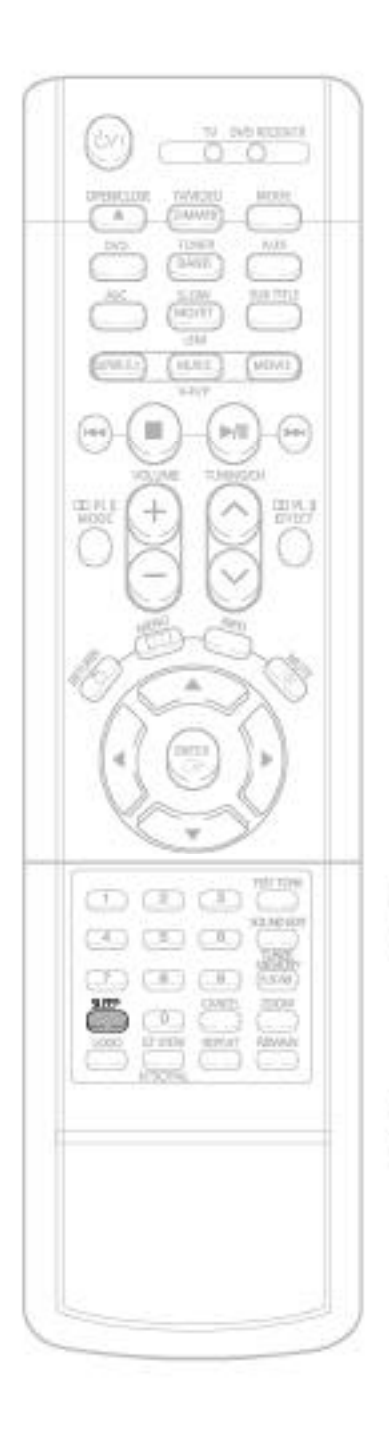

### **EXP** Uyku Zamanlayıcı fonksiyonu

DVD oynatıcısının kendiliğinden kapanması için bir zaman ayarlayabilirsiniz.

**SLEEP** tusuna basın.

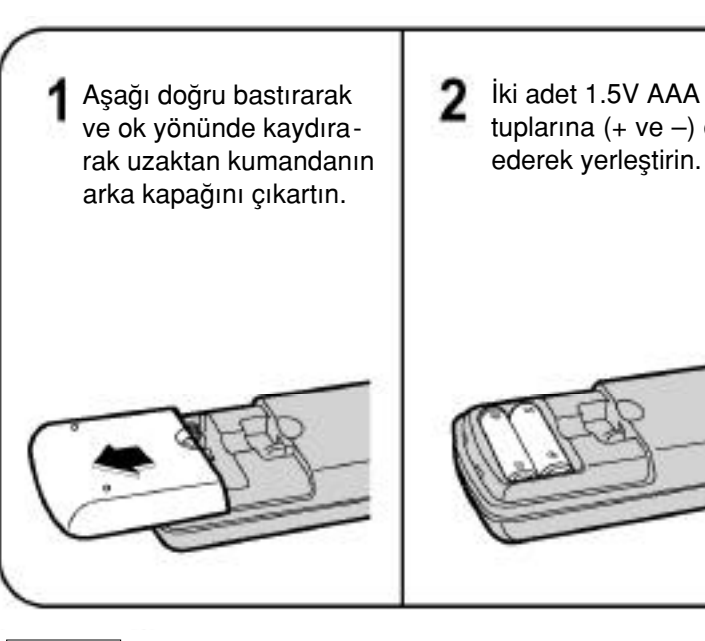

#### **DİKKAT** Pillerin patlamasına veya sızıntı yapmasını önlemek için aşağıdaki önlemleri alın:

- ile eşleşecek şekilde).
- Doğru tipte piller kullanın. Aynı görünen pillerin voltajı farklı olabilir.
- Her iki pili her zaman aynı anda değiştirin.

### **Uzaktan Kumandanın Çalışma Kapsamı**

Uzaktan kumandayı, düz bir çizgi üzerinde yaklaşık 7 metre mesafede kullanabilirsiniz. Aynı zamanda uzaktan kumanda sensörüne yaklaşık 30\*'lik yatay açı yapacak şekilde de kullanılabilir.

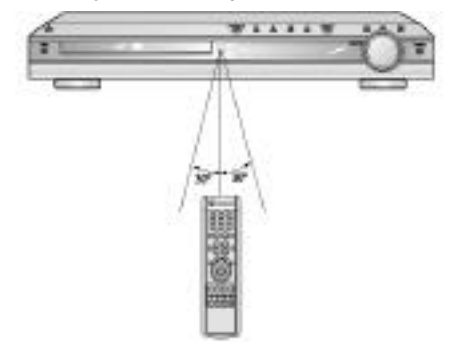

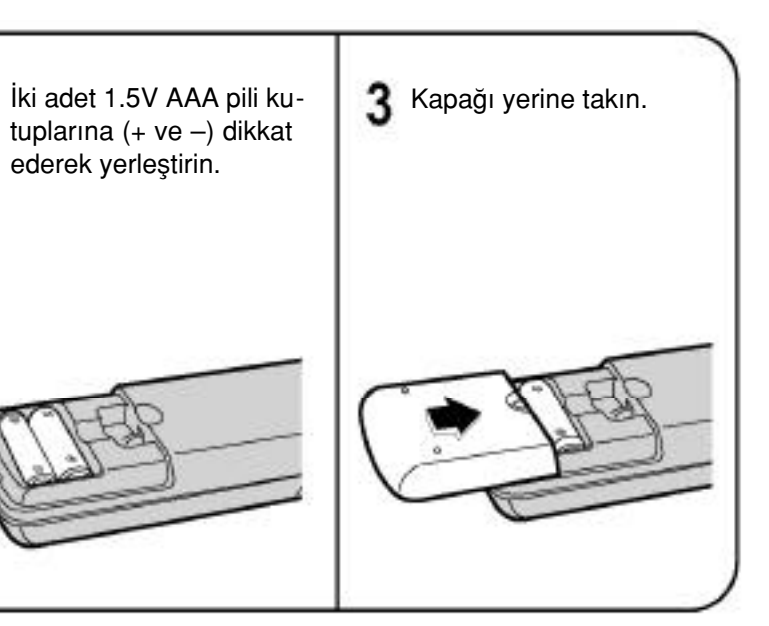

• Pilleri, kutuplarına dikkat ederek uzaktan kumandaya yerleştirin ((+) işareti (+) ile (-) işareti (-)

• "SLEEP" simgesi görüntülenecektir. Tuşa her basıldığında ayarlı zaman aşağıdaki gibi değişecektir: 10 20 30 60 90 120 150 OFF (KAPALI).

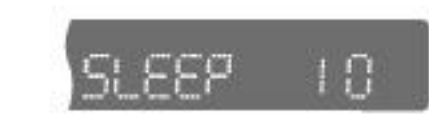

- Zamanlayıcı ayarını onaylamak için **SLEEP** tuşuna basın.
- DVD oynatıcısının kendiliğinden kapanması için kalan zaman görüntülenir.
- · Bu tuşa bir daha basılması, önceki yaptığınız ayarlamayı değiştirmenizi sağlar.

Zamanlayıcıyı iptal etmek için, ekranda "OFF" yazısını belirinceye kadar **SLEEP** tuşuna basın.

#### **Uzaktan Kumandaya Pillerin Yerleştirilmesi**

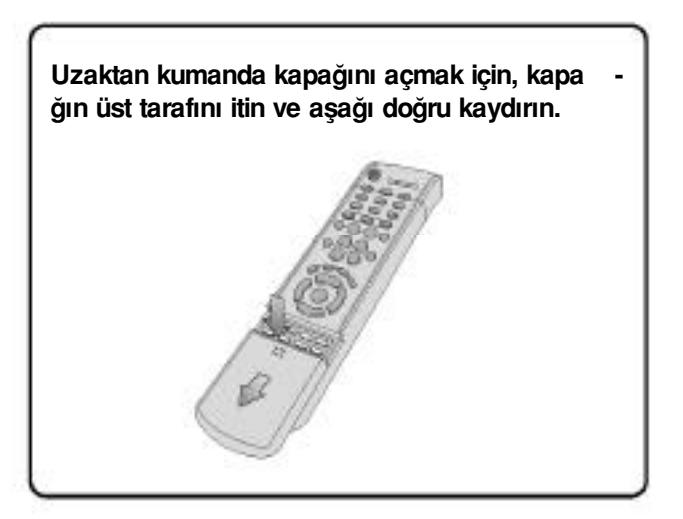

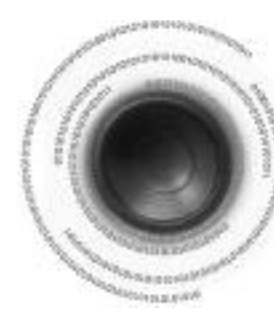

### **Hoparlörlerin Bağlanması**

#### **Ön Hoparlörler (Sol/Sa¤)**

- Bu hoparlörleri dinleme konumunuzun önüne ve size doğru yaklaşık 45\* bakacak şekilde yerleştirin.
- Hoparlörleri, tweeter'leri kulaklarınızla aynı seviyede olacak şekilde yerleştirin.
- Ön hoparlörlerin ön yüzünü, orta hoparlörün ön yüzü ile hizalayın veya bunları, orta hoparlörlerin hafif ön tarafına yerleştirin.

- Orta hoparlörün, ön hoparlörlerle aynı yükseklikte olmasını tavsive ederiz.
- Doğrudan TV cihazının üstüne veya altına yerleştirebilirsiniz.
- Dinleme konumu TV ekran boyutunun yaklaşık 2.5- 3 katı kadar TV'den uzak olmalıdır.
- Örnek: 32" TV için 2~2.4m (6~8 feet) 55" TV için 3.5~4m (11~13feet)

#### **Dinleme Konumunun Seçilmesi**

Cihazı taşımadan veya kurmadan önce kapatıldığından ve fişinin prizden çekilmiş olduğundan emin olun.

#### **Arka hoparlörler (Sa¤/Sol Surround)**

- Bu hoparlörleri dinleme konumunuzun arkasına yerlestirin.
- Eğer yeterince boşluk yoksa, bu hoparlörleri birbirlerine bakacak sekilde yerleştirin.
- · Bunları, kulak seviyenizin yaklaşık 60 90cm yukarısına ve hafif asağı bakacak sekilde yerleştirin.
- ~Ön ve orta hoparlörlerden farkl› olarak, arka hoparlör genel olarak ses efektlerini işlemek için kullanılır ve bunlardan her zaman ses üretilmeyecektir.

### Subwoofer **SW**

- Subwoofer'in konumu çok önemli değildir. İstediğiniz yere yerleştirin.
- Genellikle, ön hoparlörlerin yakınındaki bir köşeye yerleştirilir.

### **Orta hoparlör**  C

### **Kanalların Hafızaya Alınması**

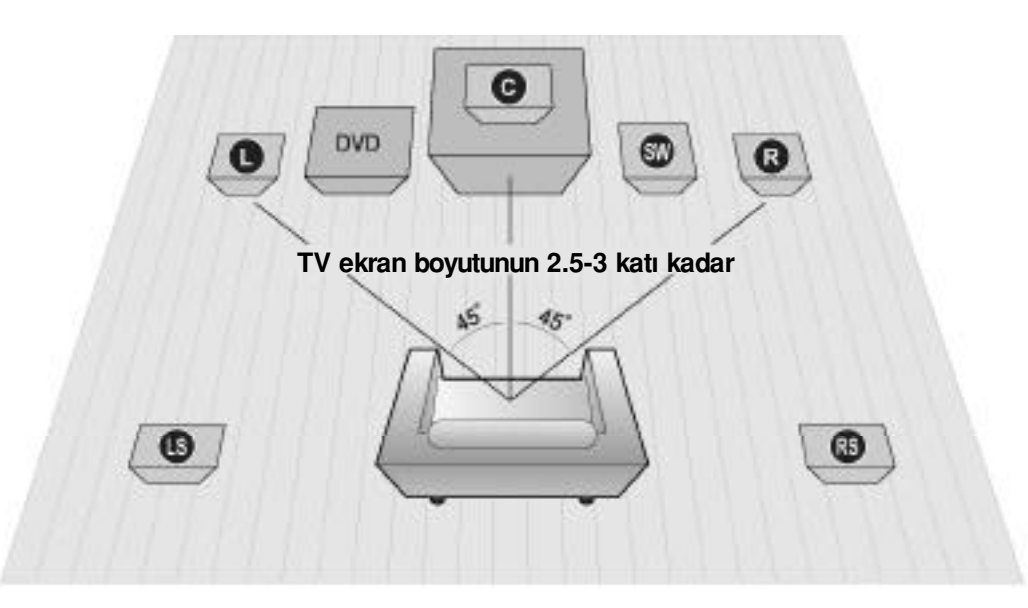

#### **DVD Oynatıcının Yerlestirilmesi**

• Cihazı bir standın veya kabin rafının üzerine yada TV standının altına yerleştirin.

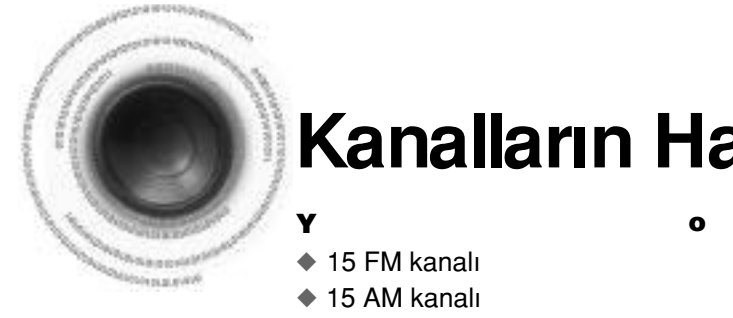

#### Örnek: FM 89.1 kanalın hafızaya alınması

• FM..........................Frekans Modülasyonu • AM.........................Orta Dalga

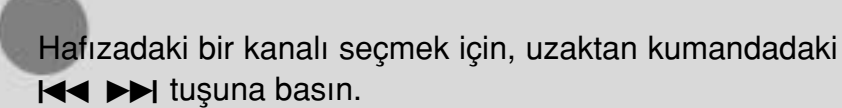

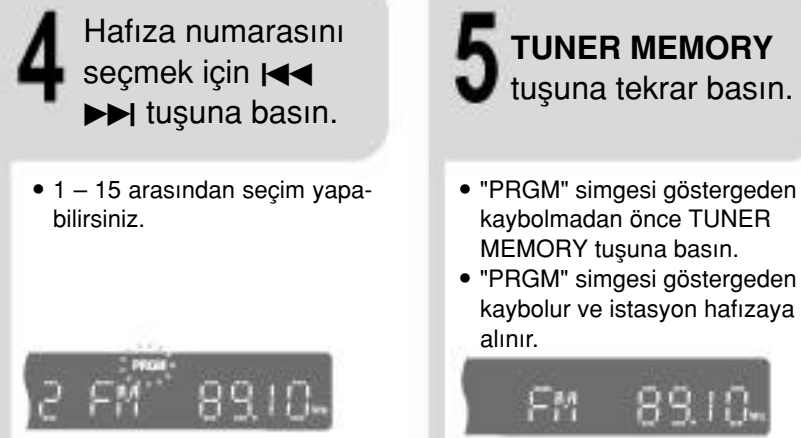

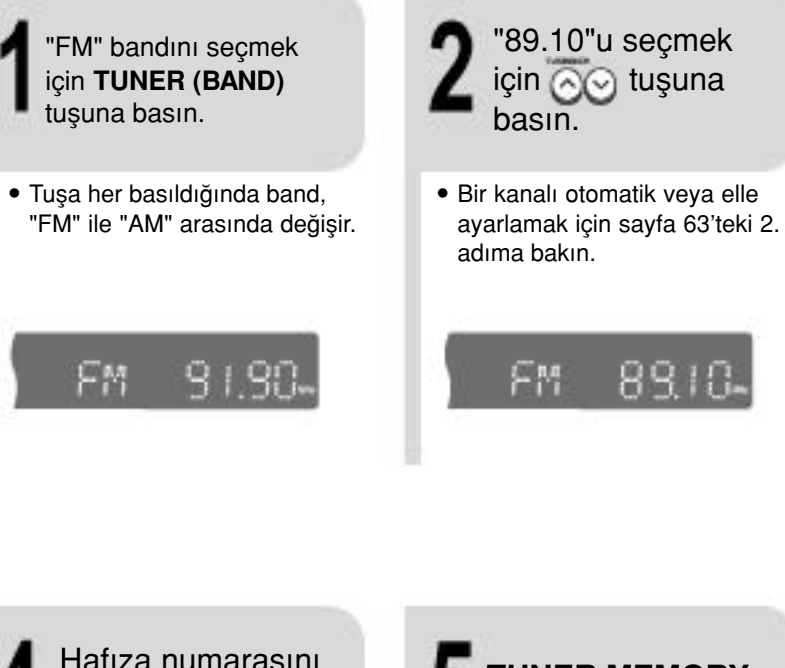

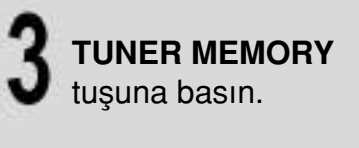

• Göstergede " PRGM " yanıp sönmeye başlar. Bir istasyonu avarlayın.

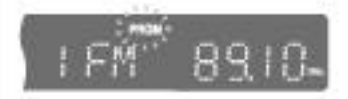

- 
- Başka bir kanalı ha-6 fızaya almak için 2-5 arasındaki adımları tekrarlayın.

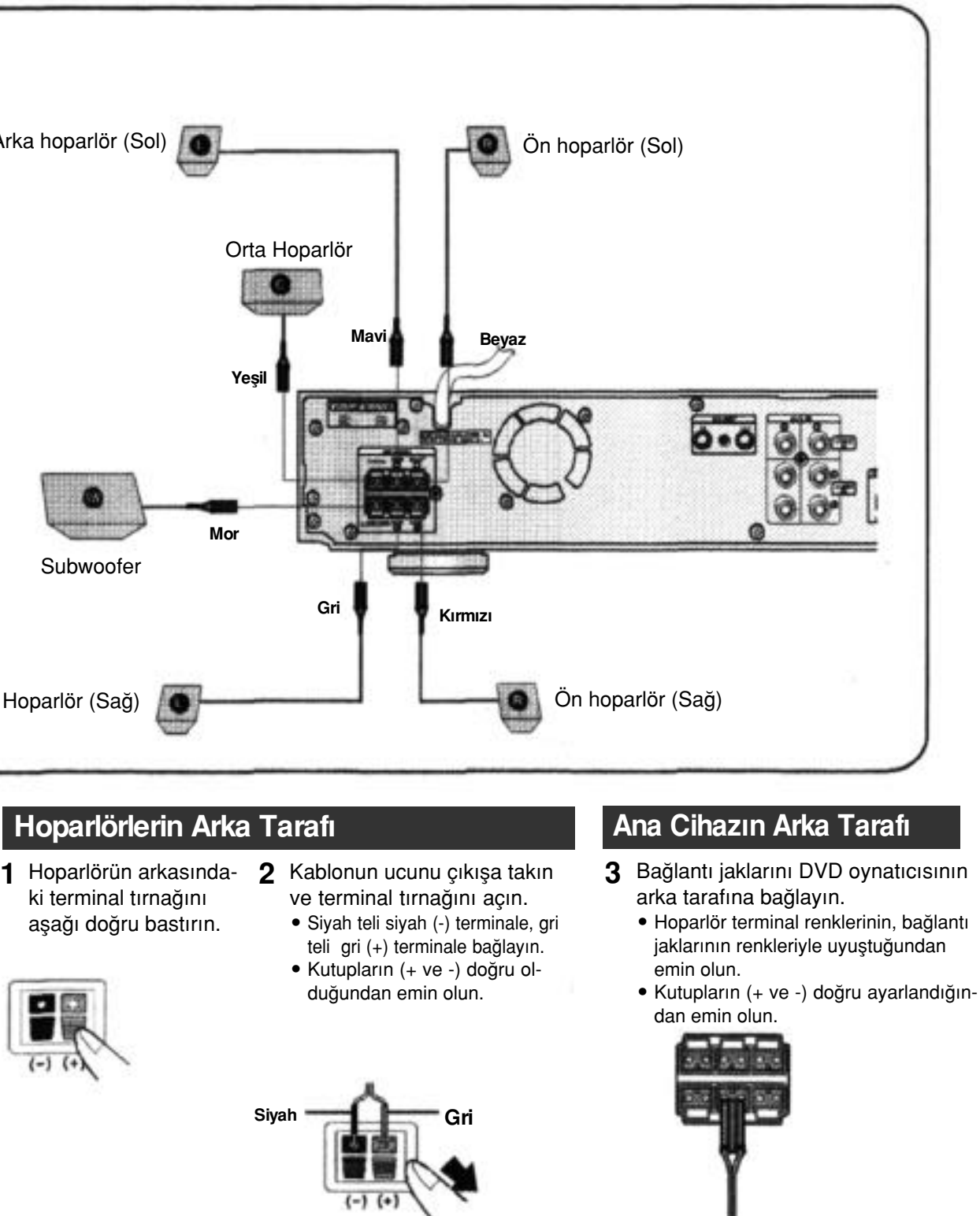

Mono/Stereo konumunda dinlemek için MO/ST düğmesine basın. (Bu, sadece bir FM istasyonunu dinlerken çalışır).

• Düğmeye her basıldığında ses STEREO ile MONO arasında değisir.

1 Hoparlörün arkasında- 2 Kablonun ucunu çıkışa takın ki terminal tırnağını aşağı doğru bastırın. **Yesil Mor Mavi Gri** Orta Hoparlör Arka hoparlör (Sol) **ÖLEC EXEC EXECUTE:** Die On hoparlör (Sol) Arka Hoparlör (Sağ) **Ön hoparlör** (Sağ) Subwoofer

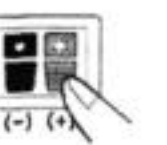

• Yayın kosulları kötü olan bir alanda, net ve parazitsiz bir yayın için MONO opsiyonunu seçin.

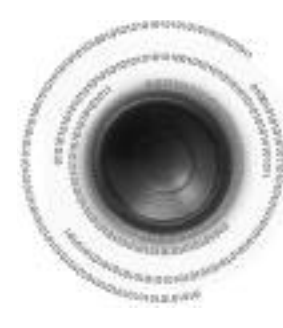

### **Radyonun Dinlenmesi**

Otomatik arama veya elle (manuel) arama fonksiyonlarını kullanarak seçilen bandı (FM, AM yayın istasyonları) dinleyebilirsiniz.

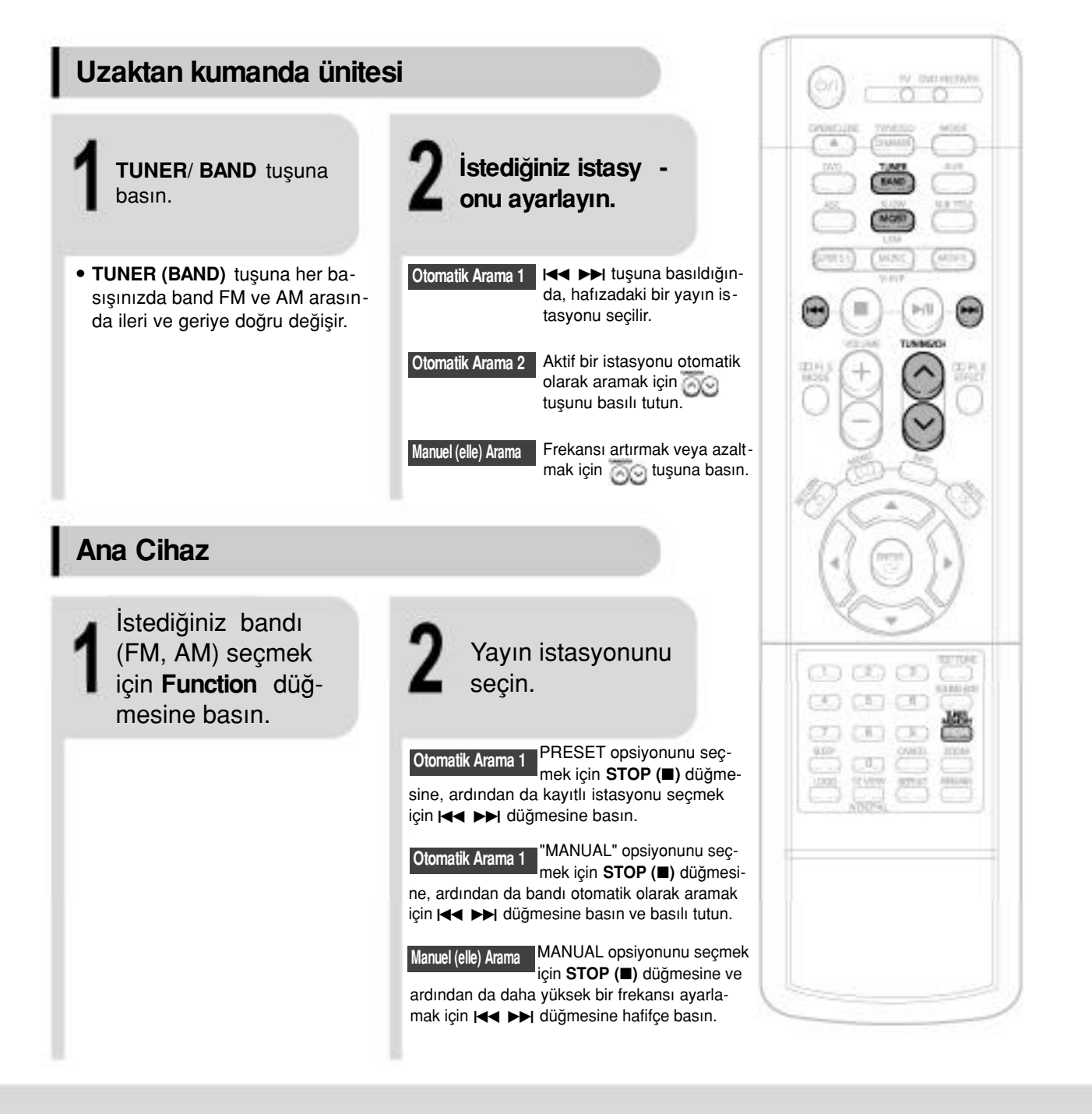

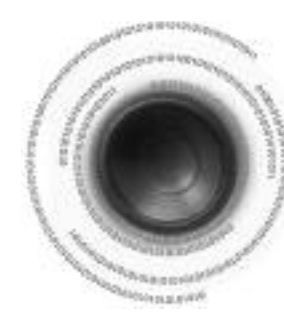

### Video Çıkışının TV'ye Bağlanması

Ürünü tasımadan veya kurmadan önce kapattığınızdan ve fisi prizden cektiğinizden emin olun. Video cihazına bağlantı yaparken TV'nize uygun olan aşağıdaki üç seçenekten birisini seçin ve bağlayın.

### **YÖNTEM 1 Kompozit Video................. ‹yi kalite**

Sistemin arka panelindeki VIDEO OUT çıkışından gelen video kablosunu (verilmiştir), teklevizyonun arka tarafındaki VIDEO IN girişine bağlayın.

### **YÖNTEM 2 S-Video.........................Daha iyi kalite**

Eğer televizyonunuzun bir S-Video girişi varsa, Sistemin arka panelindeki S-VIDEO OUT çıkışından gelen S-Video kablosunu (verilmemiştir), televizyonun arka tarafındaki S-VIDEO IN girişine bağlayın.

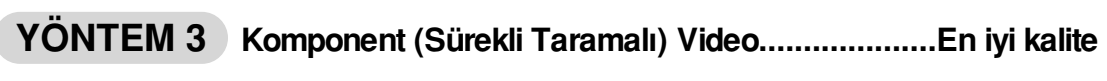

Eğer televizyonunuzun Component Video girişleri varsa, Sistemin arka panelindeki Pr, Pb ve Y çıkışlarından gelen komponent Video kablosunu (verilmemiştir), televizyondaki uygun girişlere bağlayın.

**NOT** Sürekli tarama modu seçildiğinde, VIDEO ve S-VIDEO çıkışları sinyal beslemez. Sürekli tarama modunu secmek için sayfa 16'ya bakın.

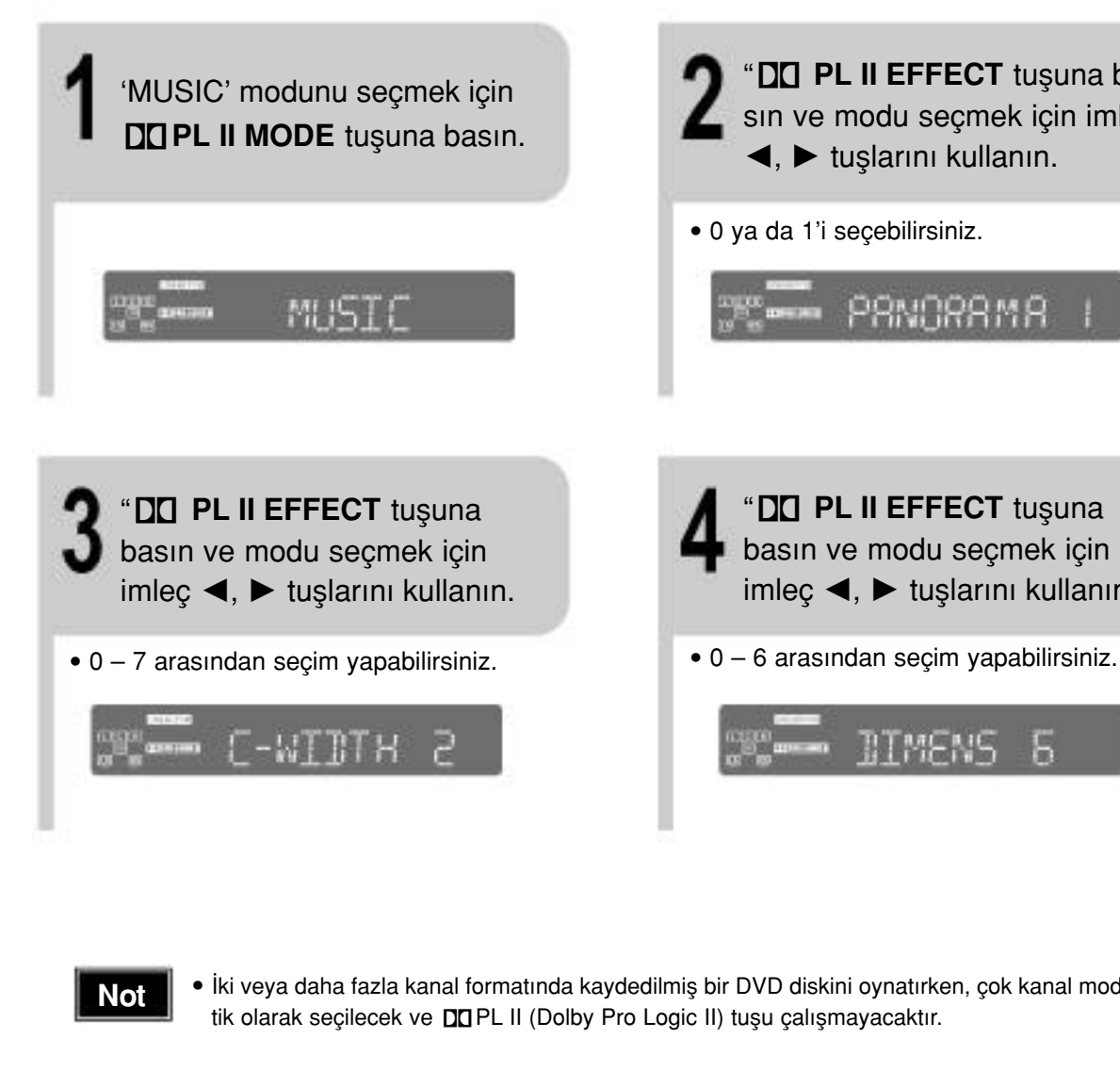

- PANORAMA: Bu mod, yan duvar görüntülü eğlenceli bir "ortam" efekti yaratmak
- CENTER WIDTH: Ses sadece orta hoparlörden üretilir. Sol ve sağ hoparlör fantom sesi üretirler.
- **DIMENSION:** Ses alanını (DSP) önden veya arkadan artırarak ayarlar.

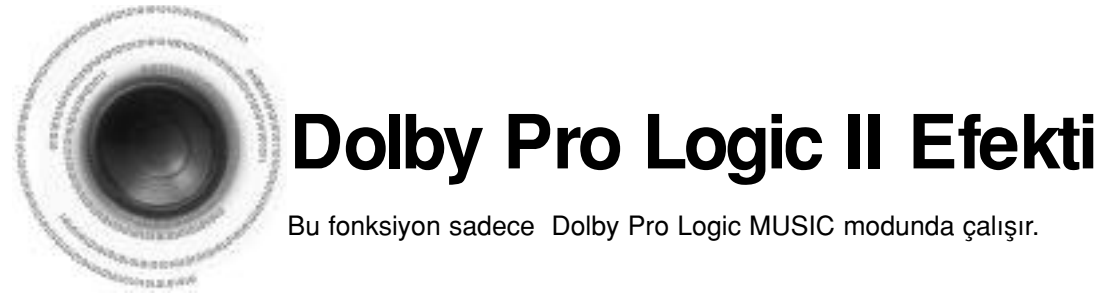

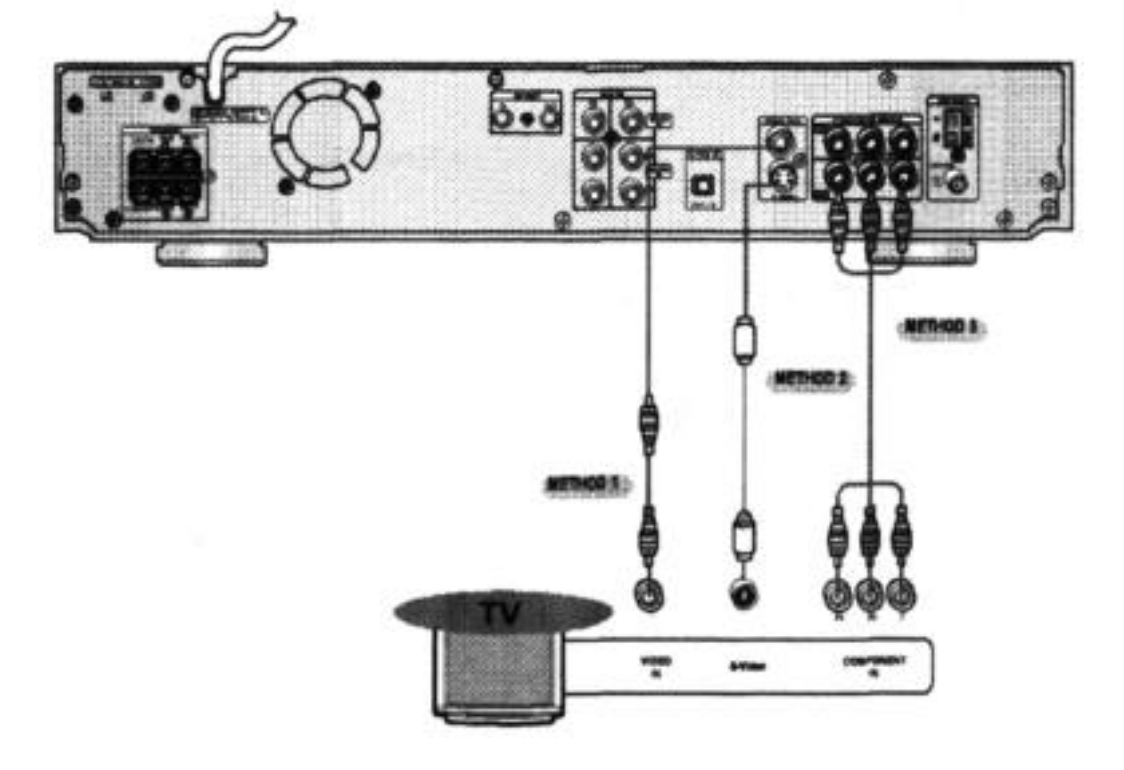

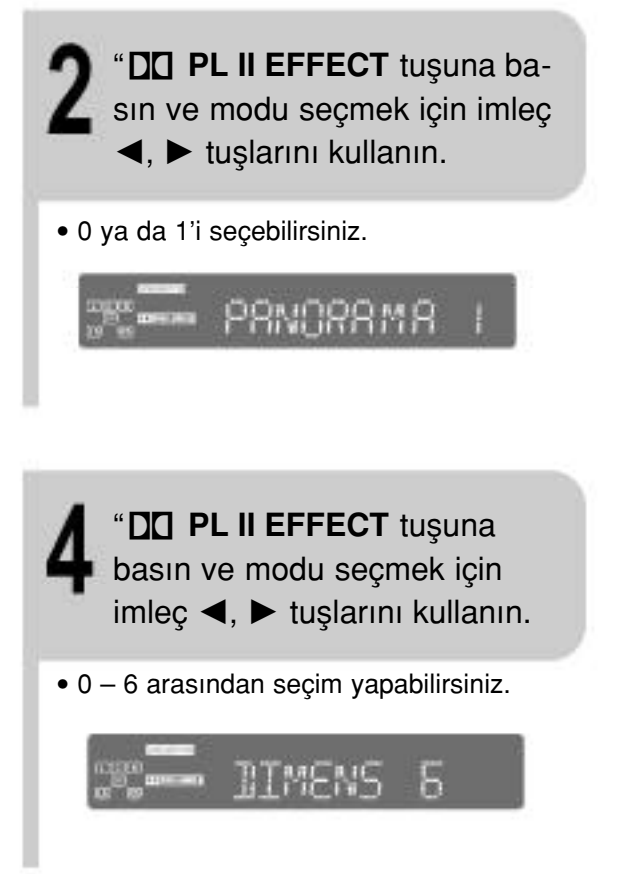

• İki veya daha fazla kanal formatında kaydedilmiş bir DVD diskini oynatırken, çok kanal modu otoma-

amacıyla surround hoparlörleri katmak için ön stereo görüntüsünü büyütür.

### **P.SCAN (Sürekli Tarama) Fonksiyonu**

Görüntü bilgilerinin iki alanının (tek tarama satırları, sonra çift tarama satırları) değişerek bütün bir görüntü oluşturduğu formal fasılalı Taramadan farklı olarak, Sürekli Tarama, görünür tarama satırları olmadan net ve ayrıntılı görüntü yaratmak için bir bilgi alanını kullanır (bütün satırlar bir geçişte görünür.)

#### Durma modunda uzaktan kumandadaki P.SCAN tusuna 5 saniye kadar basın.

sececektir.

#### Sürekli (veya Fasılalı Olmayan) Tarama Nedir?

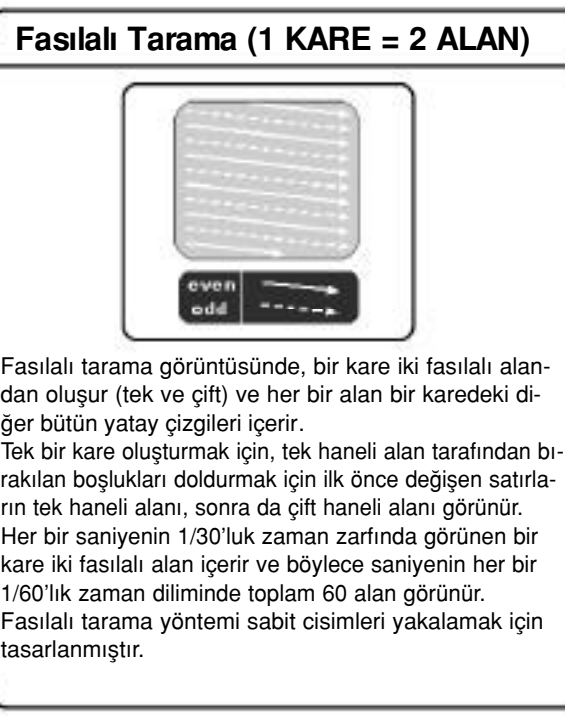

- **NOT**
	-
	- · TV'nizin markasına bağlı olarak bu fonksiyon çalışmayabilir.

### **Video Formatının Seçilmesi**

- Cihaz kapalı iken uzaktan kumandadaki NTSC/PAL tuşuna 5 saniyeden fazla basın.
- Göstergede "NTSC" veya "PAL" görünecektir. Bu esnada, NTSC/PAL tusunu kullanarak "PAL" ve "NTSC" arasında secim yapın.
- Her ülkenin farklı bir video formatı standardı vardır.
- Normal kullanım için, diskin video formatı TV'nin video formatı ile aynı olmalıdır
- **MUSIC:** Müzik dinlerken, gerçek performansı dinliyormuş gibi ses efektlerini alabilirsiniz.<br>• CINEMA: Fil müziğine gerçekcilik katar.
- Fil müziğine gerçekçilik katar.
- **PRO LOGIC:** Sadece ön sağ ve sol hoparlörleri kullanarak bes hoparlör kullanıyormus gibi gercekci bir çok kanallı efekt elde edeceksiniz.

 $\sum_{\alpha}$ 

00 00 00  $(4)$  $(5)$  $(6)$ **TO CAD CAD** 

LOSD SEXUM WITH STARS

OWN J20M

**CEIPLE** 

• **MATRIX:** 5.1 kanallı surround sesini duyacaksınız.

STEREO: Sesi sadece sol ve sağ hoparlörlerden ve subwoofer'den dinlemek için bu konumu seçin.

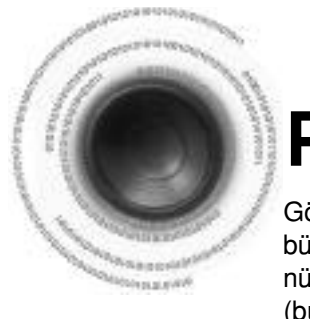

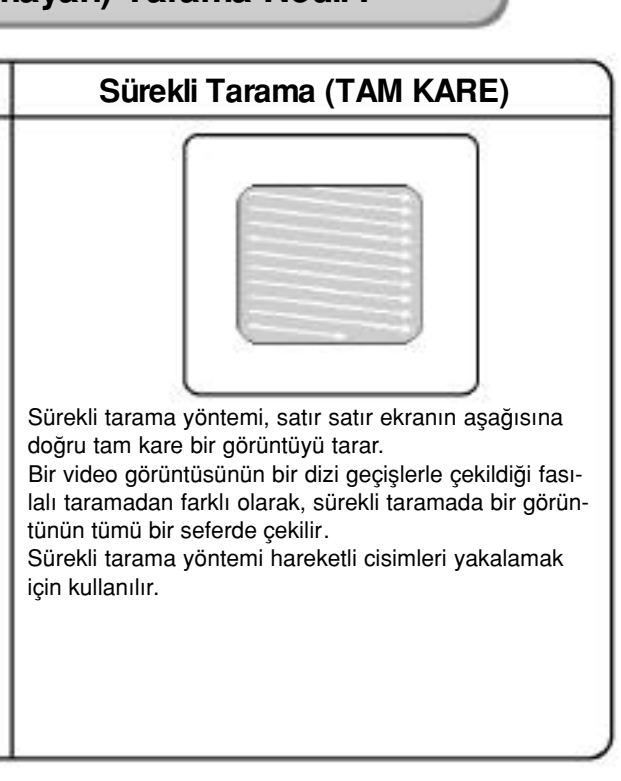

• Bu fonksiyon sadecxe Sürekli Görüntüyü destekleyen komponent video girişleri (Y, Pr, Pb) olan TV'lerde çalışır. (Sıradan komponent girişleri olan TV'lerde (örn; sürekli taramalı olmayan TV'ler) çalışmaz.)

• Tuşu 5 saniye kadar basılı tutulması arka arkaya "Sürekli Tarama" ve "Fasılalı Tarama" fonksiyonlarını

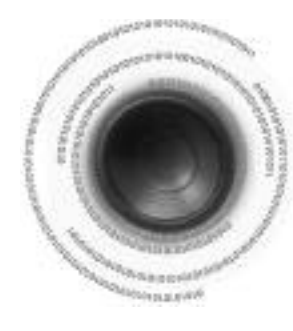

### **Dolby Pro Logic II Modu**

İstediğiniz Dolby Pro Logic II ses modunu seçebilirsiniz.

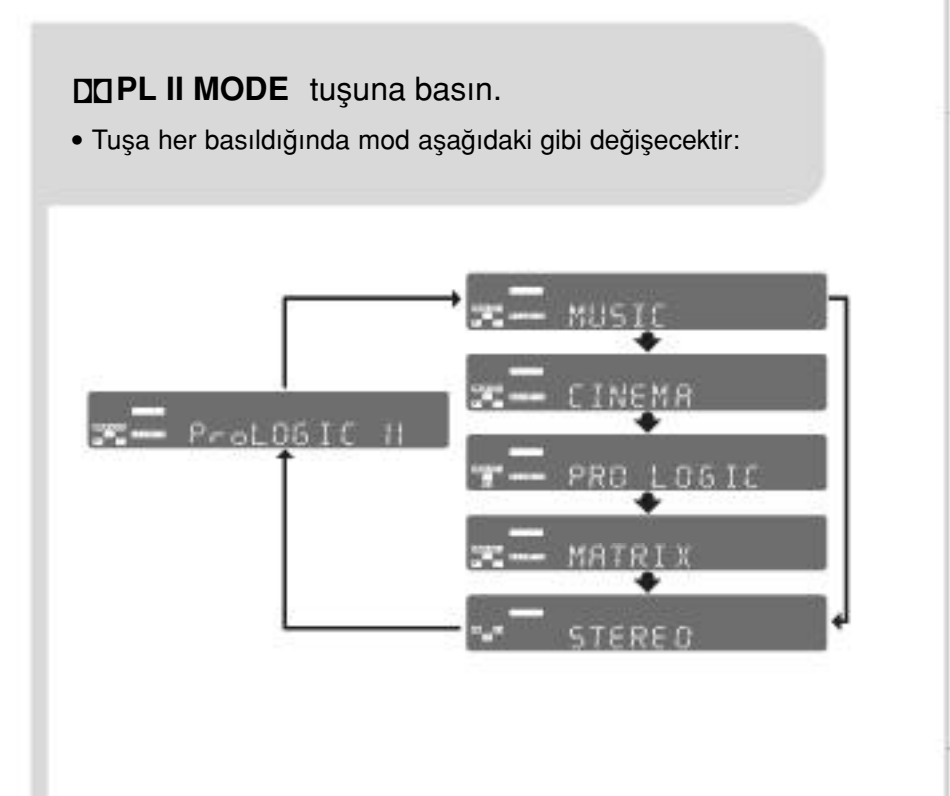

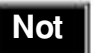

• Pro Logic II modu seçildiğinde, harici cihazı oynatıcının üzerindeki AU-DIO INPUT jaklarına (Sol ve Sağ) bağlayın. Sadece girişlerden birine bağlarsanız (Sol veya Sağ), 5.1 kanallı surround sesini dinleyemezsiniz.

### **PRO LOGIC II**<br>• MUSIC:

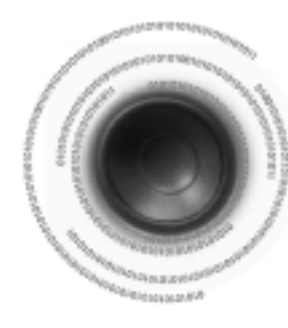

## Harici Cihazların Bağlanması

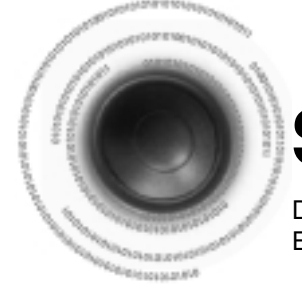

## Ses Alanı (DSP)/EQ Fonksiyonu

DSP (Dijital Sinyal İslemci) modları, farklı akustik ortamları yaratmak için tasarlanmıştır. EQ: Nüziğin tipine bağlı olarak ROCK, POP veya CLASSIC modlarından birini seçebilirsiniz.

> • İki veya daha fazla kanal formatında kaydedilmiş bir DVD diskini oynatırken, çok kanal modu otomatik olarak seçi-

### Harici Bir Dijital Cihazın Bağlanması

Örnek: Alıcı veya CD Kayıt cihazı gibi dijital sinyalli cihazlar. VCD veya TV gibi analog sinyalli cihazlar.

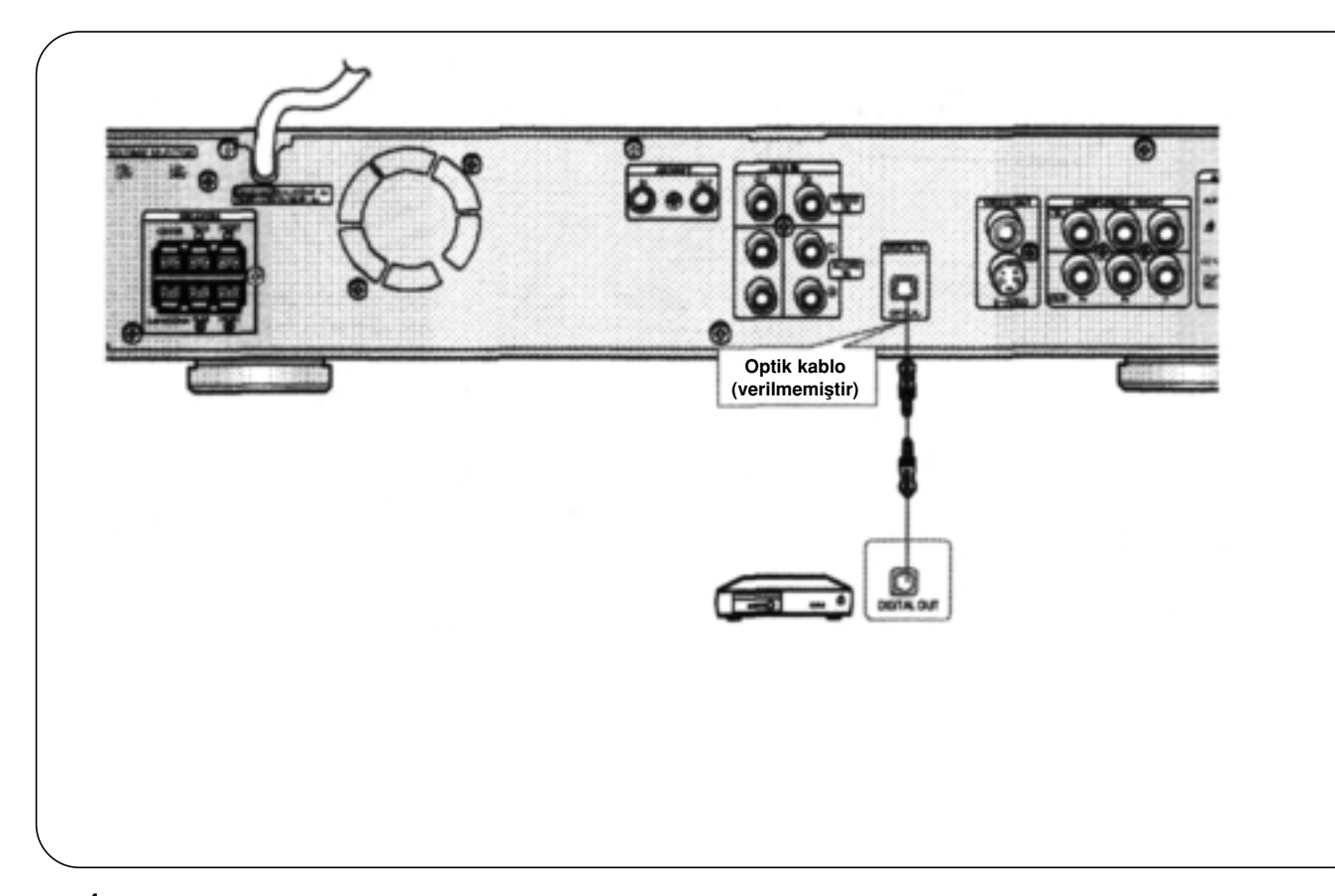

1 Digital In (OPTICAL) girişini, dijital cihaz üzerindeki Digital Out çıkışına bağlayın.

2 'DIGITAL IN / AUX1 / AUX 2' girişini seçmek için uzaktan kumanda üzerindeki AUX tuşuna basın.

- Tuşa her basıldığında seçim aşağıdaki gibi değişecektir: DIGITAL IN  $\rightarrow$  AUX 1  $\rightarrow$  AUX 2.
- Ana cihaz üzerindeki FUNCTION düğmesini de kullanabilirsiniz.
- Mod aşağıdaki gibi değişir. DVD/CD  $\rightarrow$  DIGITAL IN  $\rightarrow$  AUX1  $\rightarrow$  AUX2  $\rightarrow$  FM  $\rightarrow$  AM.

60

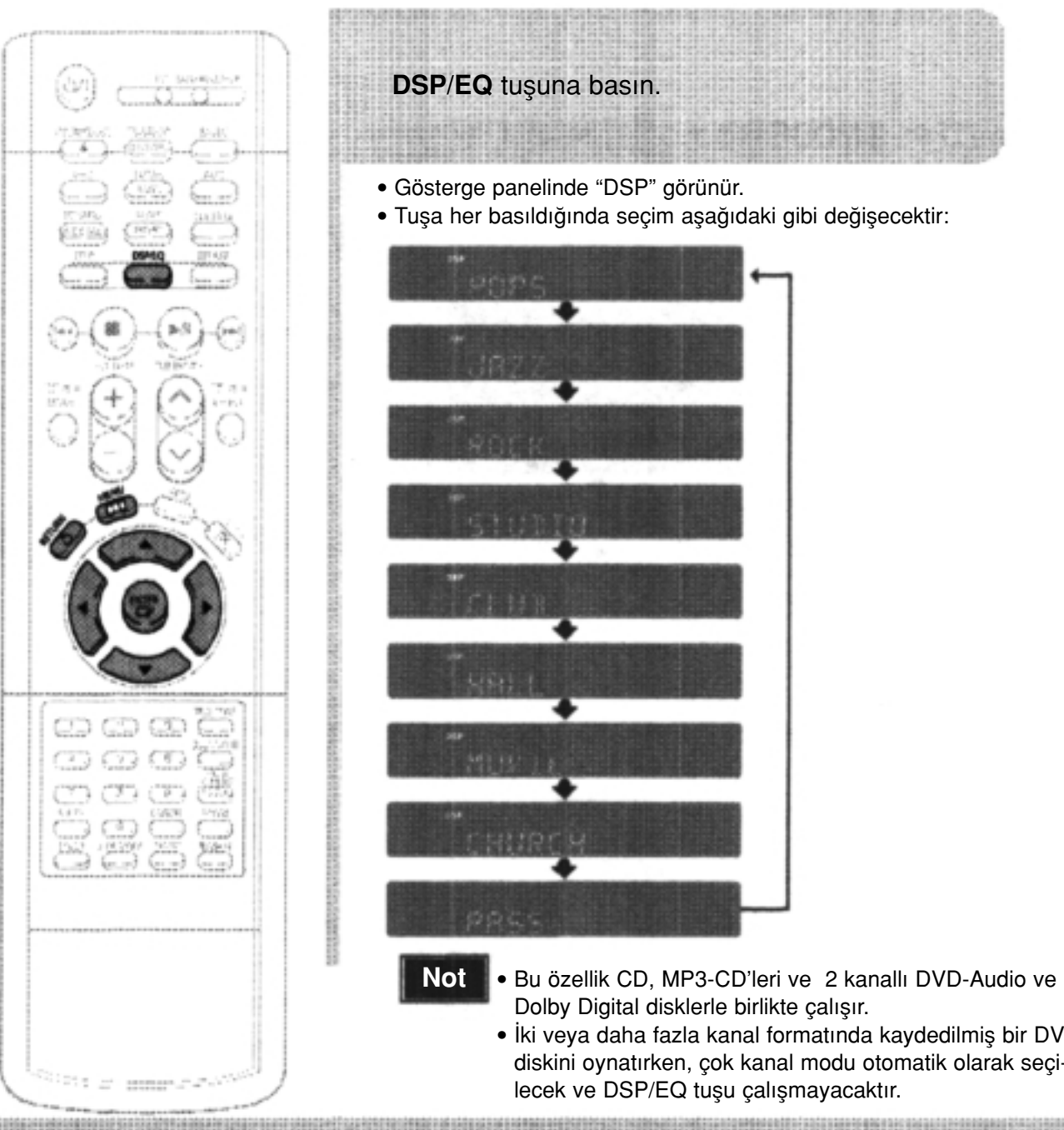

#### Not

POP, JAZZ, ROCK: Müziğin tipine bağlı olarak ROCK, POP veya KLASİK modlarından birini secebilirsiniz. STUDIO: Stüdyodaymışsınız gibi bir his verir. CLUB: Siddetli bass vuruslu bir gece kulübü hissini verir. HALL: Konser salonu efektini veren net bir ses tonu sunar. MOVIE: Sinema salonu hissi verir. CHURCH: Büyük bir kilise hissini verir. PASS: Bu seçeneği normal müzik dinleme amaçlı kullanın.

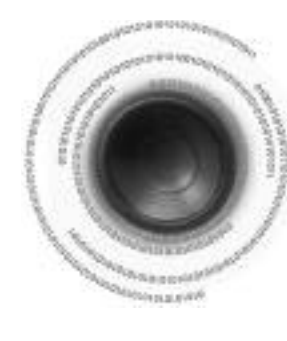

### **DRC** (Dinamik Alan Sıkıştırması) **Ayarı**

Gece, filmleri düşük sesle izlerken Dolby Digital sesi almak için bu fonksiyonu kullanabilirsiniz.

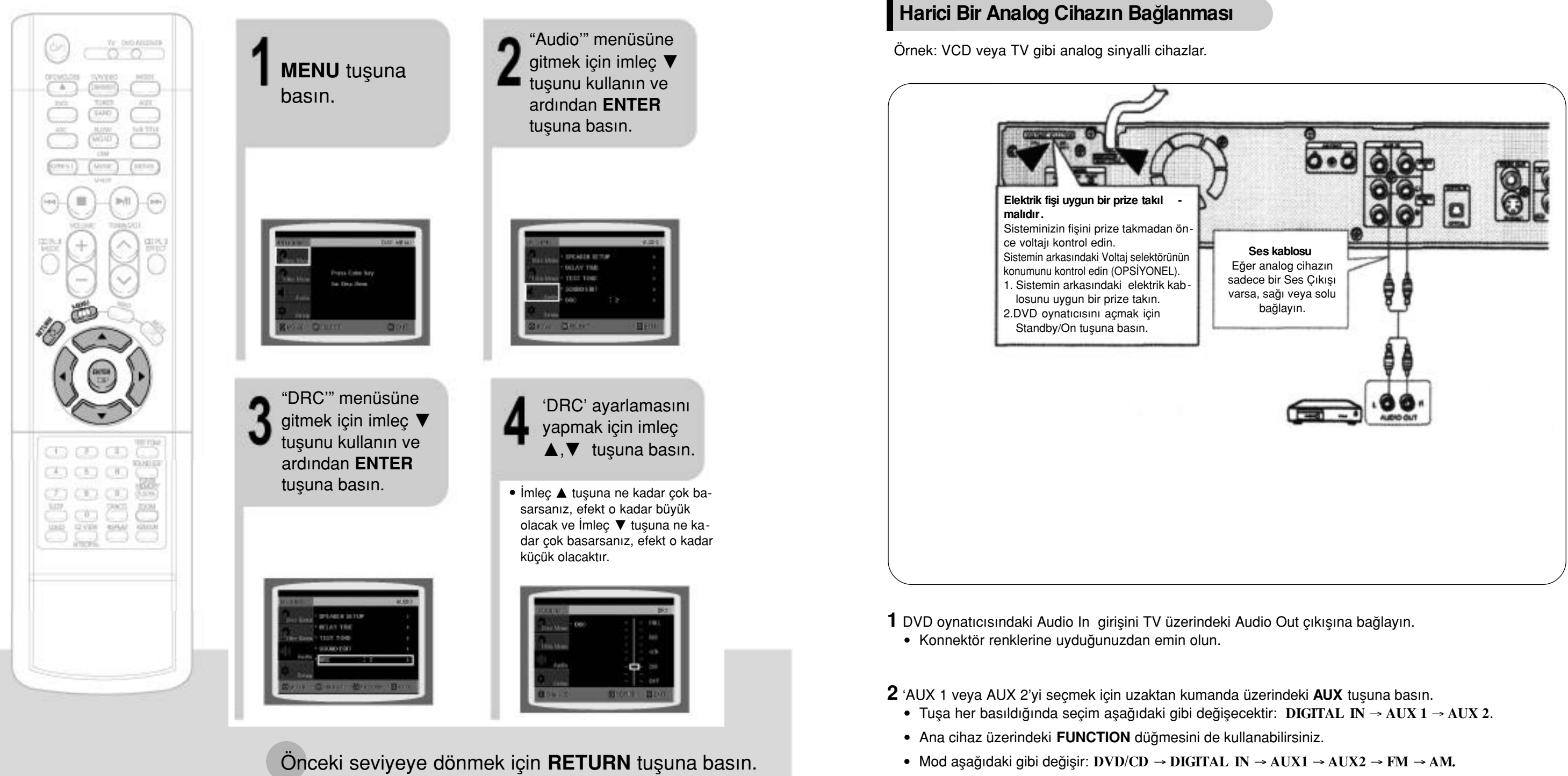

Ayarlama ekranından çıkmak için MENU tuşuna basın.

Anynet fonksiyonunu kullanarak, DVD Ev Sinema Sistemini Samsung TV'nizin üzerinden uygun bir şekilde kontrol edebilirsiniz. DVD Ev Sinema Sistemi üzerindeki Anynet çıkış terminalini herhangi bir Samsung Anynet-fonksiyonunu destekleyen bir cihaza bağlayarak her iki cihazı TV üzerinden kontrol edebilirsiniz. Ayrıntılı kullanım talimatları ve bağlantı seması için, Anynet-fonksiyonunu destekleyen TV'nin kullanım kılavuzlarına bakın.

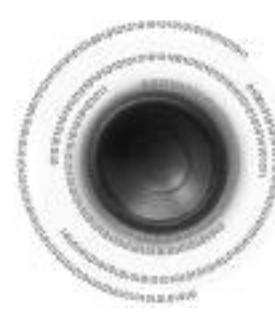

### **Anynet'e ba¤lanma**

- Anynet fonksiyonu, TV'nin uzaktan kumandasını ve menüsünü kullanarak bütün AV cihazlarını kontrol etmenizi sağlar.
- O **Ancak bu özellik, sadece Anynet-fonksiyonunu destekleyen modellerde mevcuttur .**

### **Anynet nedir?**

- **2** Bu cihazın arka tarafındaki Anynet çıkış terminalini Samsung harici AV cihazlarının Anynet girisine bağlayın.
- $3$  Anynet fonksiyonunu destekleyen TV'nin kullanım kılavuzuna bakın ve Anynet fonksiyonunu aktif hale getirin.
- \* Bu özellik, sadece Anynet-fonksiyonunu destekleyen TV'lerde mevcuttur.

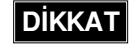

DIKKAT · Anynet giriş ve çıkış terminalleri yer değiştirirse, TV ile olan iletişim kesintiye uğrayacak ve Anynet fonksiyonunu kullanamayacaksınız.

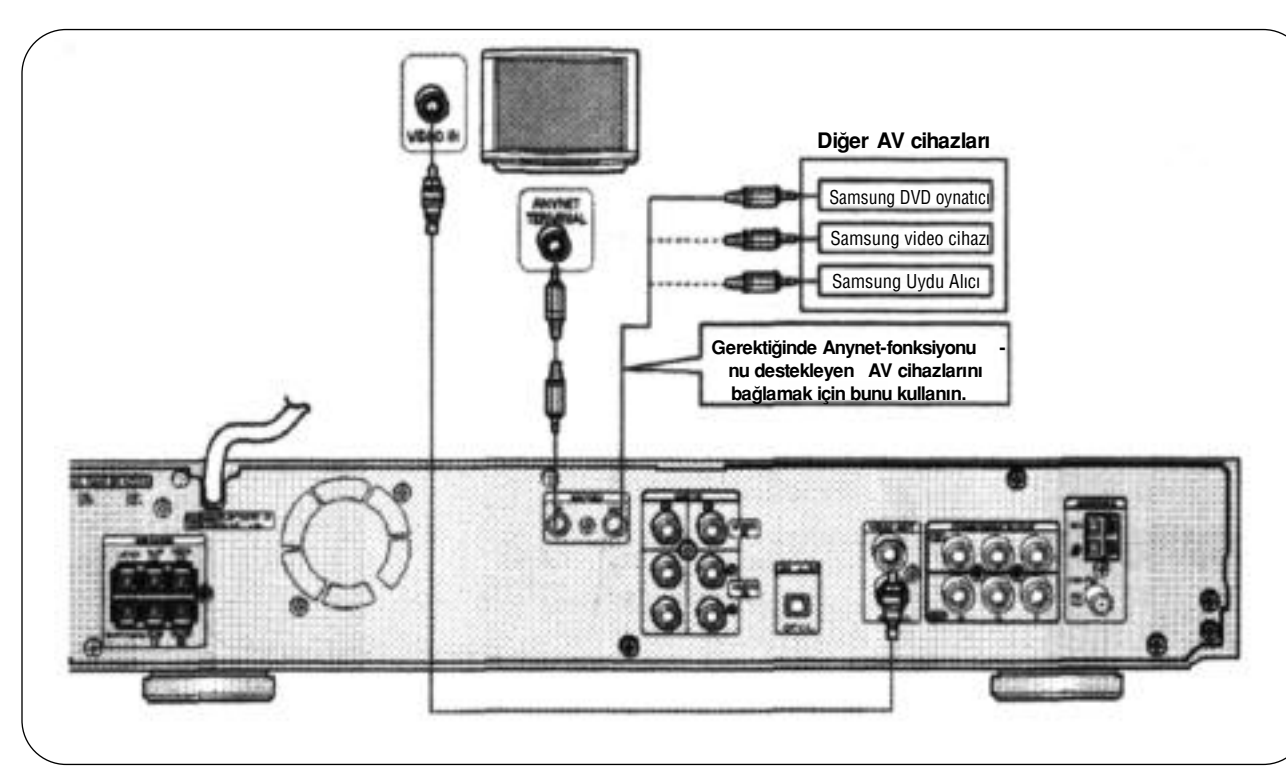

1 Bu cihazın arka tarafındaki Anynet giriş terminalini Samsung TV'nin Anynet çıkış terminaline bağlayın.

#### **Orta/ Arka/Subwoofer Hoparlör Seviyesini Ayarlama**

• Ses seviyesi +6dB ile –6dB arasında adımlarla ayarlanabilir. • +6dB'ye yaklaştıkça ses seviyesi artar ve -6dB'ye yaklaştıkça ses seviyesi azalır.

#### **Not**

 $\ddot{O}$ n/Arka Hoparlör Balansını Avarlama

- 00 ile -06 ve OFF (kapalı) arasından seçim yapabilirsiniz.
- -6'ya doğru gittikçe ses seviyesi azalır.

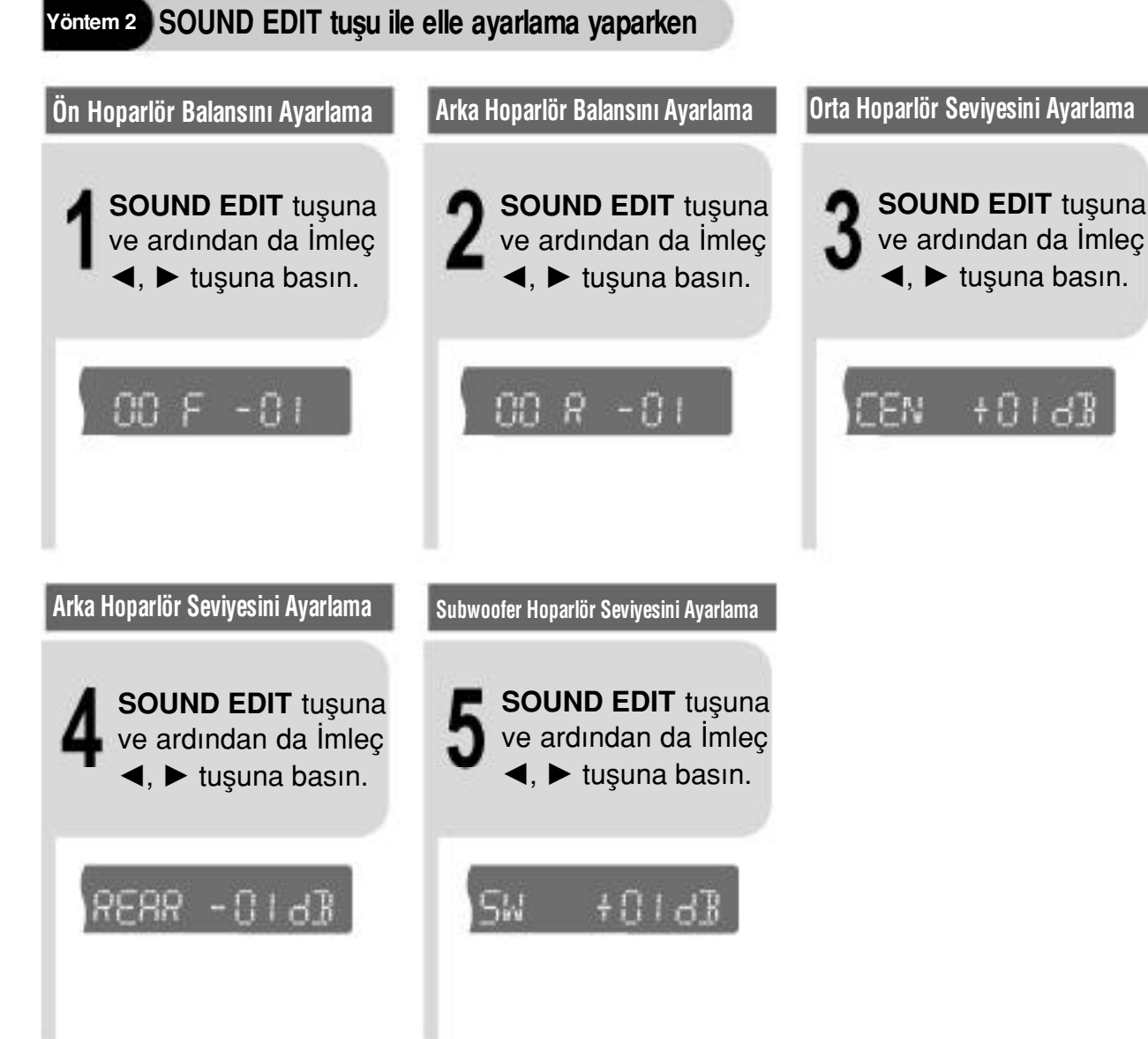

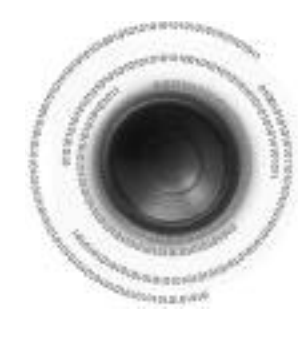

## **Ses Kalitesi Ayarlaması**

Her hoparlör için balansı ve seviyeyi ayarlayabilirsiniz.

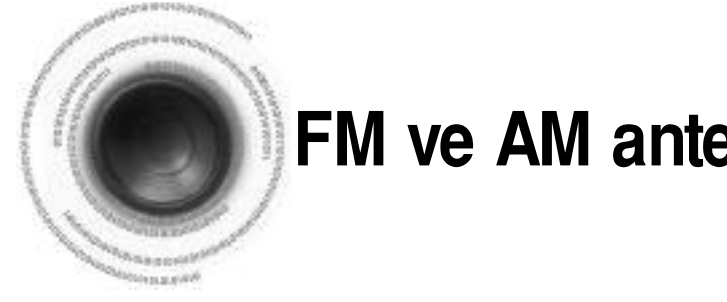

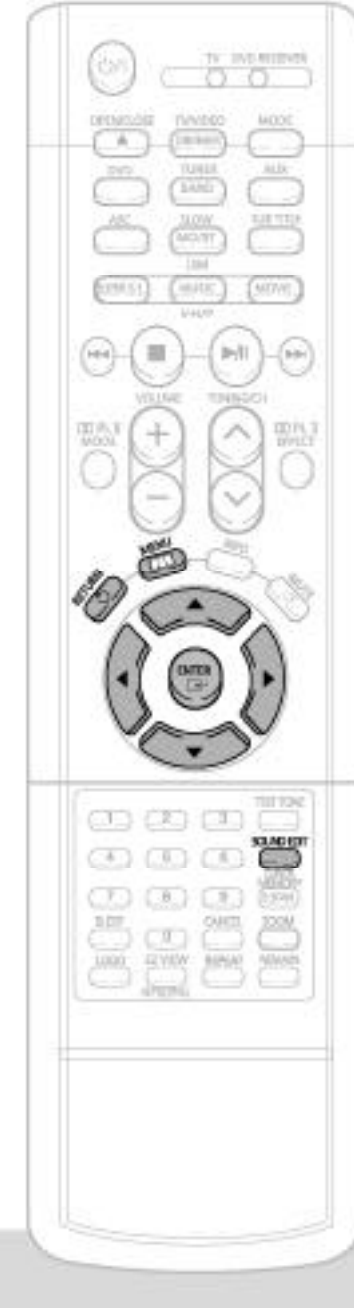

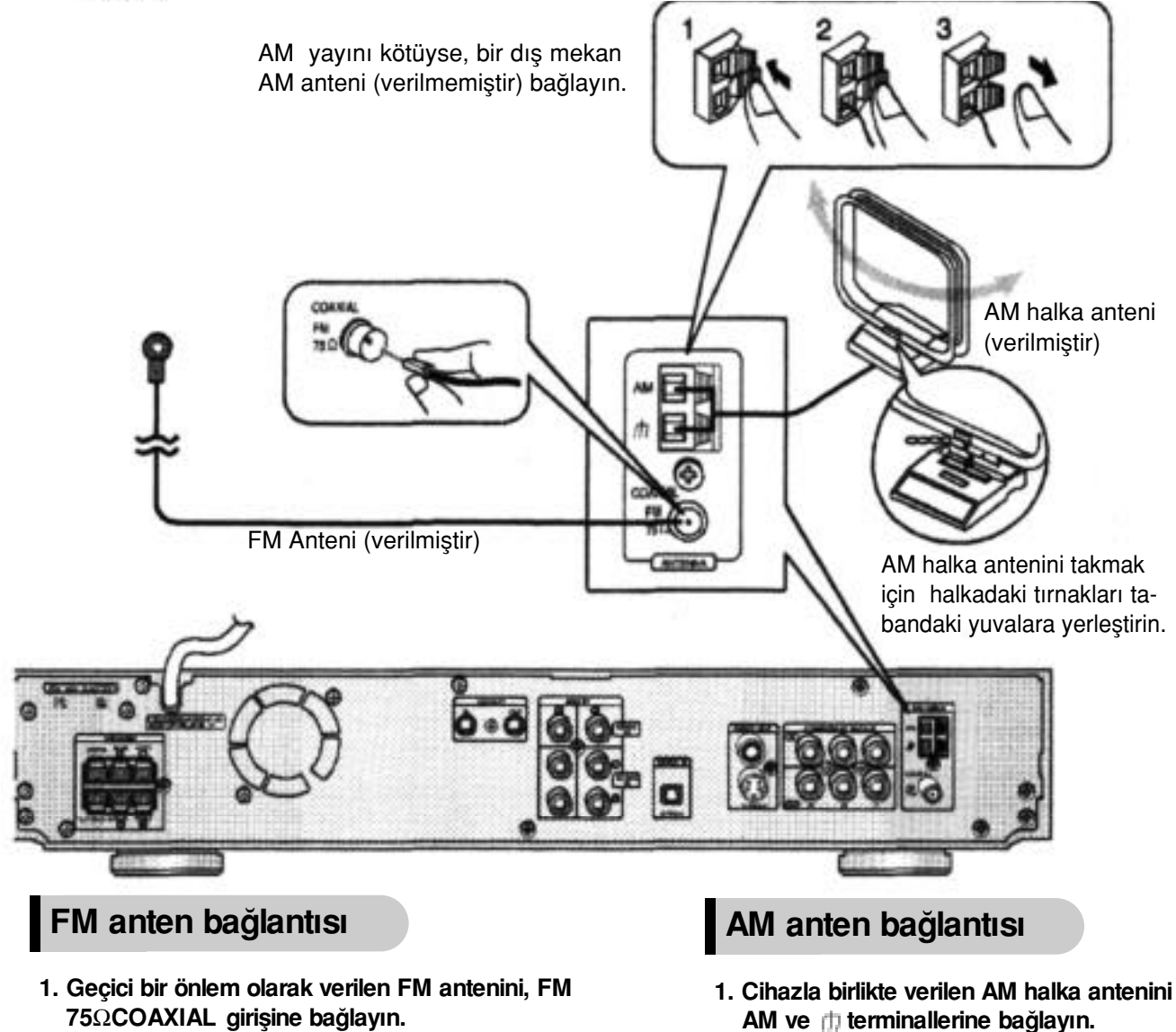

- 
- 2. Yayının iyi olduğu bir konum buluncaya kadar anten kablosunu yavaşça hareket ettirin ve ardın dan duvara veya diğer bir sert yüzeye bağlayın.
- Yayın kötüyse, dış anteni bağlayın.
- 75 koaksiyel kabloyu (standart tip konektörlü) bağlamadan önce, verilen FM antenini ayırın.

Soğutma Fanı

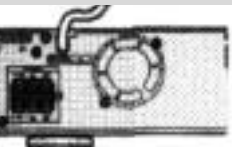

#### Güvenliğiniz için lütfen aşağıdaki noktalara dikkat edin.

- lık yükselerek zarar görmesine sebep olabilir.
- 

**57**

### **FM ve AM antenlerinin bağlanması**

2. Yayın kötüyse, AM girişine bir dış mekan tek vinil kaplamalı kablo bağlayın. (AM halka antenini bağlı tutun).

Soğutma fanı, cihazın içinde biriken ısıyı dağıtarak cihazın normal çalışmasını sağlar. Soğutma fanı, cihaza soğuk hava sağlamak için otomatik olarak çalışır.

• Cihazın havalandırmasının iyi olduğundan emin olun. Aksi takdirde, cihazın içindeki sıcak-

• Soğutma fanını ve havalandırma deliklerini kapatmayın. (Fan veya havalandırma delikleri, bir gazete veya bez benzeri cisimlerle kapatılırsa cihazın içinde ısı birikerek yangına sebep olabilir.)

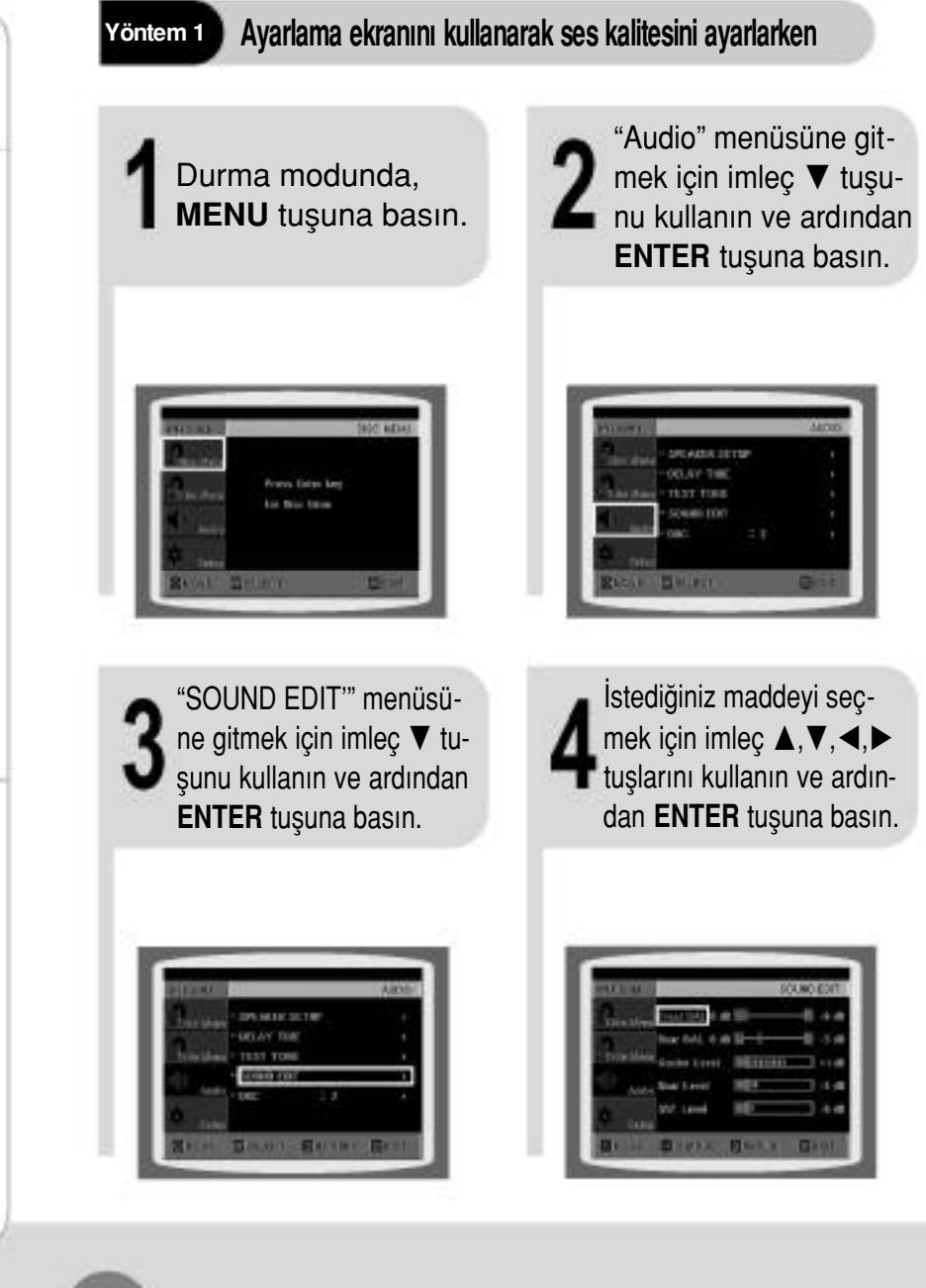

Önceki seviyeye dönmek için RETURN tuşuna basın.

Ayarlama ekranından çıkmak için **MENU** tuşuna basın.

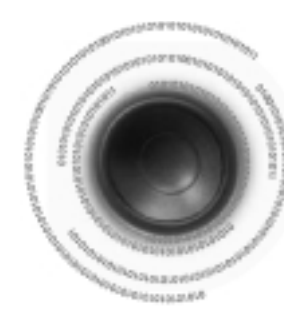

## DVD Oynatıcısını Kullanmadan Önce

DVD ovnatıcınız DVD, VCD, CD, MP3 ve JPEG disklerini çalıştırabilir. Kullandığınız diske bağlı olarak, bu talimatlarda çok az farklılık olabilir. Kullanmadan önce talimatları dikkatlice okuyun.

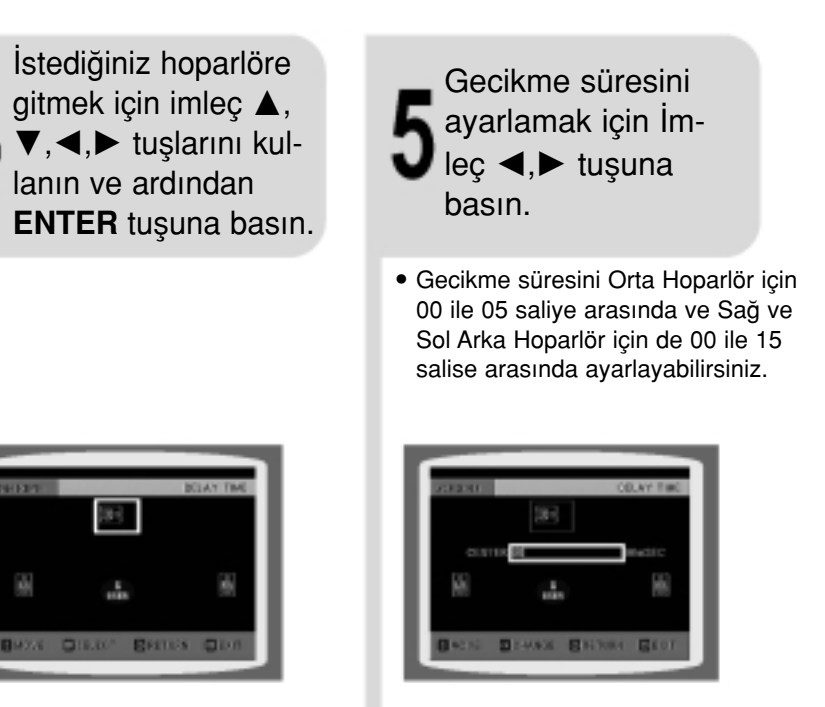

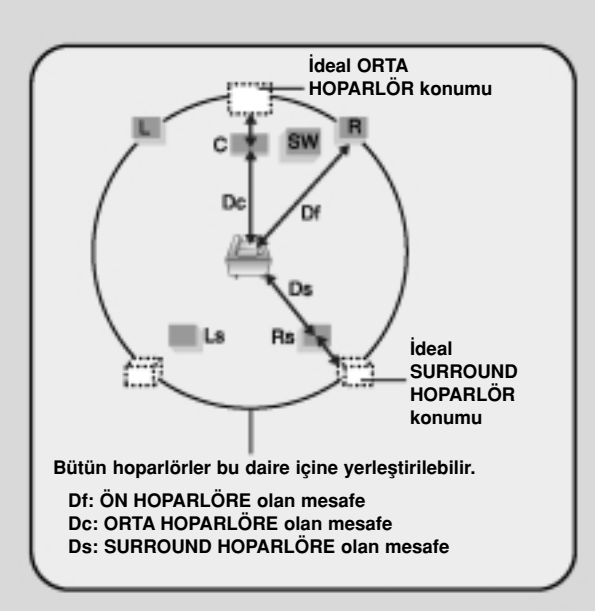

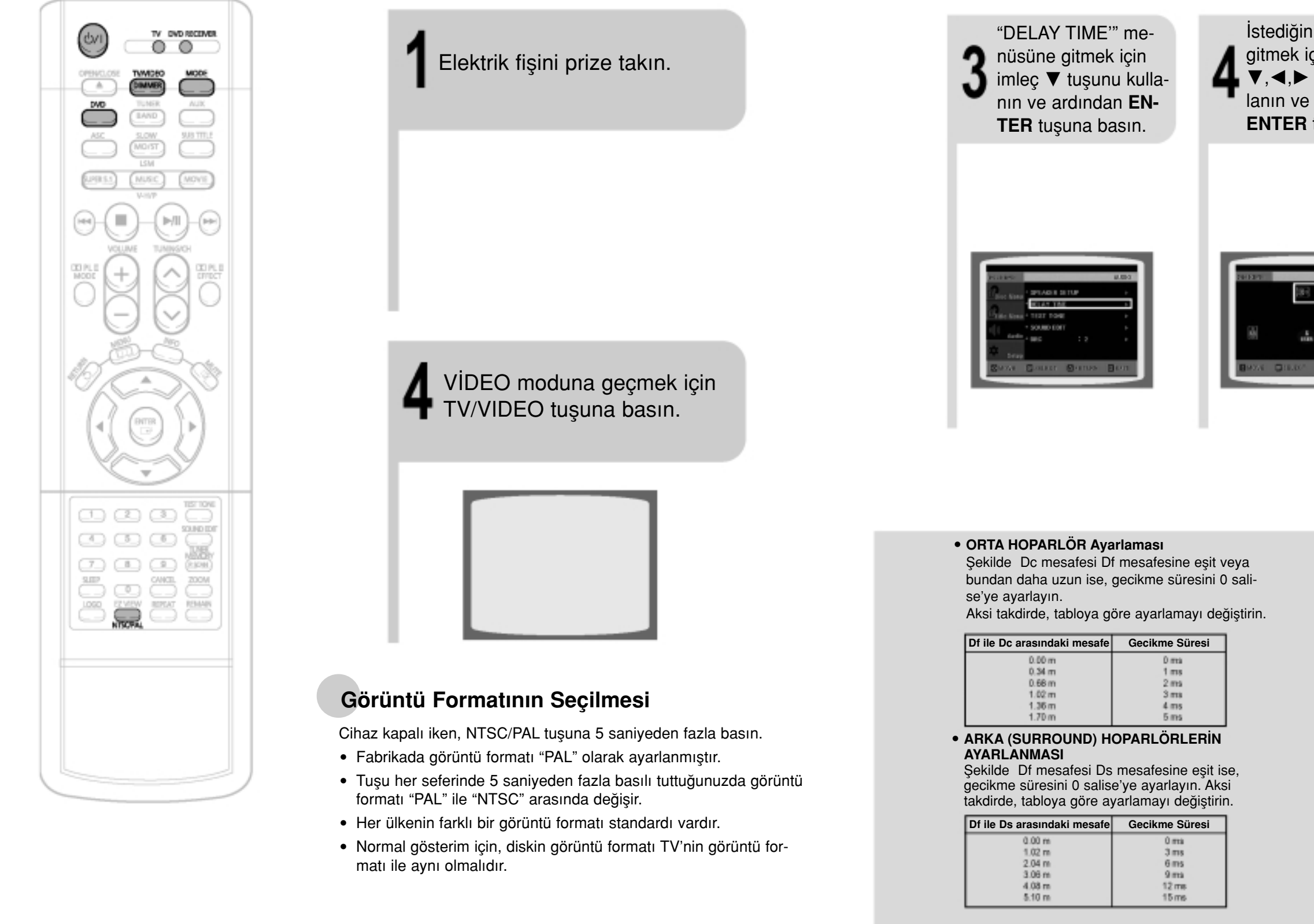

Uzaktan kumanda üzerinde-G ki TV göstergesinin yanıp sönmesi için **MODE** tusuna basın. DVD RECEMER Uzaktan kumanda üzerindeki 5 DVD ALICI göstergesinin yanıp sönmesi için **MODE** tusuna basın. TV DVD BECEIVER

### **TV ve DVD oynatıcısını Tek bir Uzaktan Kumanda ile Çalıştırma**

**MODE** tusuna basin.

- Bu tuşa her basıldığında TV göstergesi (kırmızı) ve DVD alıcısı göstergesi (yeşil) sıra ile yanıp sönecektir.
- · TV göstergesi yanıp söndüğünde TV'yi ve DVD göstergesi yanıp söndüğünde ise DVD oynatıcısını çalıştırabilirsiniz.
- · TV'nin Çalışması için kullanılan tuşlar: POWER (açma/kapatma), CHANNEL (kanal), VOLUME (ses ayarı), TV/VIDEO, ve rakamlı (0-9) tuşlar.
- Varsayılan olarak uzaktan kumanda Samsung marka televizyonları çalıştıracak şekilde ayarlanmıştır. Uzaktan kumandanın kullanımı ile ilgili detaylı bilgi için sayfa 69'a bakın.

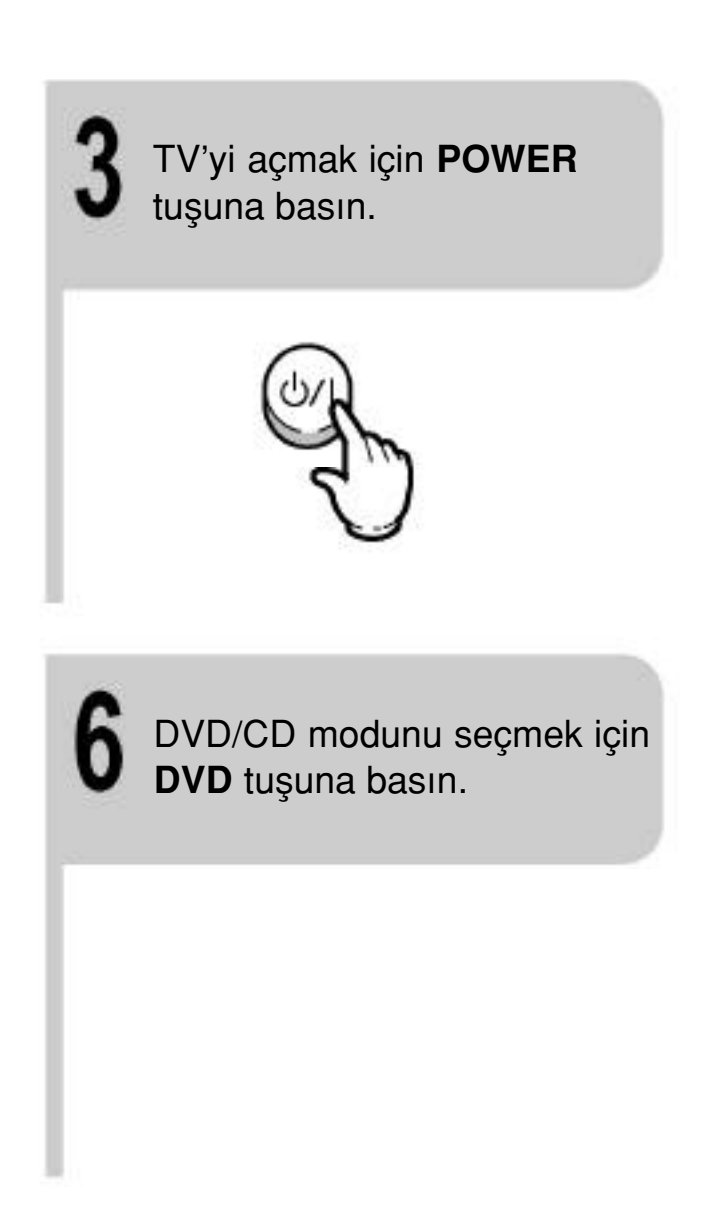

Eğer hoparlörler dinleme konumuna aynı mesafeye yerleştirilemiyorsa, orta ve arka hoparlörlerin ses sinyallerinin gecikme sürelerini ayarlayabilirsiniz.

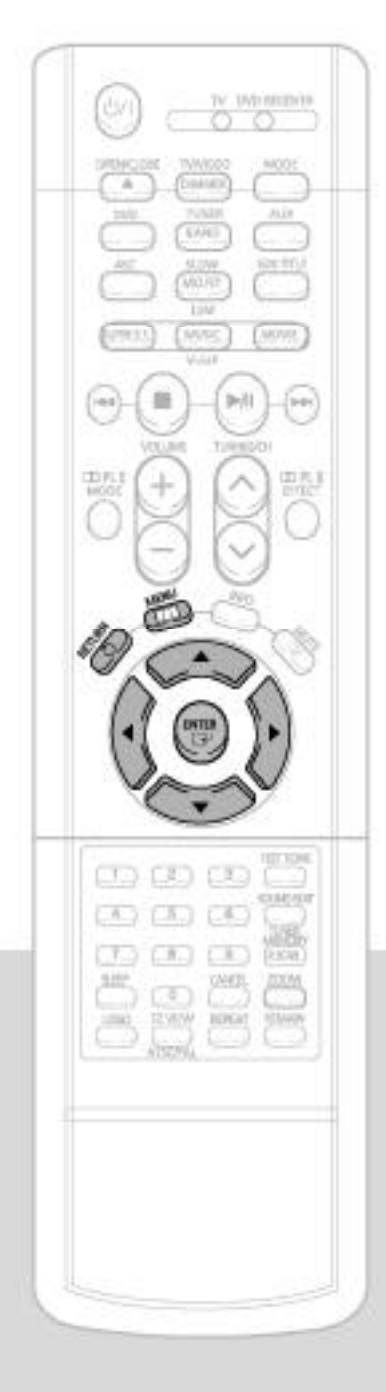

Durma modunda, **MENU** tusuna basın.

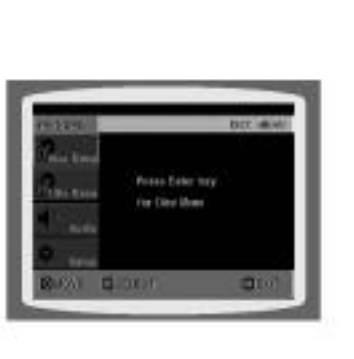

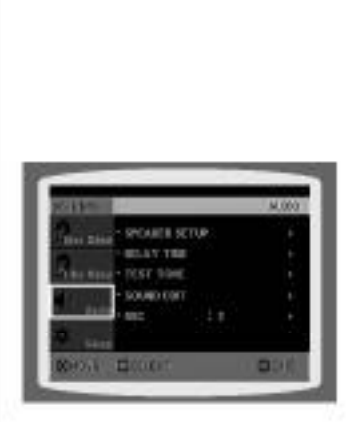

"Audio'" menüsüne gitmek için imleç  $\nabla$  tuşunu kullanın ve ardından **ENTER** tusuna basın.

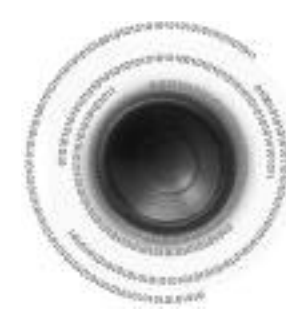

## **Gecikme Süresinin Ayarlanmas›**

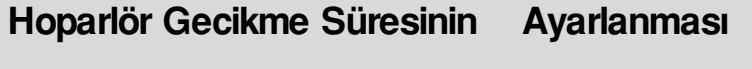

Sizinle her bir hoparlör arasındaki mesafe aynı olduğu takdirde, 5.1 kanal surround çalma işlemi sırasında en iyi sesi elde edebilirsiniz. Hoparlörlerin pozisyonuna bağlı olarak, sesler dinleme konumuna farklı zamanlarda ulaştığından, Orta ve Surround Hoparlörlerin sesine bir gecikme efekti ilave ederek bu farkı ayarlayabilirsiniz.

### **Not**

- · DO ile (Dolby Pro Logic II), gecikme süresi her mod için farklı olabilir.
- AC-3 ve DTS ile gecikme süresi 00 ile 15 salise arasına avarlanılabilir.

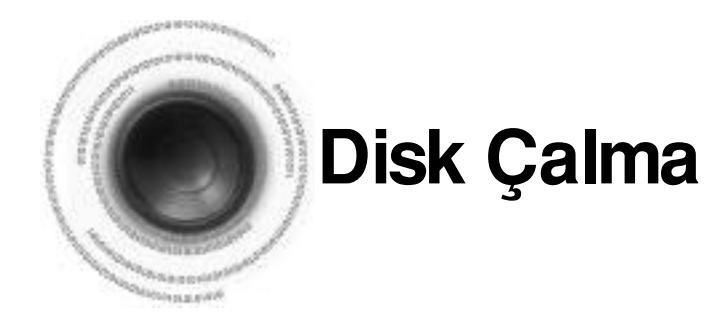

Disk tablasını açmak için **OPEN/CLOSE** tuşuna basın.

Bir disk yükleyin.

Disk tablasını kapatmak için **OPEN/CLOSE** tusuna basin.

#### DVD (VCD) CD

• Çalma işlemi otomatik olarak başlayacaktır.

#### DİKKAT

я

- Diskin içeriğine bağlı olarak ilk ekran farklı görünebilir.
- Kayıt moduna bağlı olarak, bazı MP3-CD'leri çalışmayabilir.
- MP3-CD'sinin içeriği, diskte kayıtlı MP3 parça formatına göre farklılık gösterebilir.

### İşlemi durdurmak için **STOP** tuşuna basın.

- Bu tuşa bir kez basıldığında ekranda "PRESS PLAY" mesajı görünecek ve durma konumu hafızaya alınacaktır. **PLAY/PAUSE** ( $\blacktriangleright$ /II) tusuna veya **ENTER** tusuna basıldığında, disk durdurulan noktadan itibaren çalışmaya başlar. (Bu fonksiyon sadece DVD'lerde çalışır.)
- $\bullet$  Tuşa iki kez basıldığında, "STOP" yazısı görünür ve PLAY/ **PAUSE** ( $\blacktriangleright$ /II) tuşuna basılırsa işlem baştan itibaren başlar.

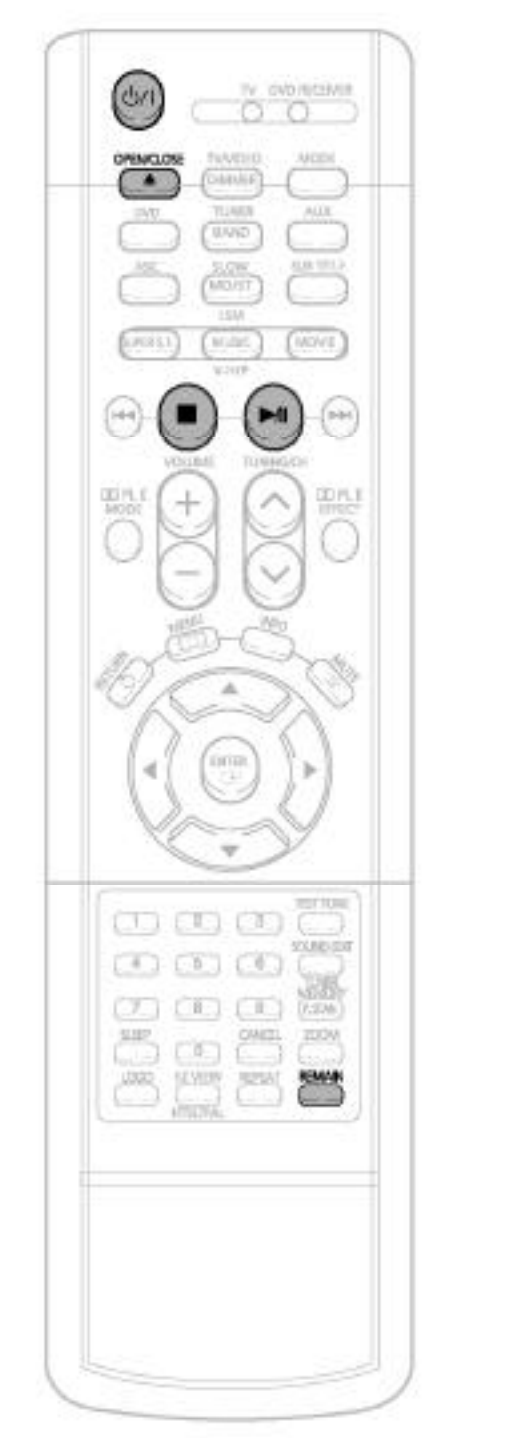

#### İşlemi geçici olarak durdurmak için, disk çalışırken **PLAY/PAUSE** tuşuna basın.

• İşlemi kalınan noktadan itibaren yeniden başlatmak için **PLAY/PAUSE** (>/||) tuşuna tekrar basın.

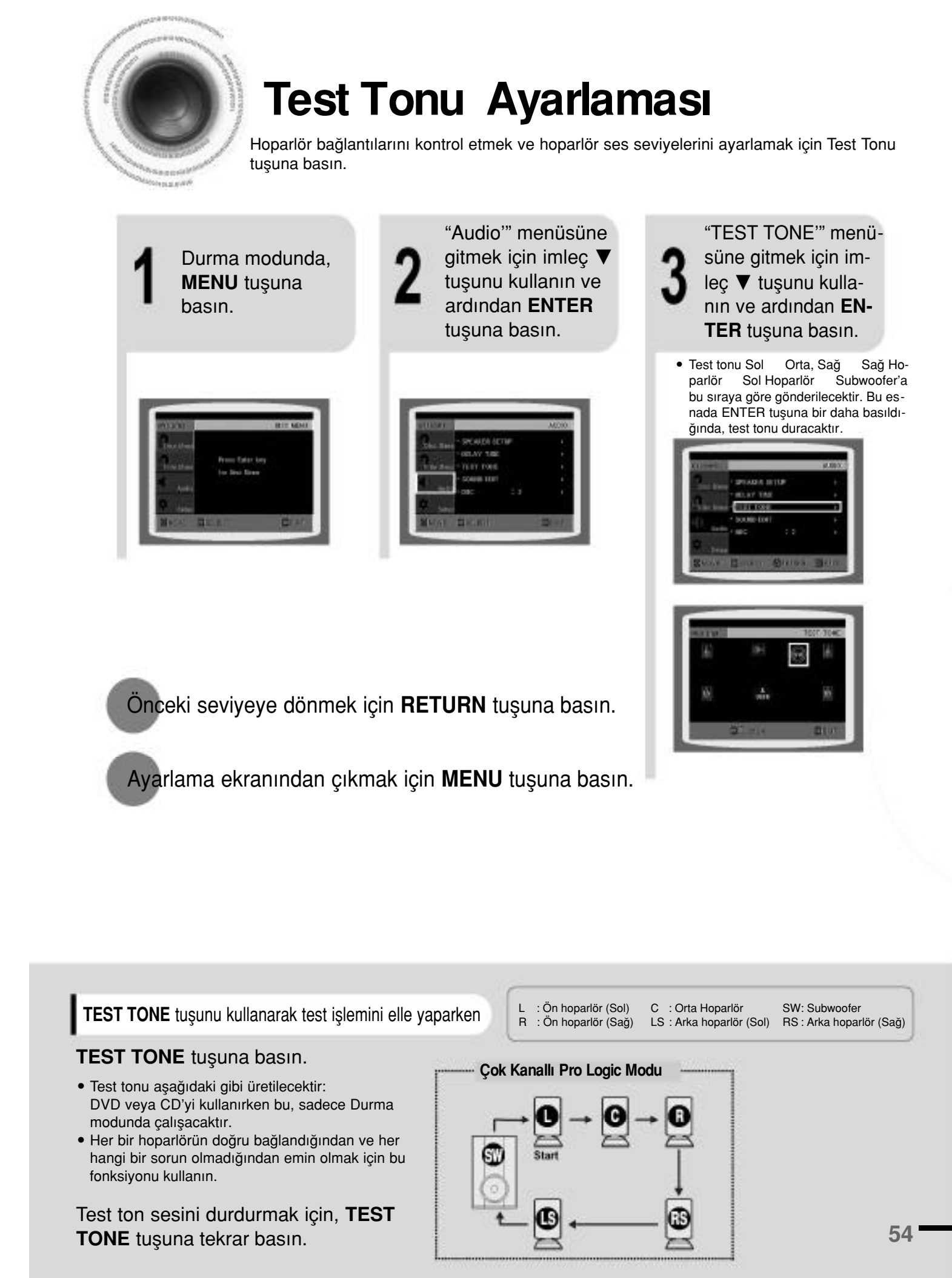

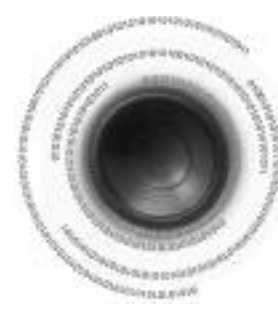

## **Hoparlör Modunun Ayarlanması**

Hoparlörlerin sinyal çıkışları ve frekans hassaslıkları, hoparlör konfigürasyonuna ve belli hoparlörlerin kullanılıp kullanılmamasına göre otomatik olarak ayarlanılacaktır.

#### **Parçalar (Video ve Müzik CD'leri)**

• Video ve müzik CD'leri, "parça" olarak adlandırılan bölümlere ayrılmıştır. Bu bölümler numaralar verilmiştir. Bu numaralara "parça numaraları" denir.

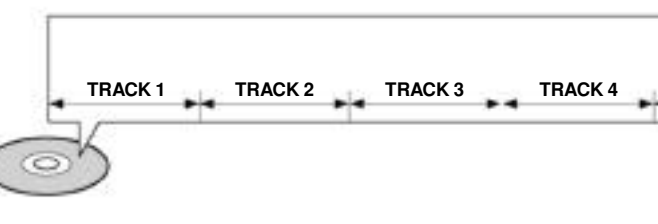

**NOT • Bu kılavuzda, 'DVD ( OWD, '' olarak isaretli talimatlar DVD-VIDEO, DVD-AUDIO ve DVD-R/RW diskleri içindir .** Belli bir DVD tipinden bahsedildiğinde, bu ayrı olarak belirtilir

• Diskin içeriğine bağlı olarak ilk ekran farklı görünebilir.

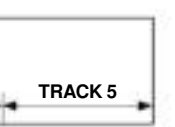

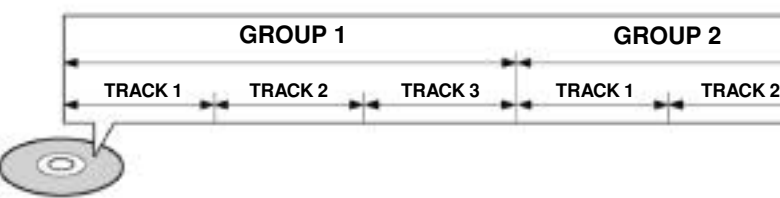

#### **Başlıklar ve bölümler (DVD- VİDEO)**

· DVD- video CD'leri, "başlık" olarak adlandırılan birkaç büyük bölüme ve "bölüm" olarak adlandırılan birkaç ufak kısma bölünmüştür. Bu bölümler numaralar verilmistir.

Bu numaralara "baslık numaraları" ve "bölüm numaraları" denir.

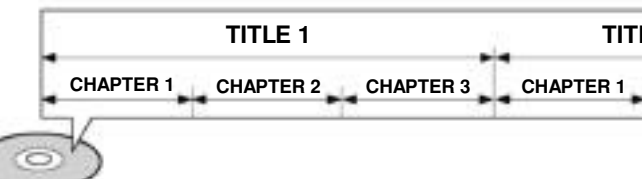

#### **Disk terminolojisi**

#### **Gruplar ve parçalar (DVD-MÜZİK)**

• DVD- müzik CD'leri, "grup" olarak adlandırılan birkaç büyük bölüme ve "parça" denilen birkaç ufak kısma bölünmüştür. Bu bölümler numaralar verilmiştir. Bu numaralara "grup numaraları" ve "parça numaraları" denir.

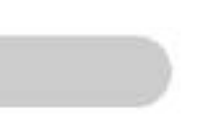

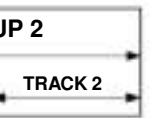

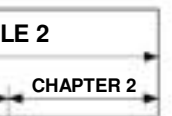

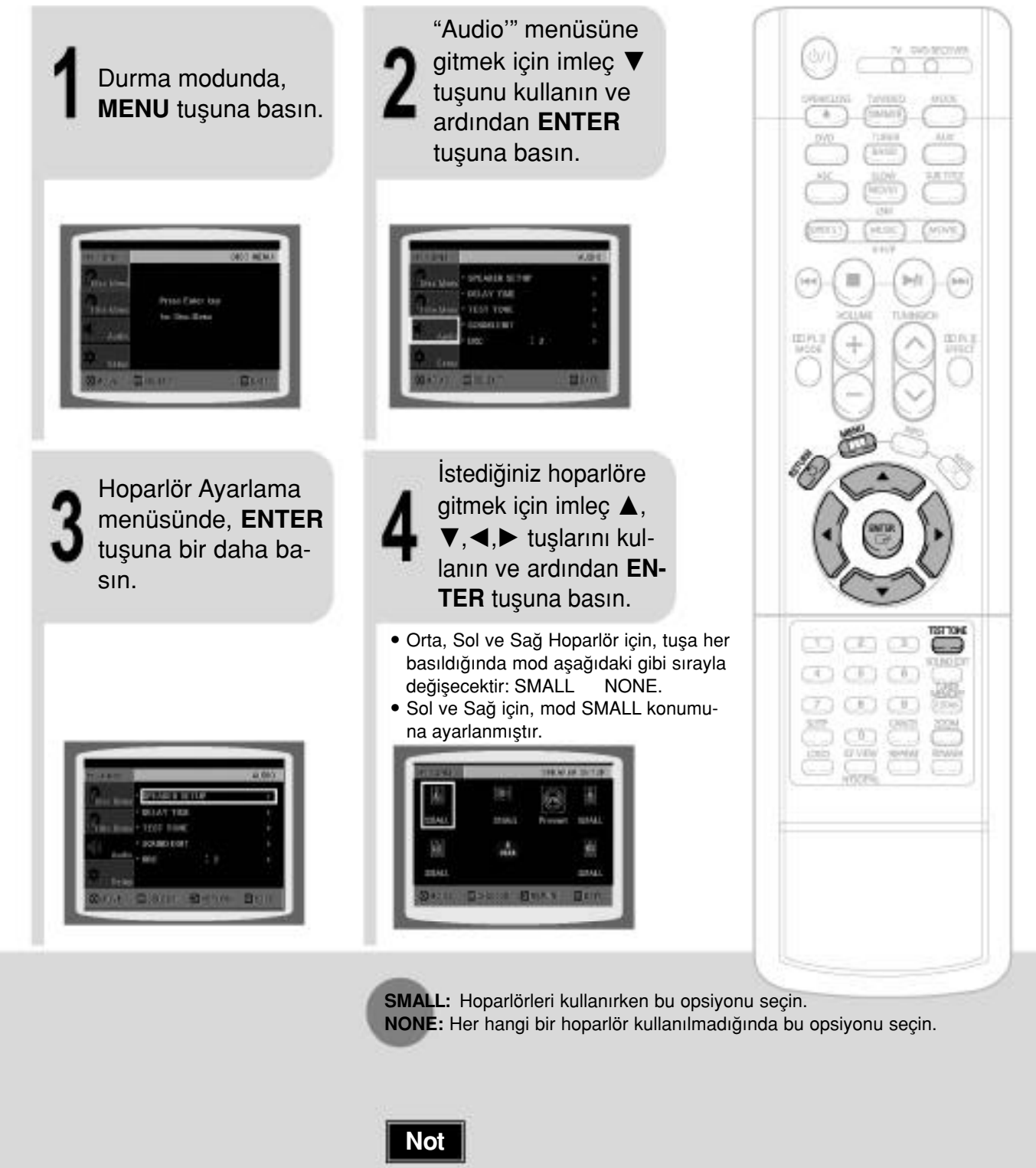

• PRO LOGIC ve STEREO konumunda bağlı olarak, hoparlör modu değişiklik gösterebilir.

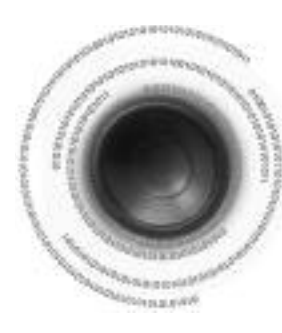

### **Kalan Süre Kontrolü**

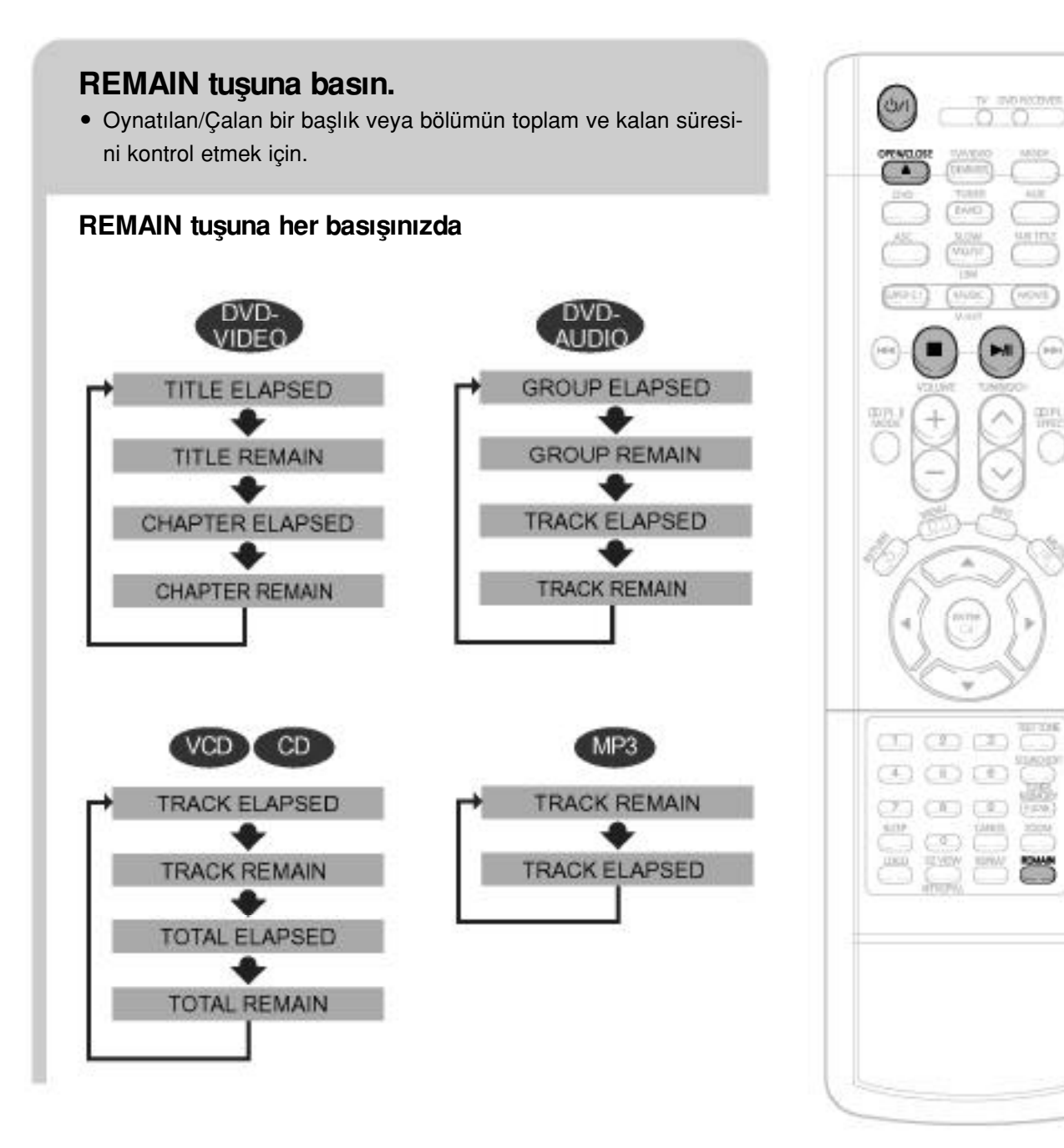

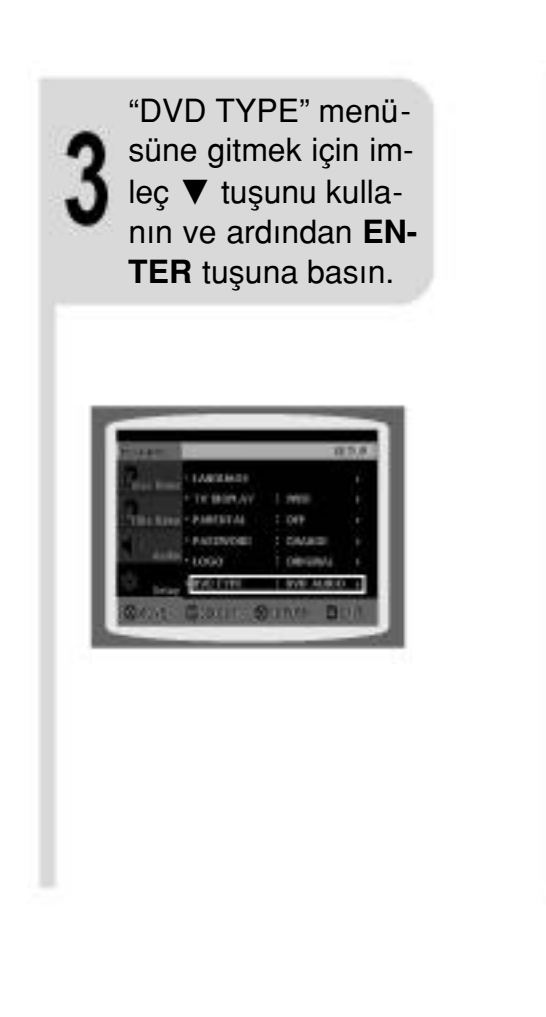

Önceki seviyeye dönmek için RETURN tuşuna basın.

Ayarlama ekranından çıkmak için MENU tuşuna basın.

"DVD VIDEO" menüsüne gitmek için im-

leç A, Vtuşunu kullanin ve ardından EN-TER tuşuna basın.

• DVD AUDIO Moduna dönmek istediğinizde 1-4 arasındaki adımları tekrarlayın.

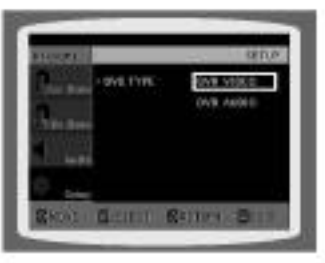

**DVD Oynatma Modunu Seçtiğinizde:** O **DVD VIDEO:** DVD-müzik diskindeki DVD görüntü verilerini oynatmak için bu ayarı seçin. • **DVD AUDIO:** Varsayılan DVD müzik verilerini çalmak için ayarlayın.

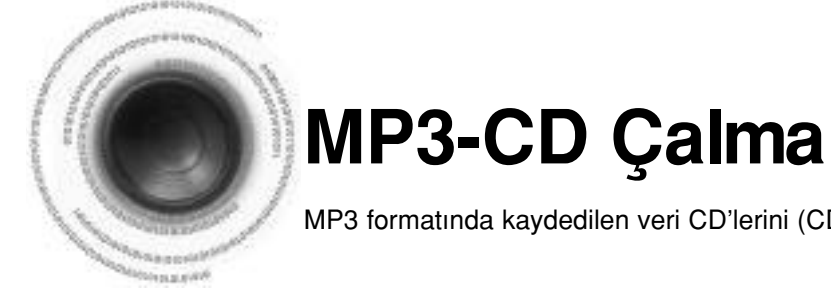

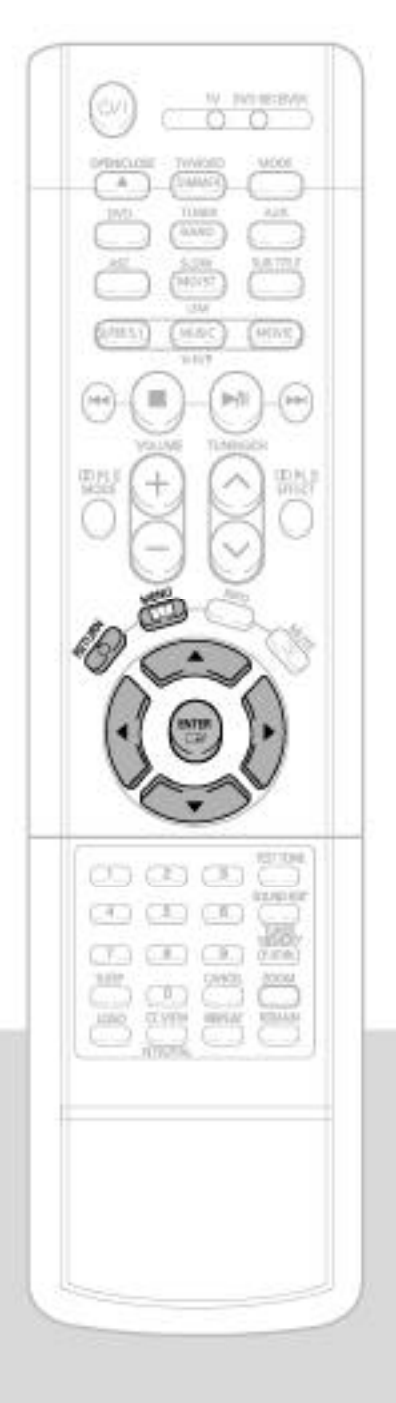

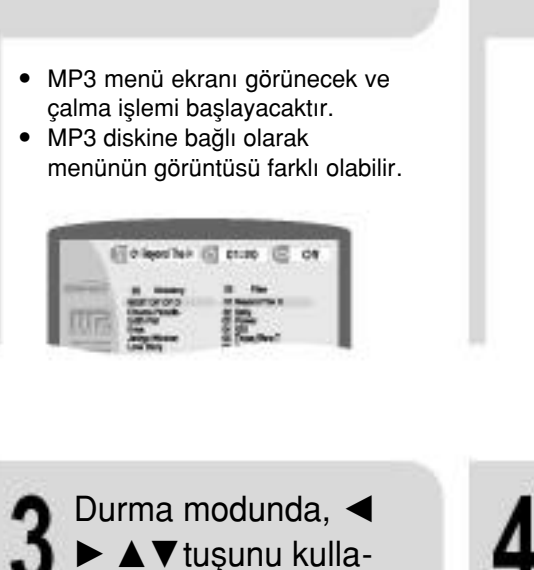

Disk tablasını açmak için **OPEN/CLOSE** tuşuna basın ve MP3

diskini takın.

- $\blacktriangleright\blacktriangle\nabla$  tuşunu kullanarak başka bir albüm seçin ve ardından **EN-TER** tuşuna basın.
- 

9

· Diğer bir parçayı veya albümü seçmek için, yukarıdaki 2 ve 3. adımları tekrarlayın.

NOT · Kayıt moduna bağlı olarak, bazı MP3-CD'leri çalışmayabilir. • MP3-CD'sinin içeriği, diskte kayıtlı MP3 parça formatına göre farklılık gösterebilir.

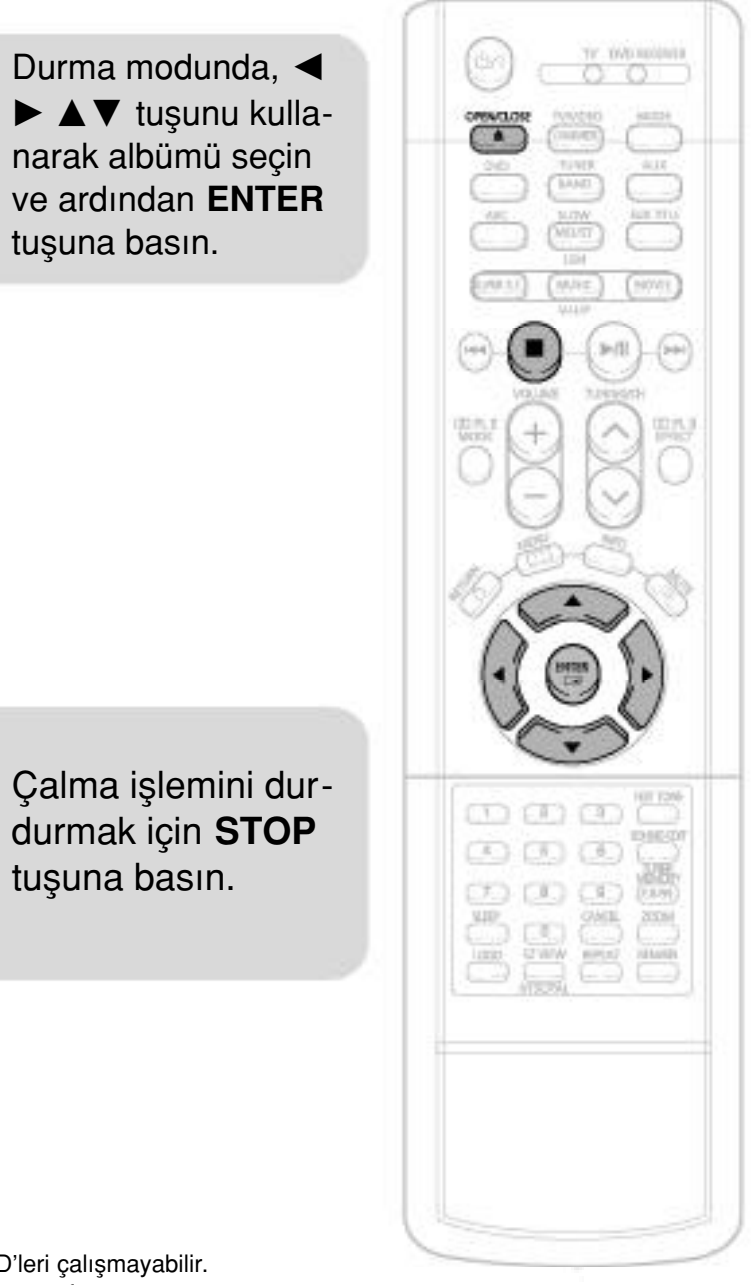

Disk tablası açıkken **MENU** tuşuna basın. **1**

• Fabrikada DVD oynatma modu DVD Audio konumuna ayarlanmıştır.

MP3 formatında kaydedilen veri CD'lerini (CD-ROM, CD-R, CD-RW) kullanabilirsiniz.

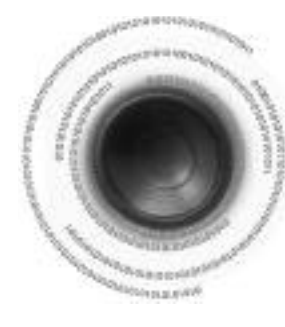

## **DVD Oynatma Modu**

**Not**

Bazı DVD-Audio diskleri DVD-Video ve DVD-Audio verilerini içerir. DVD-Audio diskinin DVD-Video kısmını oynatmak için cihazı DVD-Video moduna ayarlayın.

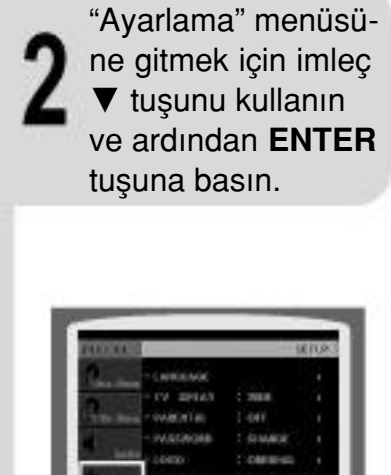

### Arka Zemin görüntüsünü değiştirmek için:

gitmek için imleç  $\nabla$  tuşu-

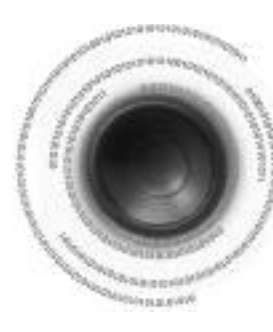

## **JPEG Dosya Gösterimi**

Dijital kamera veya kayıt cihazı ile çekilen görüntüler yada PC'deki JPEG dosyaları CD'ye kaydedilebilir ve bu DVD oynatıcıda oynatılabilir.

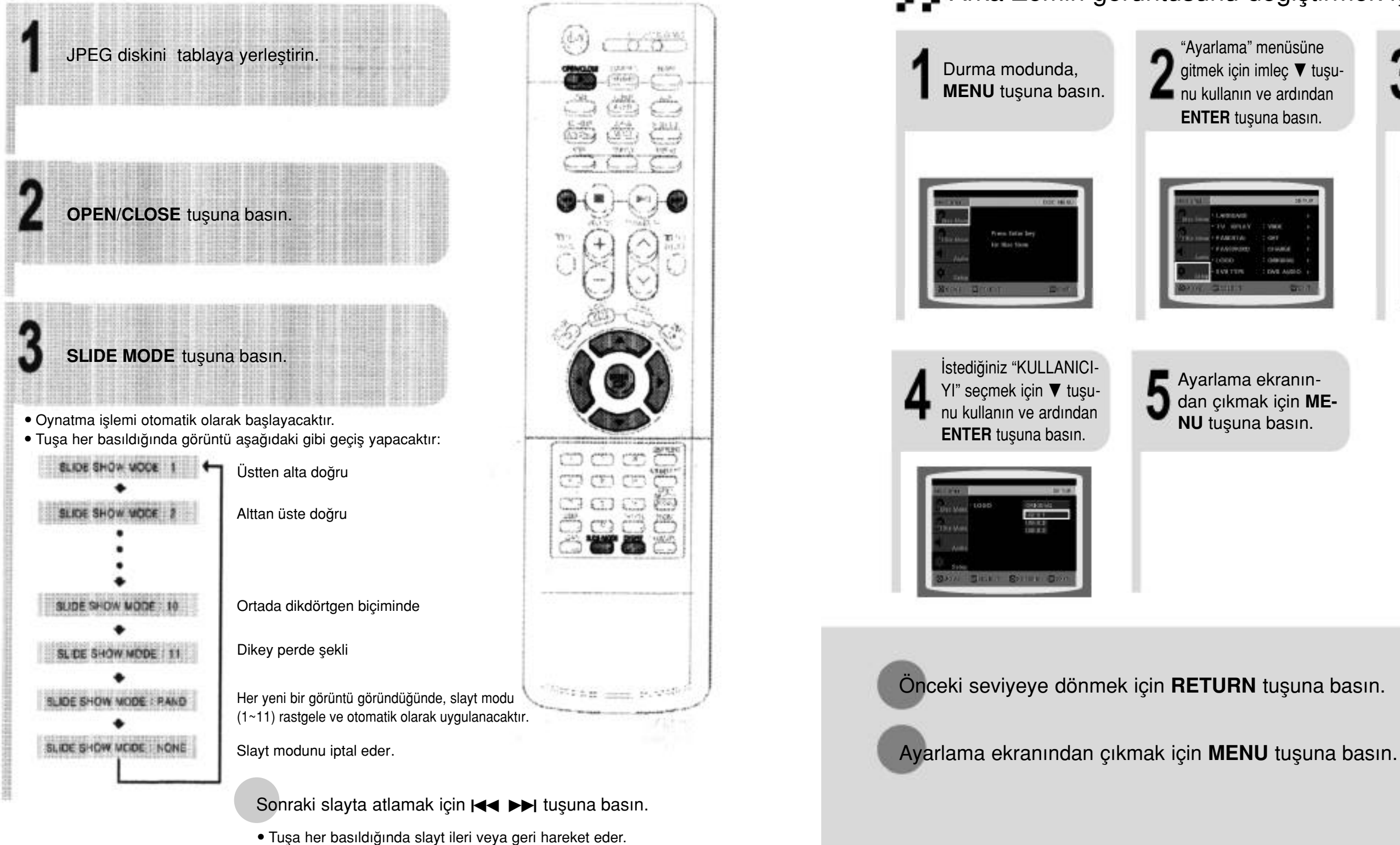

### **Slayt Gösterim Modu**

"LOGO'" menüsüne gitmek için imleç ▼ tuşunu kullanın ve ardından **ENTER** tusuna basın.

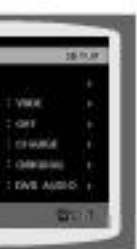

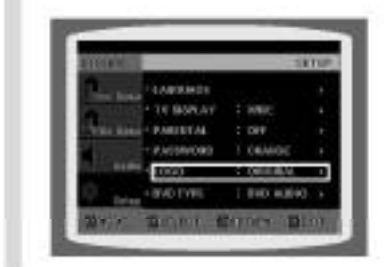

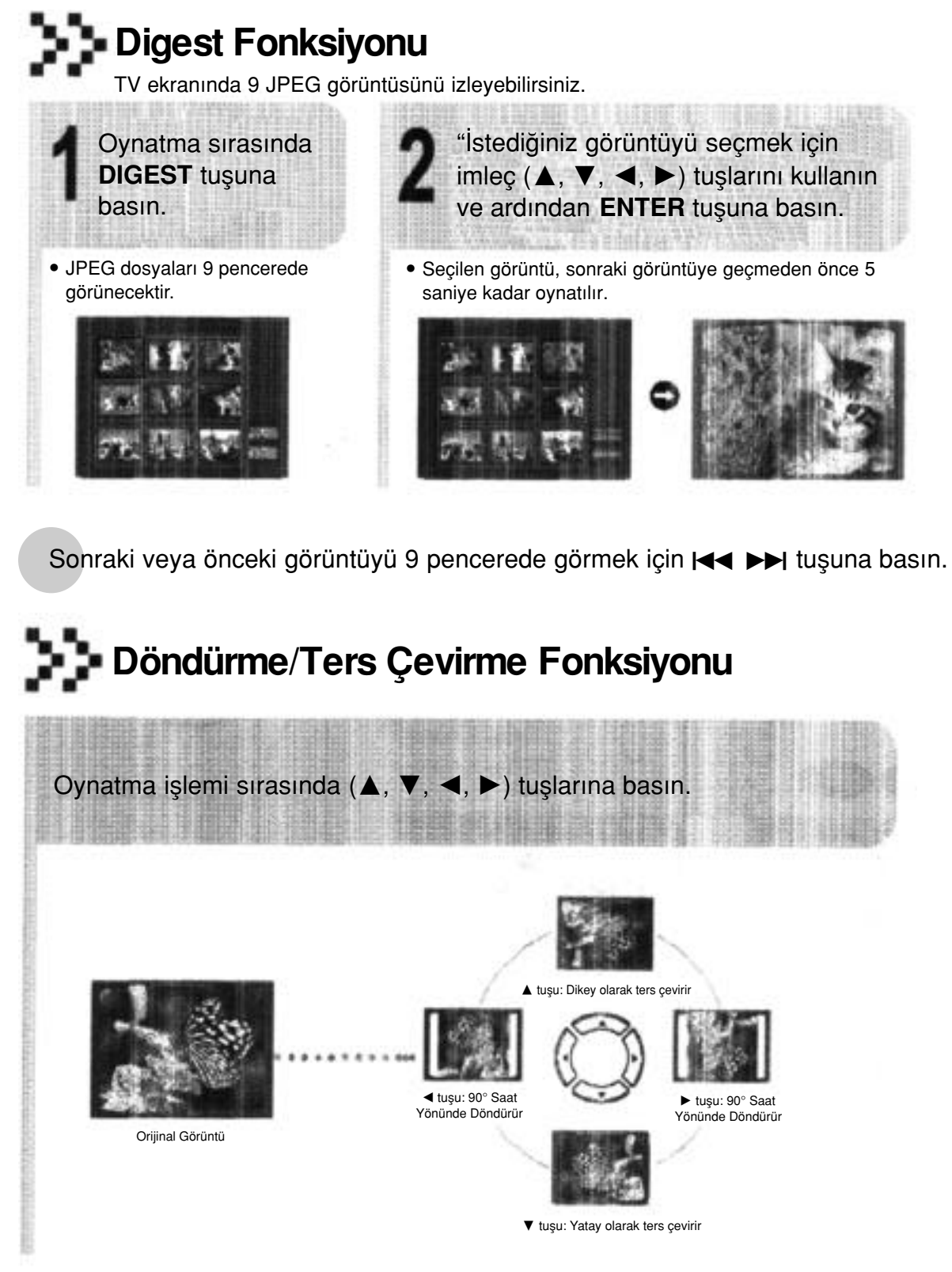

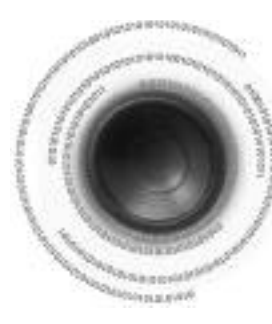

## **Arka Zemin Görüntüsünün Ayarlanmas›**

DVD, VCD veya JPEG CD'sini izlerken, bir görüntüyü arka zemin görüntüsü olarak ayarlayabilirsiniz.

### **Arka Zemin Görüntüsünün Ayarlanması**

arka zemin görüntüsü olarak ayarlamak için bu opsiyonu seçin.

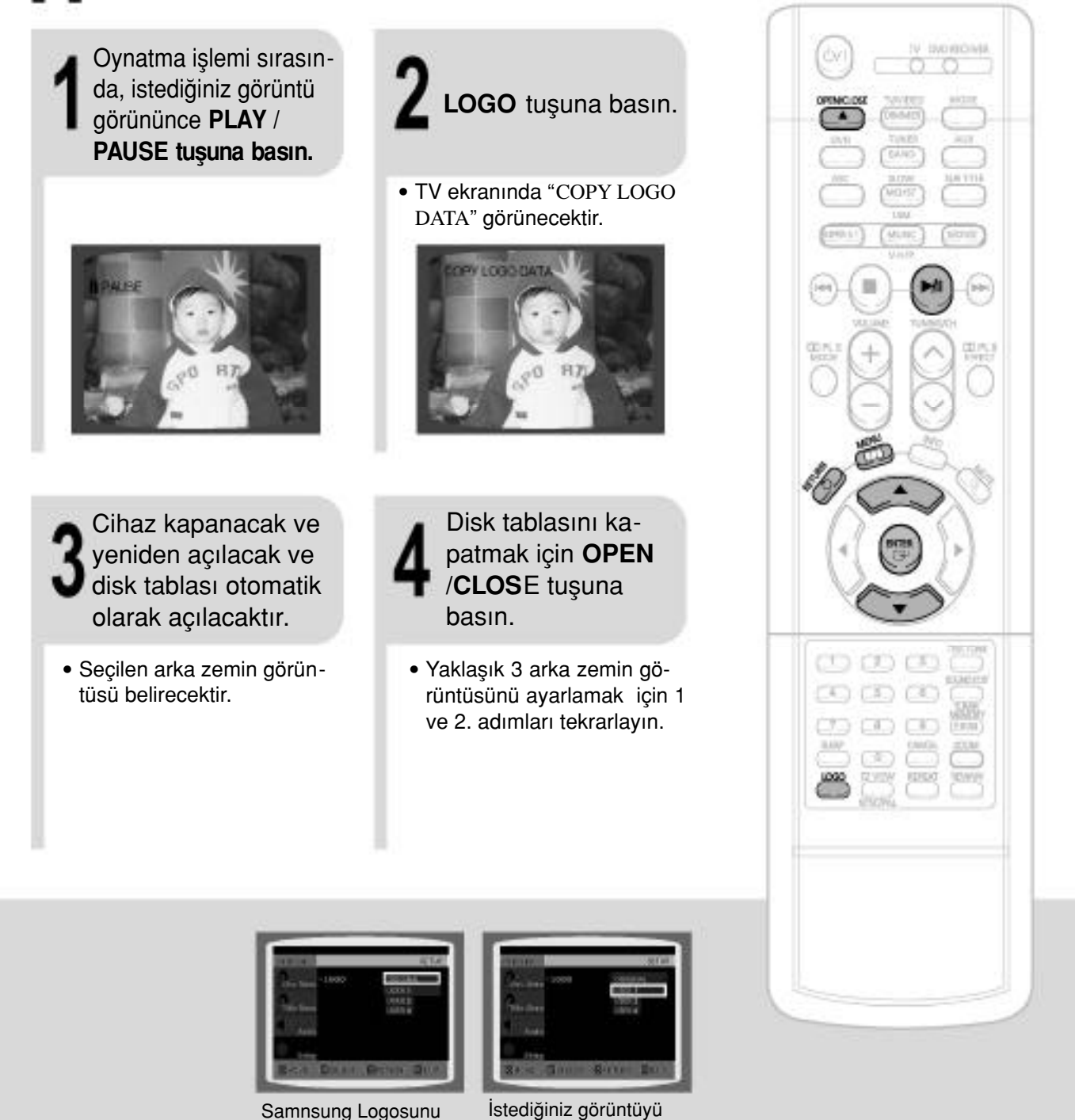

arka zemin görüntüsü olarak ayarlamak için bu opsiyonu seçin.

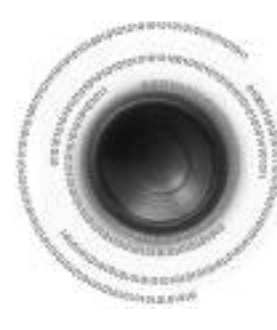

### **DivX Oynatma**

### **<sup>1</sup>/<sub>2</sub>** ileri / Geri Atlama

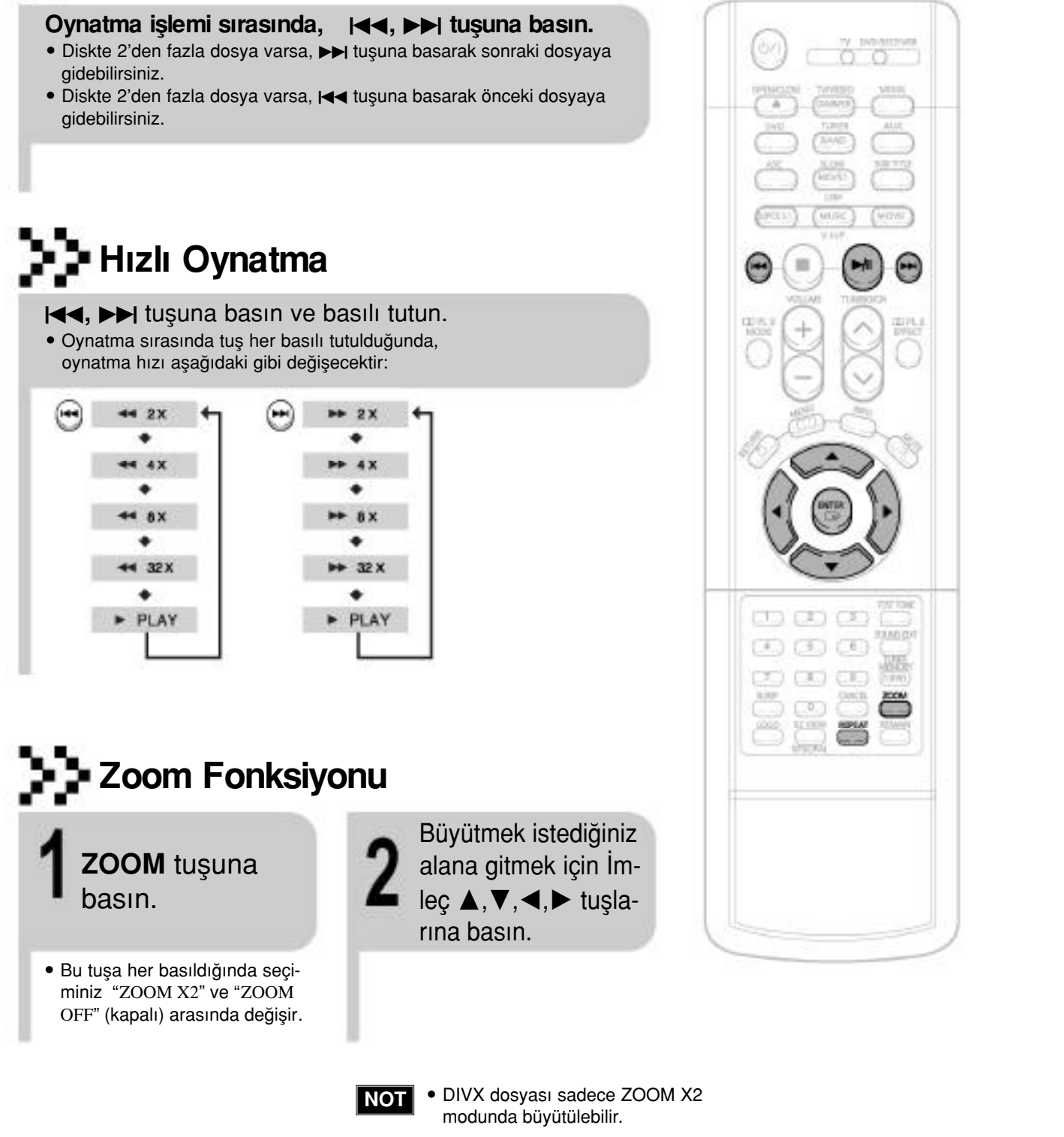

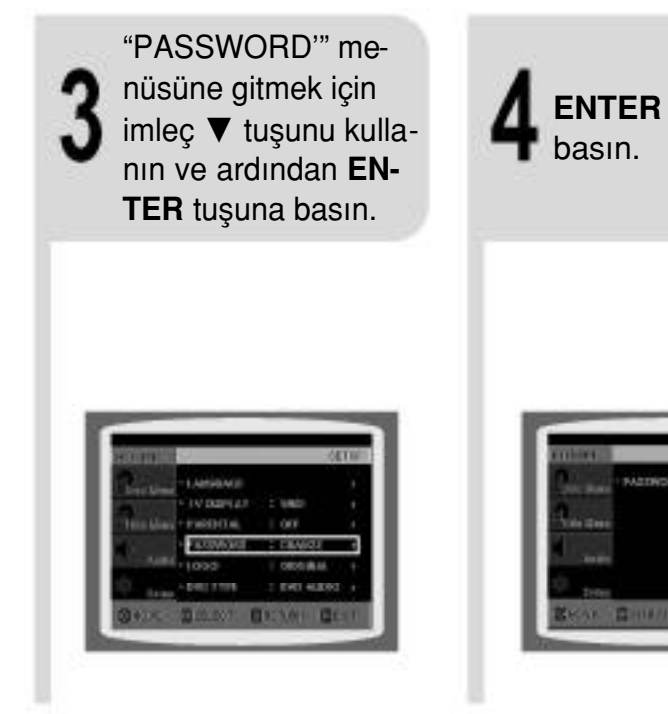

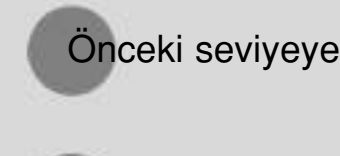

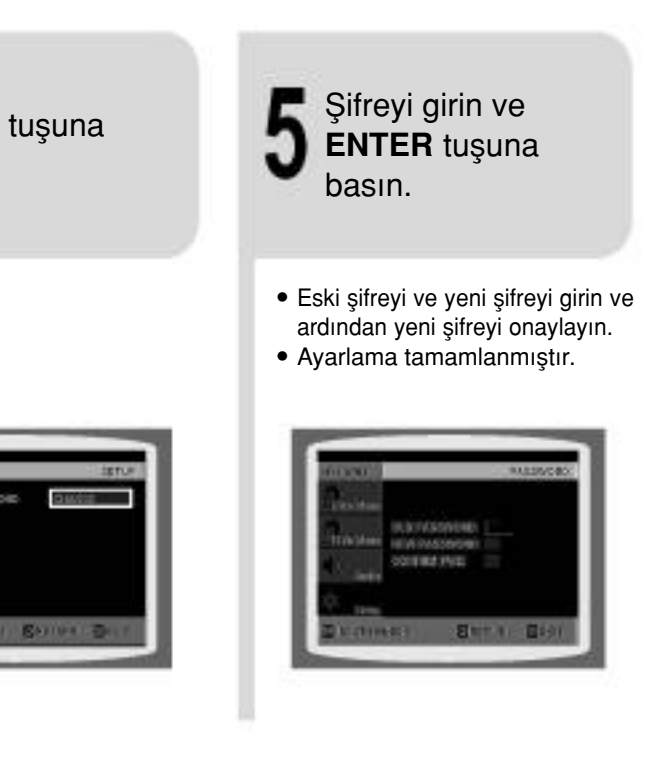

Önceki seviyeye dönmek için RETURN tuşuna basın.

Ayarlama ekranından çıkmak için MENU tuşuna basın.

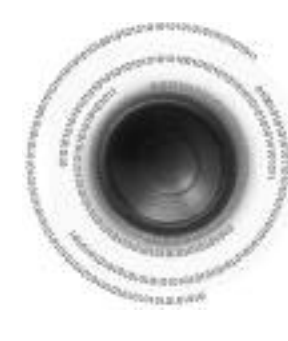

### **Şifre Ayarı**

Ebevyen (oran seviyesi) kontrolü için şifre ayarlayabilirsiniz.

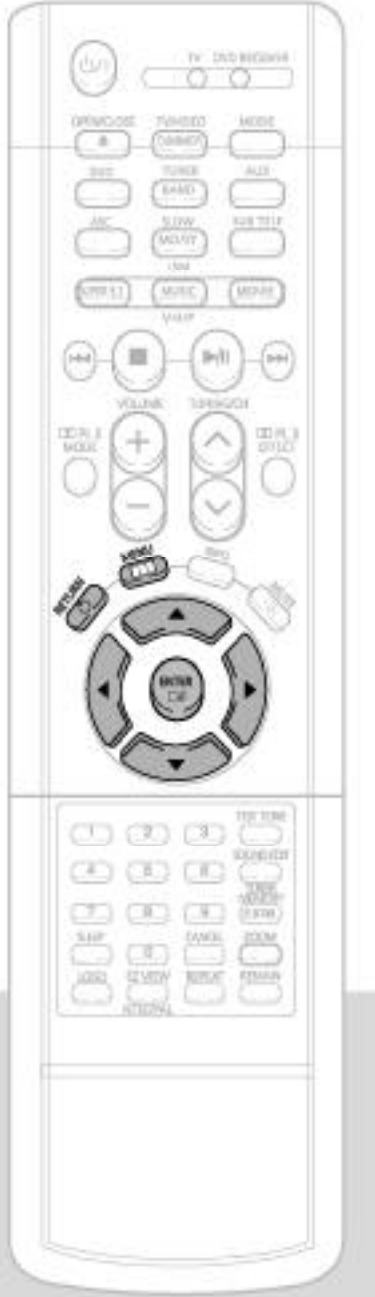

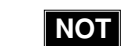

- · DivX diskini oynatırken, sadece AVI uzantılı dosyaları kullanabilirsiniz. • Mevcut DivX ses formatları arasından, DTS Sesi desteklenmez.
- · WMV V8, WMV dosyaları için desteklenmez.
- Örnekleme frekansı 32kHz'den düşük olduğunda DivX Diski oynatılmaz.

**DivX içeren MPEG'ler Video ve Ses olarak ikiye bölünebilir .** O **Görüntü uyumlulu¤u:** 3.11'den sonraki bütün sürümler (en son 5.1 sürümü dahil) desteklenir. Bununla birlikte, XviD de desteklenir. WMV için, V1, V2, V3 ve V7 formatlar› mümkündür.

es uyumluluğu: 80kbps ile 320kbps arasındaki bit oranlarınkaydedilen MP3'ler, 128kbps ile 448kbps arasındaki AC3'ler 56kbps ile 160kbps arasındaki WMA'lar desteklenir.

**unun yanında, altyazılar için bu cihaz Metin formatını (SM) destekleyecektir .**

• Bilgisayarda bir CD-ROM'a bir altyazı dosyasını kopyalarken, bir SMI dosyası olarak kopyaladığınızdan emin olun.

**DivX destekli** 

Avi dosyaları ses ve görüntü verilerini kaydetmek için kullanılırlar; bunlar, ISO 9660 formatında CD'ye kaydedilmelidir.

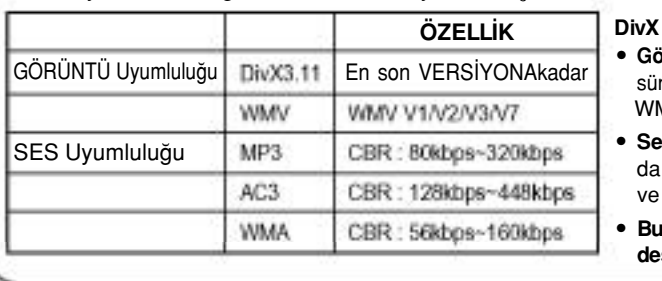

### **Altyaz› dosyas›**

Eğer diskte birden fazla altyazı dosyası varsa, varsayılan altyazı filme uymayabilir ve asağıdaki işlemleri takip ederek istediğiniz altyazı dilini seçebilirsiniz.

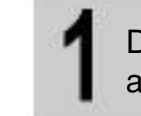

Durma modunda, **A, V, ∢, ►** tuşunu kullanarak TV ekranında istediğiniz altyazı dilini ( $\Box$ ) seçin ve ardından **ENTER** tuşuna basın.

TV ekranında istediğiniz DivX dosyasını seçtiğinizde, film normal bir şekilde oynatılacaktır.

#### **DivX Özelliği Tablosu**

### **Altyaz› Göstergesi**

#### **SUBTITLE** tuşuna basın.

- Bu tuşa her basıldığında seçiminiz **"SUBTITLE ON"** (altyazı açık) (1/1, 1/2 ...) ve "SUBTITLE OFF".(altyazı kapalı) arasında değişir.
- Eğer diskte sadece bir altyazı dosyası varsa, bu otomatik olarak oynatılacaktır.
- En fazla 8 altyazı dili desteklenir.

**47**

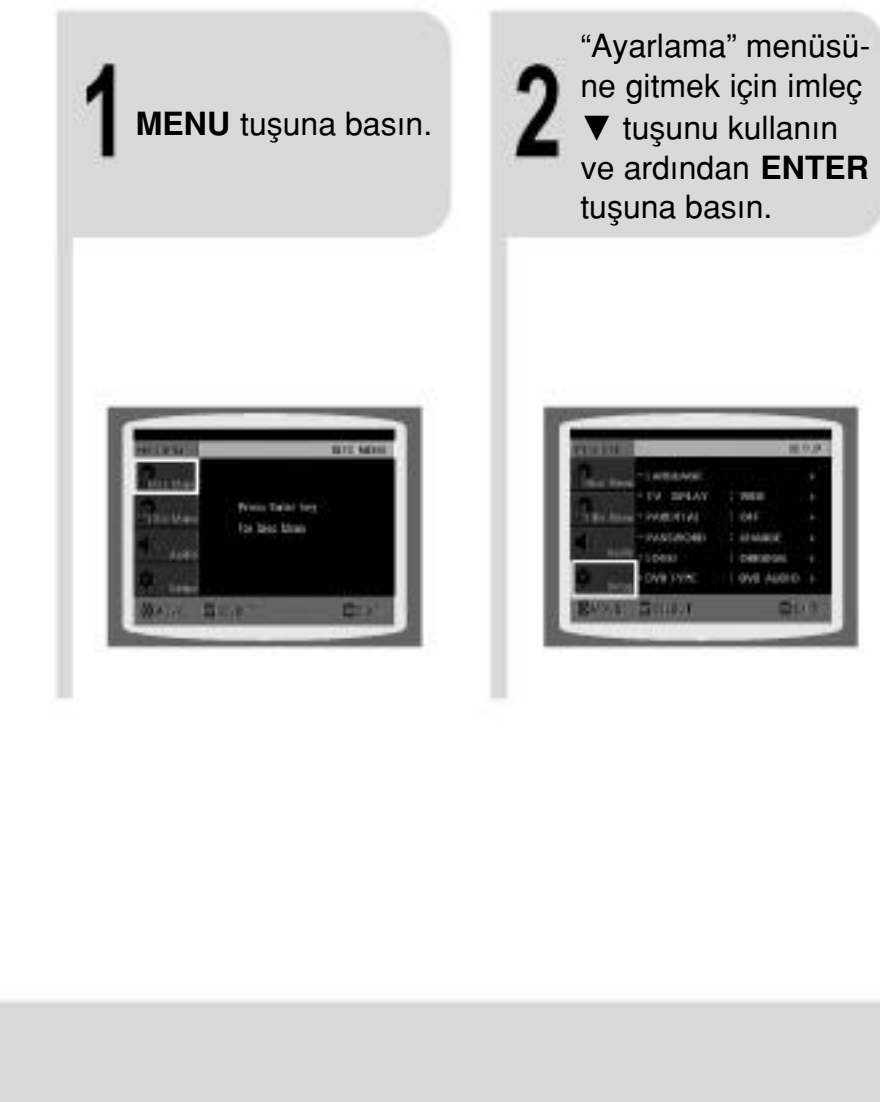

**NOT** • Varsayılan olarak şifre "7890" olarak ayarlanmıştır.

## **5 Dakikalık Atlama Fonksiyonu**

Oynatma islemi sırasında, <,> tuşuna basın.

- $\bullet\blacktriangleright$  tuşuna basarak 5 dakika sonraki bir görüntüye atlayabilirsiniz.
- $\bullet$  1 tuşuna basarak 5 dakika önceki bir görüntüye atlayabilirsiniz.

- 
- 

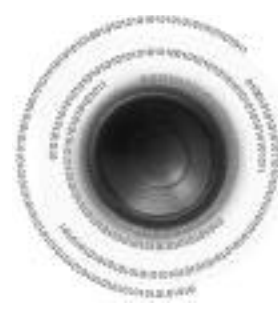

## **Disk Bilgilerini Görüntüleme**

TV ekranında disk ile ilgili bilgileri görebilirsiniz.

- Varsayılan olarak şifre "7890" olarak avarlanmıştır.
- Ayarlama islemi tamamlandığında, önceki ekrana dönülecektir.

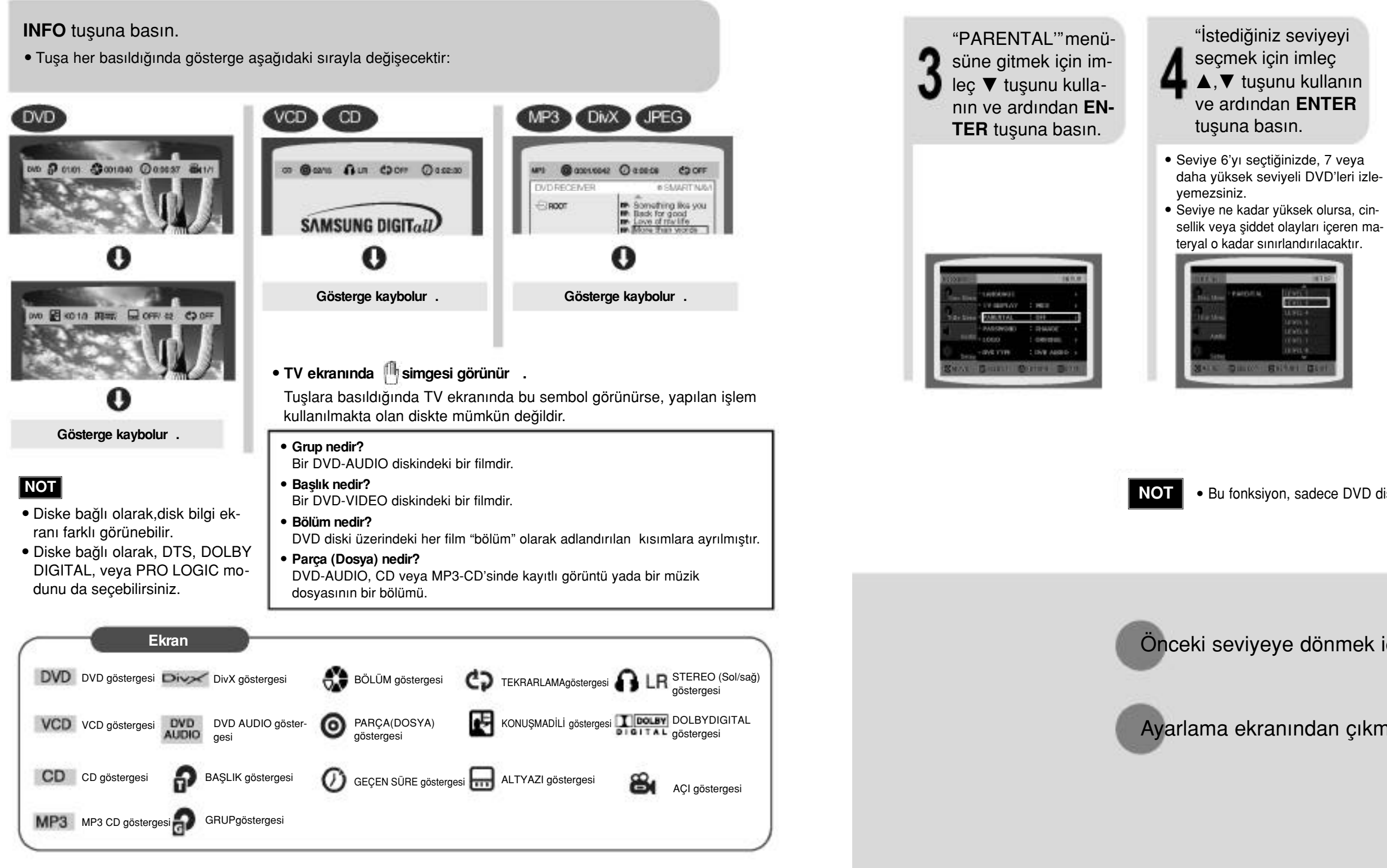

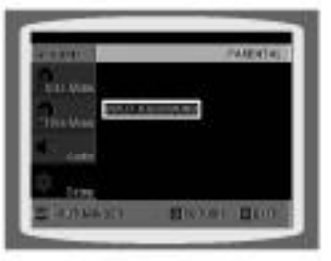

**NOT** . Bu fonksiyon, sadece DVD diski oran seviyesi bilgilerini içeriyorsa çalışır.

Önceki seviyeye dönmek için RETURN tuşuna basın.

Ayarlama ekranından çıkmak için MENU tuşuna basın.

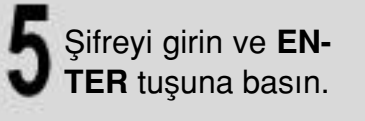

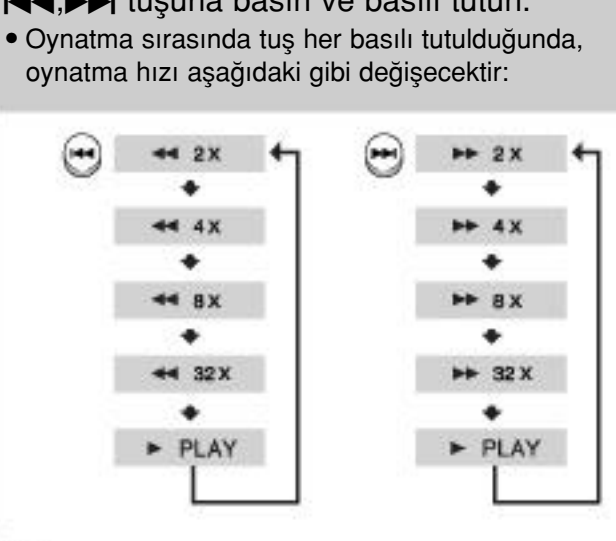

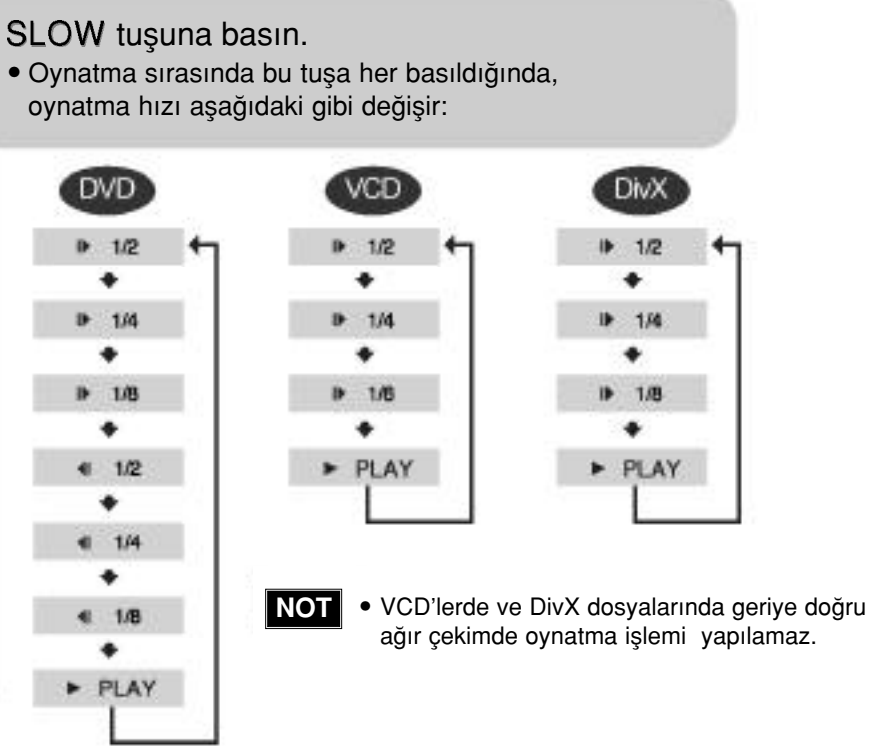

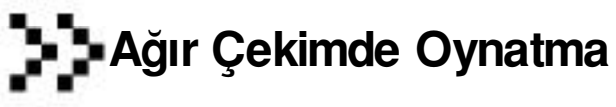

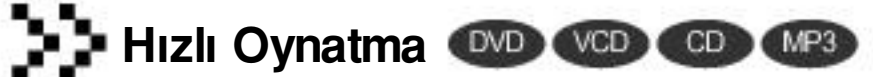

 $\blacktriangleright$  tuşuna basın ve basılı tutun.

- 
- ağır çekimde oynatma işlemi yapılamaz.

### **Hızlı/Ağır Çekimde Oynatma**

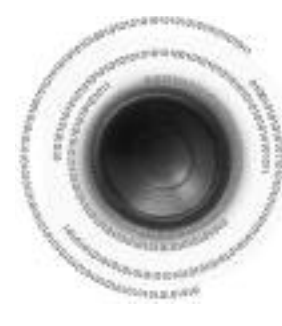

## **Ebeveyn Kontrolünü Ayarlama (Oran Seviyesi)**

Çocukların izlemesini istemediğiniz cinsel veya şiddet olayları içeren DVD'lerin oynatılmasını sınırlamak için bu fonksiyonu kullanın.

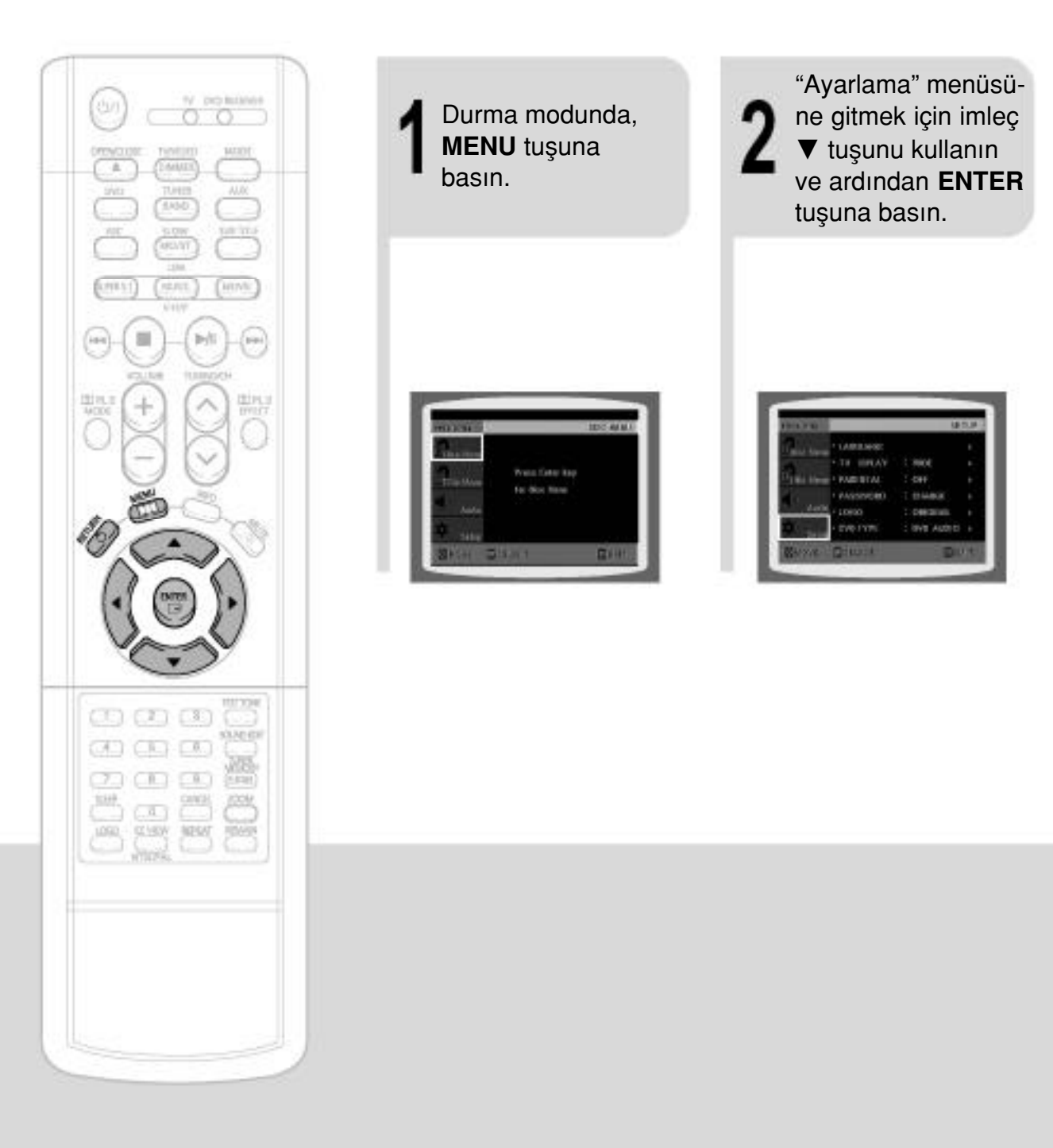

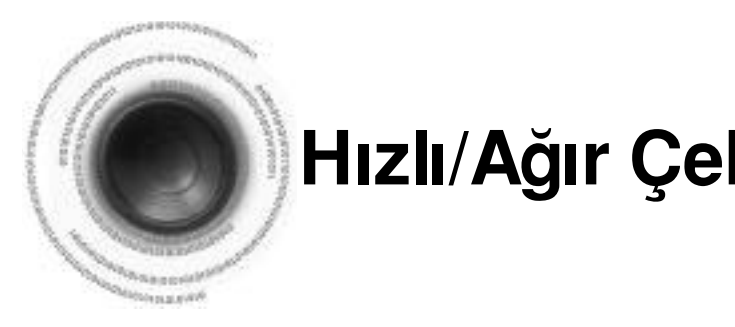

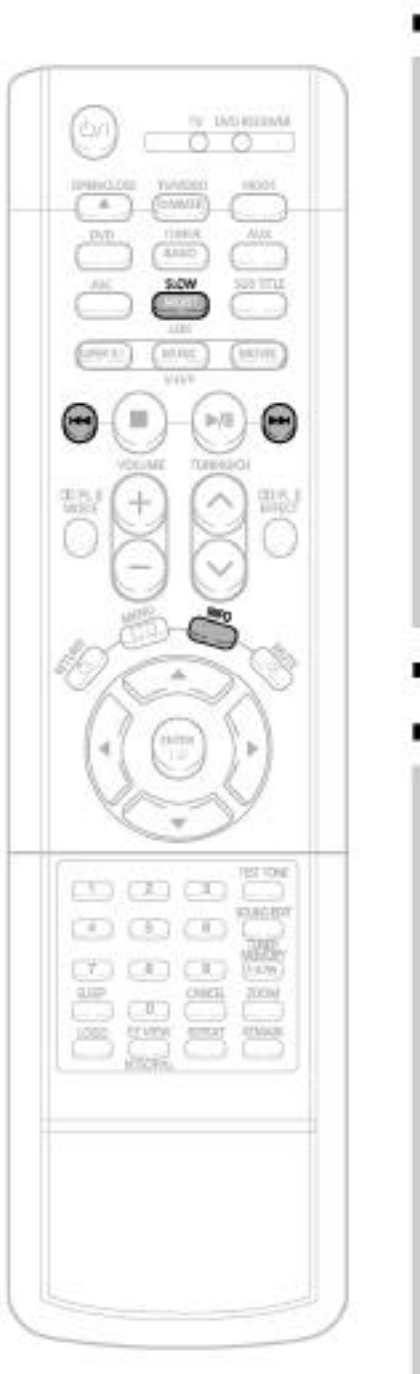

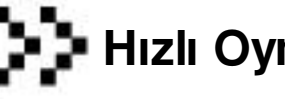

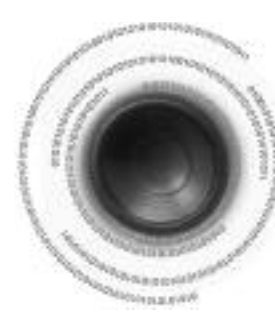

## **Sahnelerin/Şarkıların Atlanması**

#### **TV Ekran Oranının Ayarlanması (Ekran Boyutu)**

- CD veya MP3-CD'sini hızlı çalınması sırasında ses, 4x, 8x ve 32x hızlarında değil sadece 2x hızında duyulacaktır.
- Ağır çekimde veya kare kare oynatma işlemi sırasında cihazdan ses gelmez.

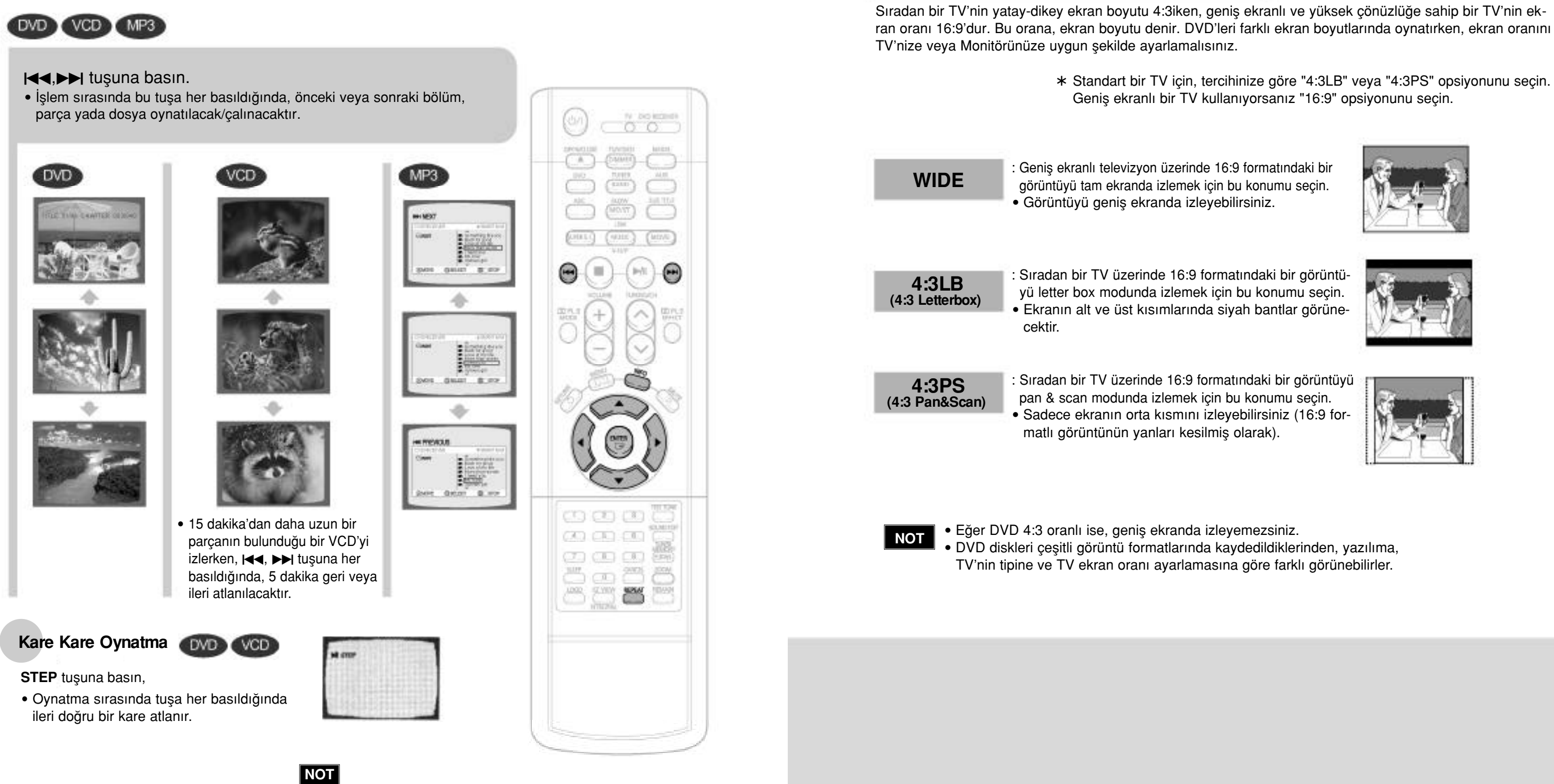

~ Standart bir TV için, tercihinize göre "4:3LB" veya "4:3PS" opsiyonunu seçin. Geniş ekranlı bir TV kullanıyorsanız "16:9" opsiyonunu seçin.

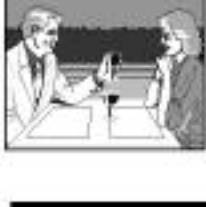

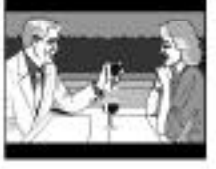

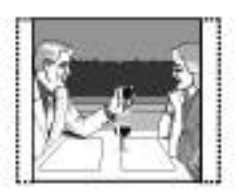

**44**

## **Tekrarlama Fonksiyonu**

Tekrarlama özelliği, bir bölümü, başlığı, parçayı (şarkıyı) veya MP3 dosyasını sürekli tekrarlamanızı sağlar.

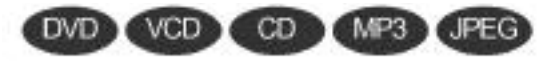

#### **REPEAT** tusuna basin.

• İşlem sırasında bu tuşa her basıldığında, diskin hızı aşağıdaki gibi değişir:

#### **CHAPTER**

Seçilen bölümü sürekli tekrarlar.

#### **TITLE**

Seçilen başlığı sürekli tekrarlar.

Seçilen klasördeki bütün parçaları sürekli çalar.

#### **RANDOM**

Parcaları rastgele sırayla calar. (Çalınmış bir parça tekrar çalabilir.)

#### **TRACK**

Seçilen parçayı sürekli tekrarlar.

#### **DIR**

#### **DISC**

Bütün diski sürekli tekrarlar.

#### **OFF**

Tekrarlama özelliğini iptal eder.

• PBC fonksiyonu açıkken tekrarlama işlemi, 2.0 VCD disklerinde kullanılamaz. Tekrarlama fonksiyonunu, PBC özellikli bir VCD'de kullanmak için, ilk önce disk menüsünde PBC opsiyonunu OFF (kapalı) konumuna avarlamalısınız. (Bkz. sayfa 39.)

TV'nizin tipine göre (Genis Ekranlı TV veya bağlanabilir 4:3 TV), TV 'nin ekran oranını secebilirsiniz.

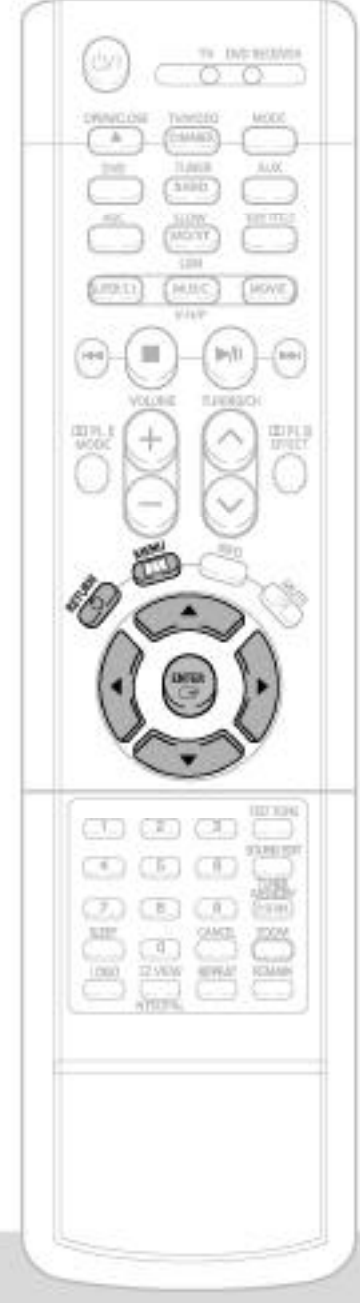

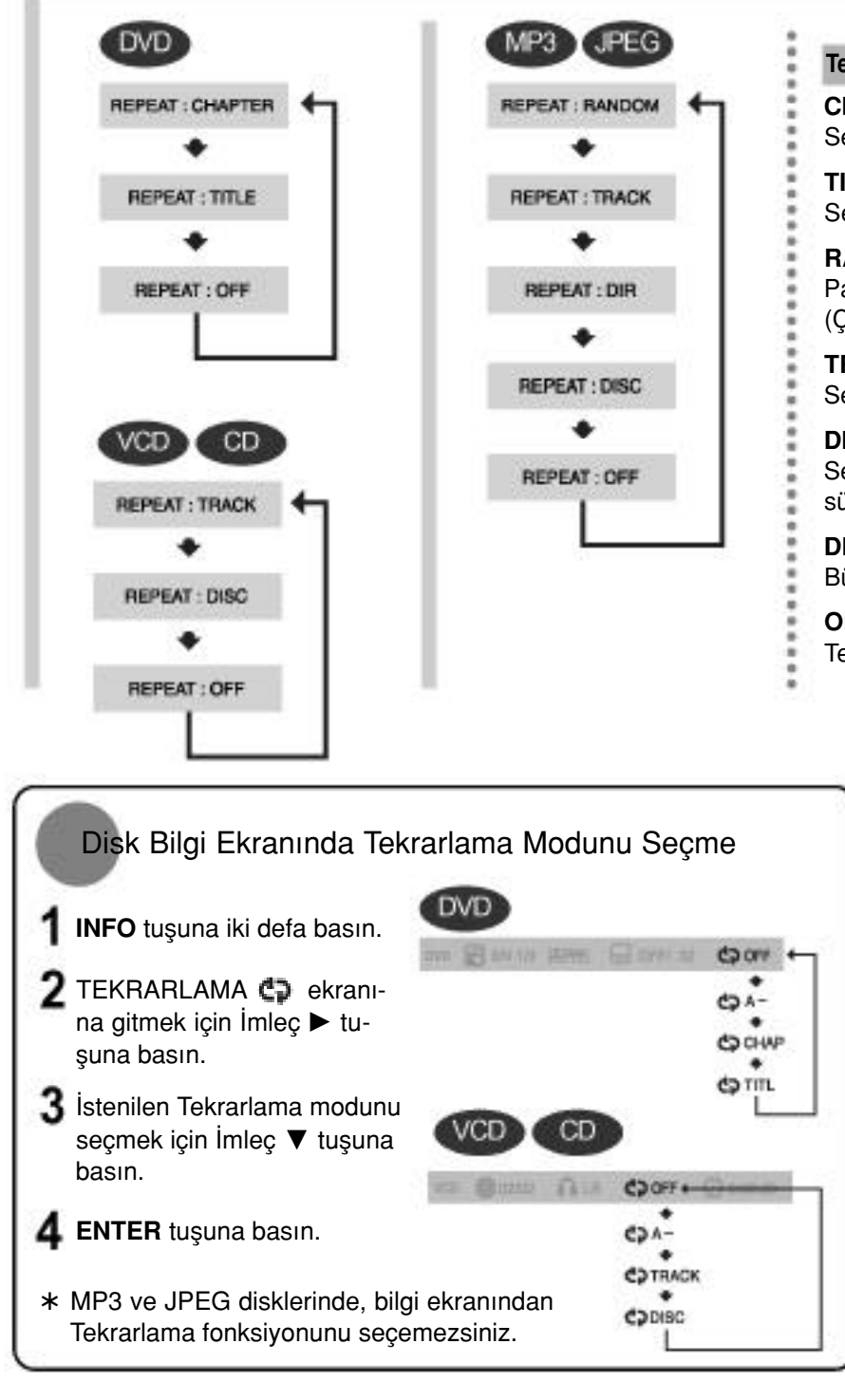

#### **Tekrarlama Fonksiyonu Seçenekleri**

#### **NOT**

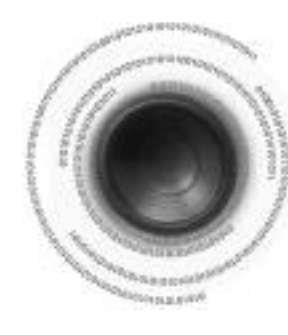

## **TV Ekran Tipini ayarlama**

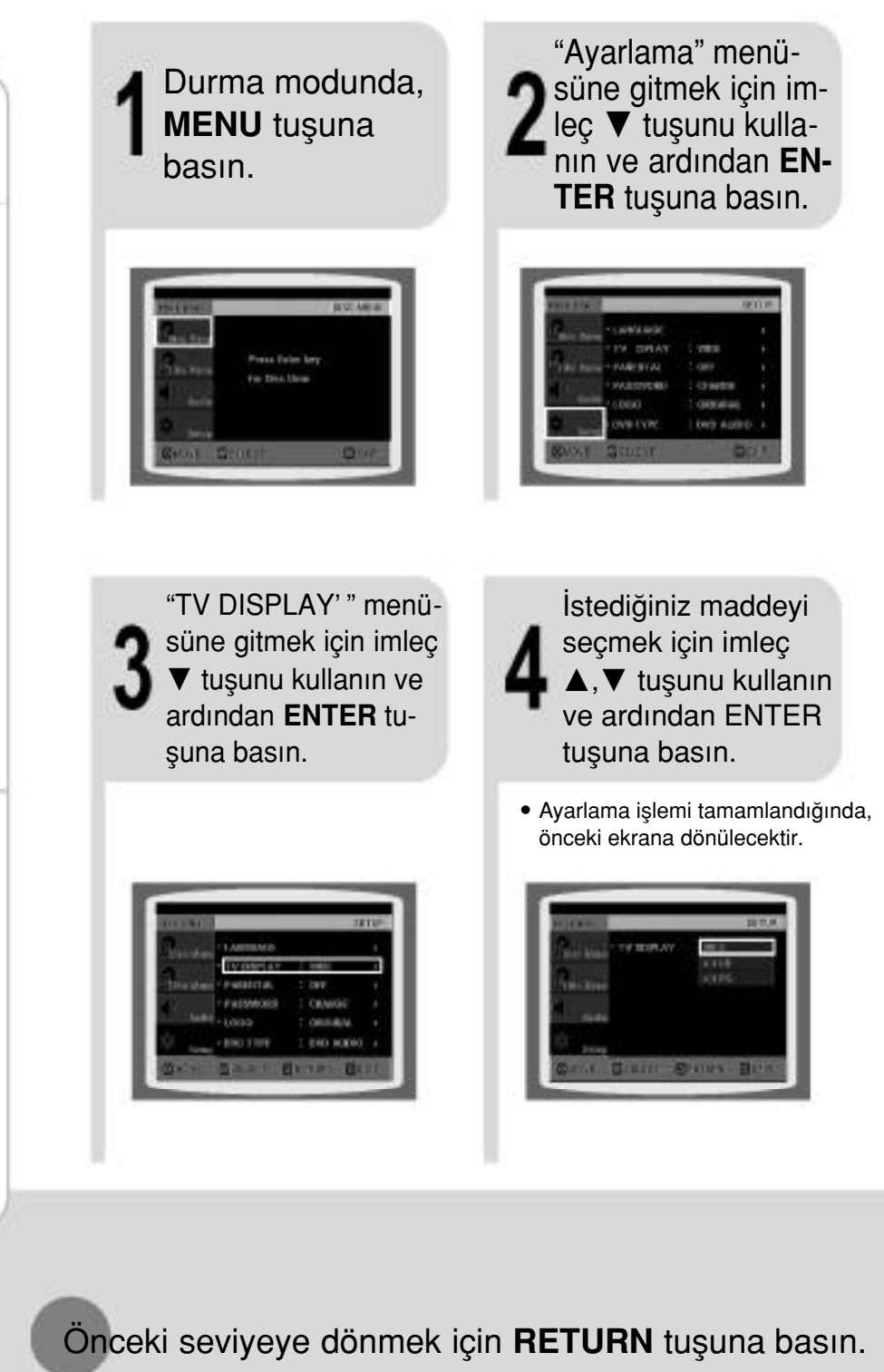

Ayarlama ekranından çıkmak için MENU tuşuna basın.

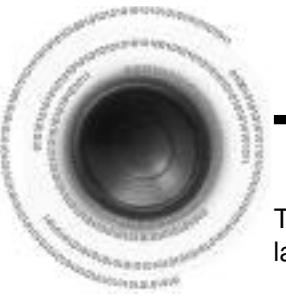

İstediğiniz maddeyi

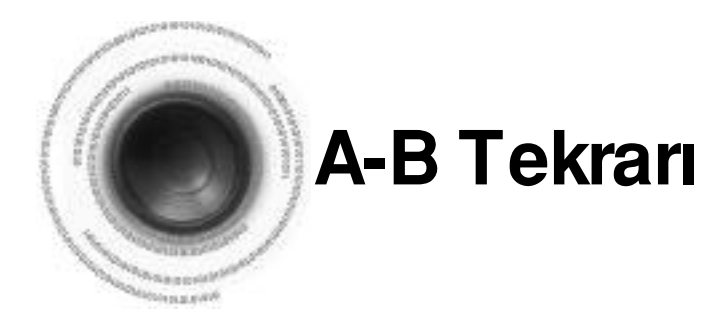

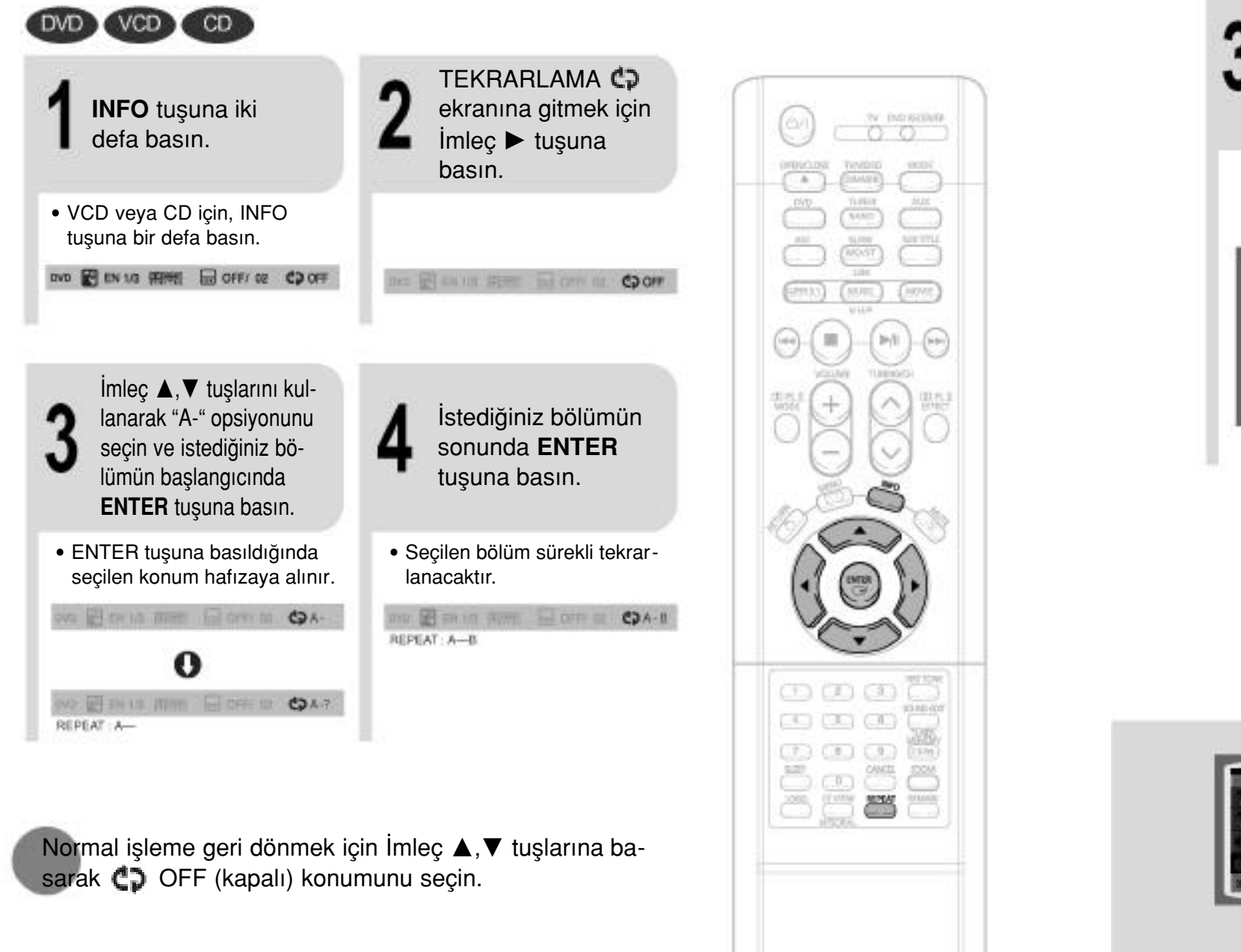

\* Eğer seçmiş olduğunuz dil disk üzerinde bulunmumyorsa, istediğiniz dile ayarladığınız halde menü dili değişmeyecektir.

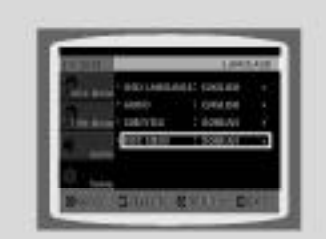

**Menü Dilini Seçme** (diskte kayıtlı)

• Ayarlama işlemi bittikten sonra, İngilizce seçildiyse, Ekran menüleri İngilizce olarak görünecektir.

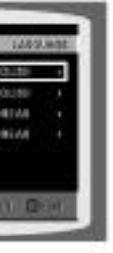

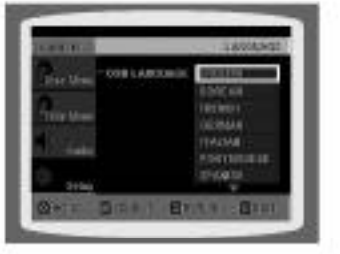

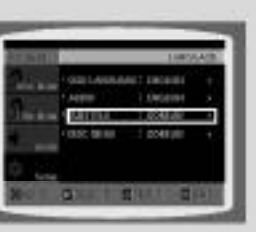

Altyazı Dilini Seçme (diskte kayıtlı)

#### **NOT**

• A-B Tekrarlama fonksiyonu MP3 veya JPEG diskinde çalışmayacaktır.

Ekran Üstü Menü Dilini Seçme

Konuşma Dilini Seçme (diskte kayıtlı)

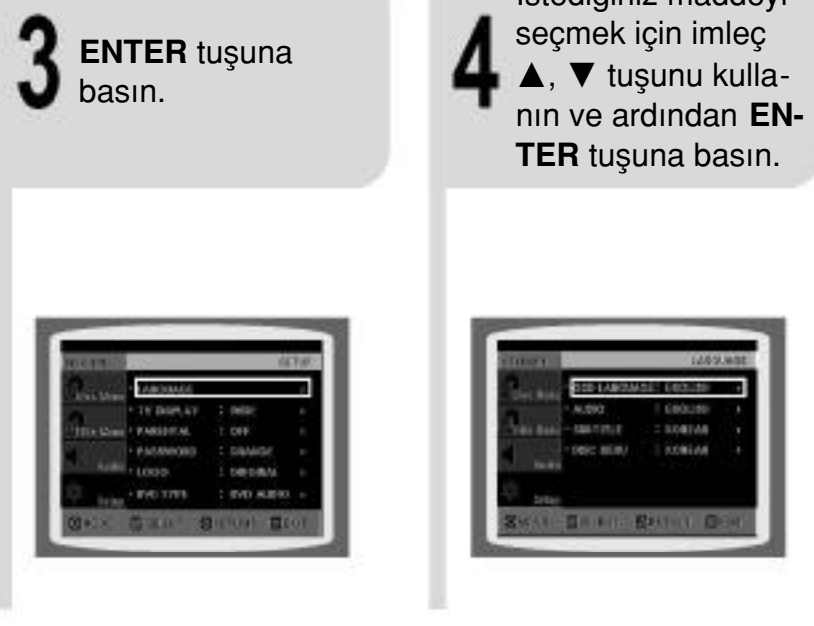

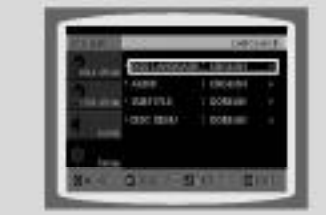

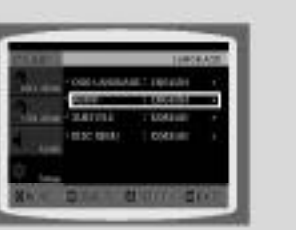

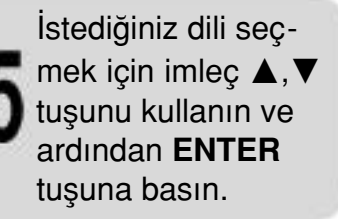

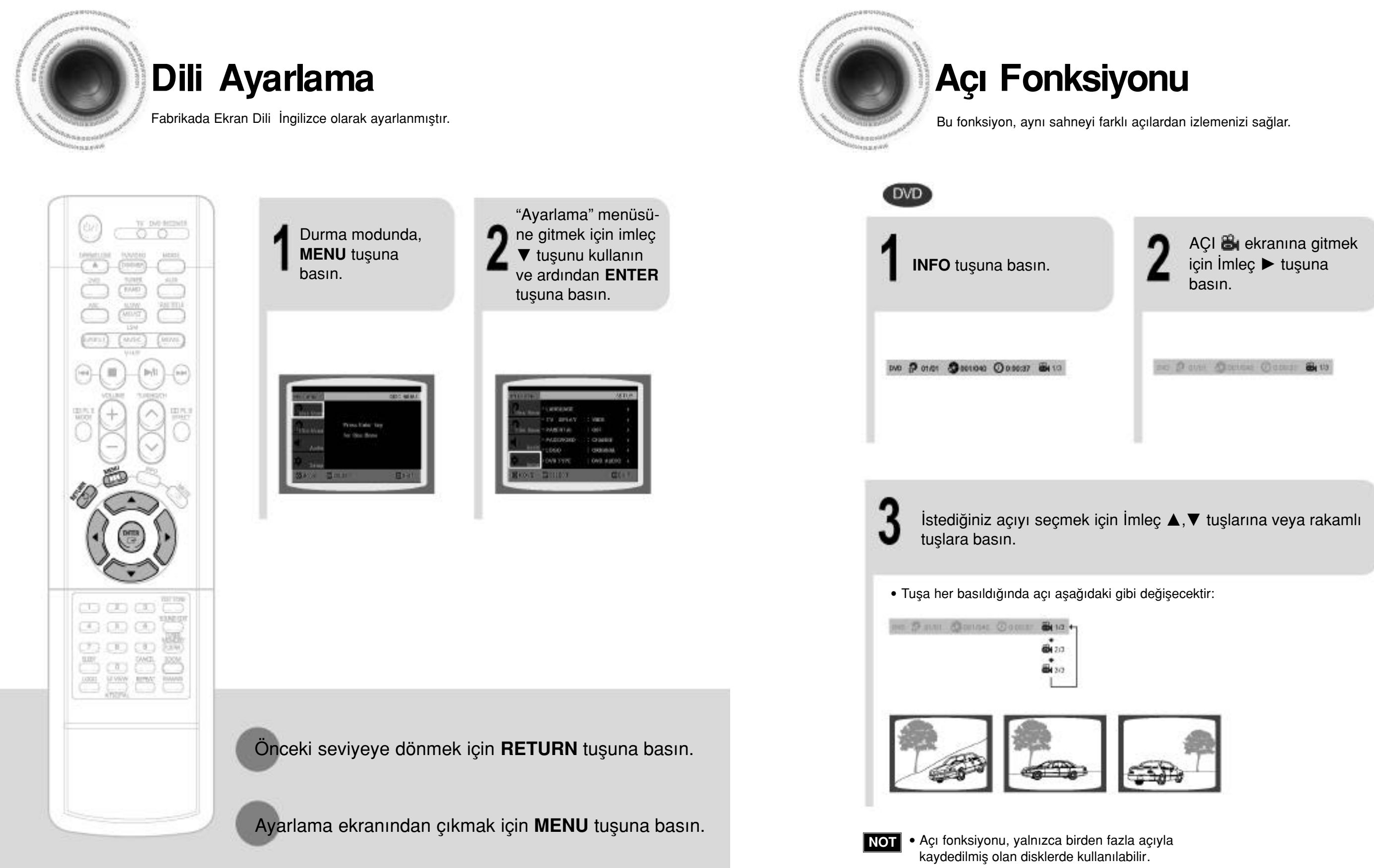

### Ayarlama ekranından çıkmak için MENU tuşuna basın.

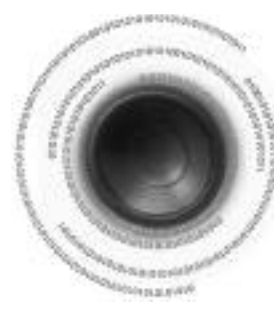

### **Zoom Fonksiyonu**

Bu fonksiyon, görüntünün belli bir bölümünü büyütmenizi sağlar.

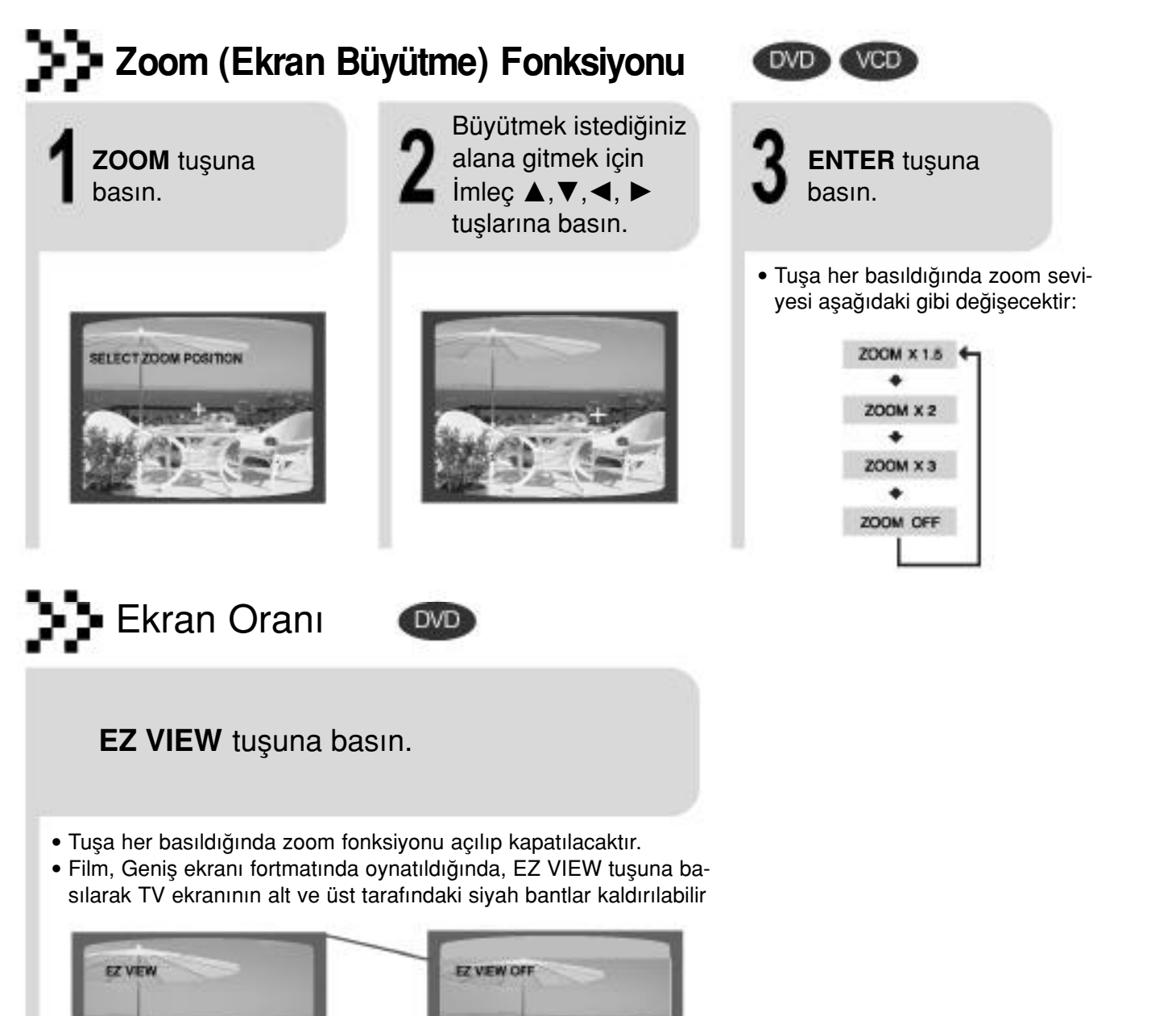

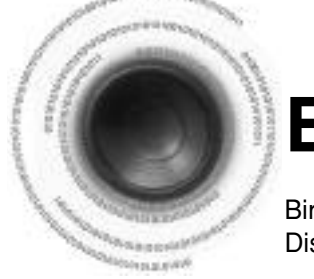

DVD

## **Başlık Menüsünün Kullanımı**

Birden çok başlık içeren DVD'lerde, her bir filmin başlığını izleyebilirsiniz. Diske bağlı olarak bu fonksiyon hiç çalışmayabilir veya farklı çalışabilir.

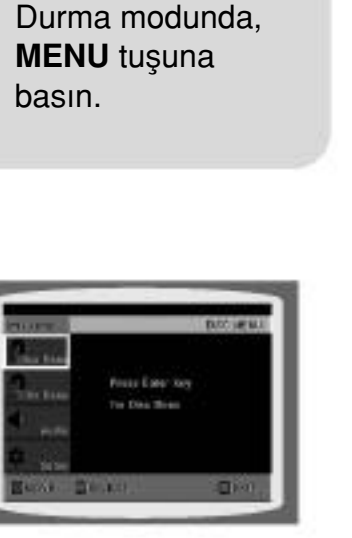

#### **NOT**

- . Bu fonksiyon, farklı kamera açılarıyla kaydedilmiş olan bir DVD'de çalışmaz.
- Bazı DVD disklerinin dahili yatay-dikey oran ayarlamaları olduğundan siyah bantlar kaybolmayabilir.

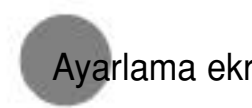

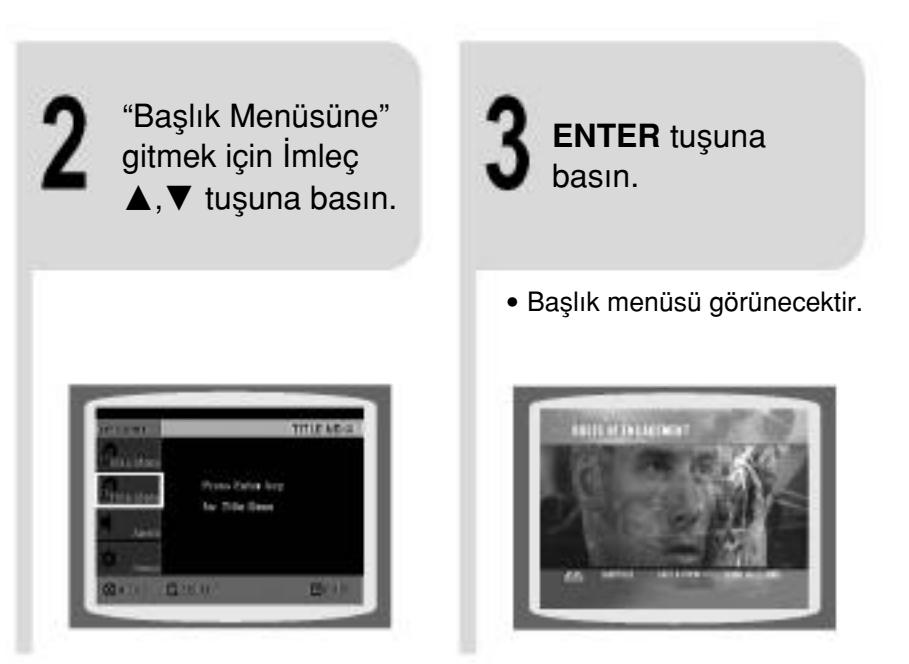

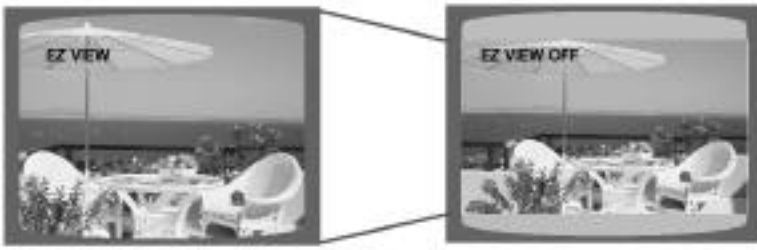

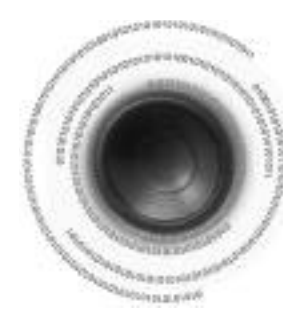

## **Disk Menüsünün Kullanılması**

Konusma dili, altyazı dili ve profil vs menülerini kullanabilirsiniz. DVD menü içerikleri diskten diske farklılık gösterebilir.

Bir bonus grubu içeren bir DVD-Audio diskini kullandığınızda, şifre giriş ekranı otomatik ola-

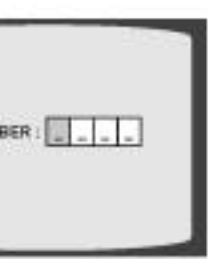

• Diski çıkarırsanız, cihazı kapatırsanız veya fişi prizdeb çekerseniz şifreyi tekrar

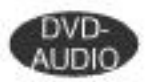

sırasında, uzaktan kumandadabasın.

• Sabit görüntüleri içeren bir DVD-Audio diskindeki istediğiniz görüntüyü • Bazı disklerde, diskin üretimine bağlı olarak görüntüleri seçemeyebilirsiniz.

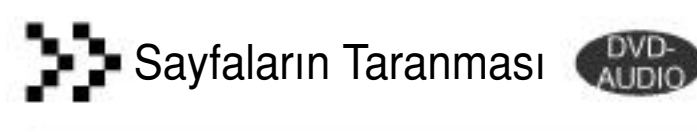

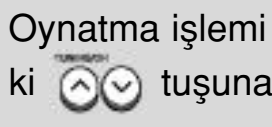

- secebilirsiniz.
- 

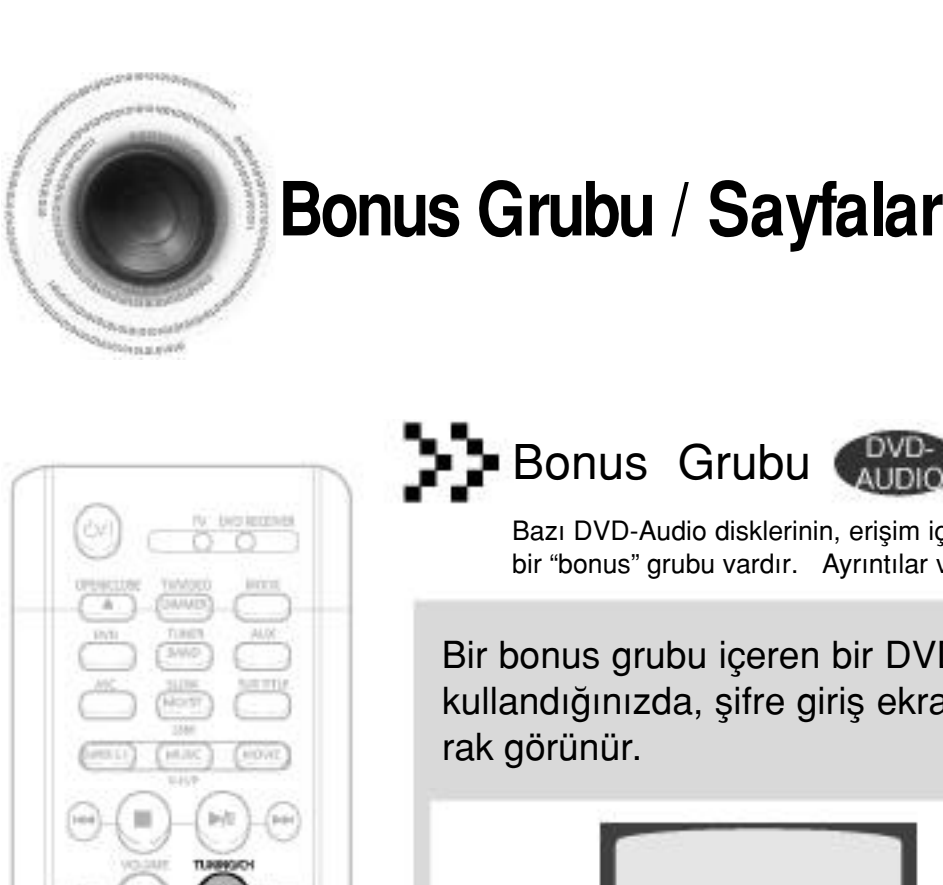

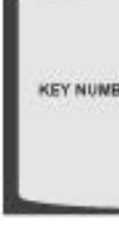

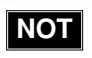

(1) (1) (1)

CO (IS) (IS)

cm ₩

 $\overline{\mathbb{C}}$   $\overline{\mathbb{C}}$ 

 $\ddot{\circ}$ 

girmeniz gerekecektir.

### **Bonus Grubu / Sayfaların Taranması**

Bazı DVD-Audio disklerinin, erişim için 4 haneli bir şifre gerektiren ekstra bir "bonus" grubu vardır. Ayrıntılar ve şifre için diskin ambalajına bakın.

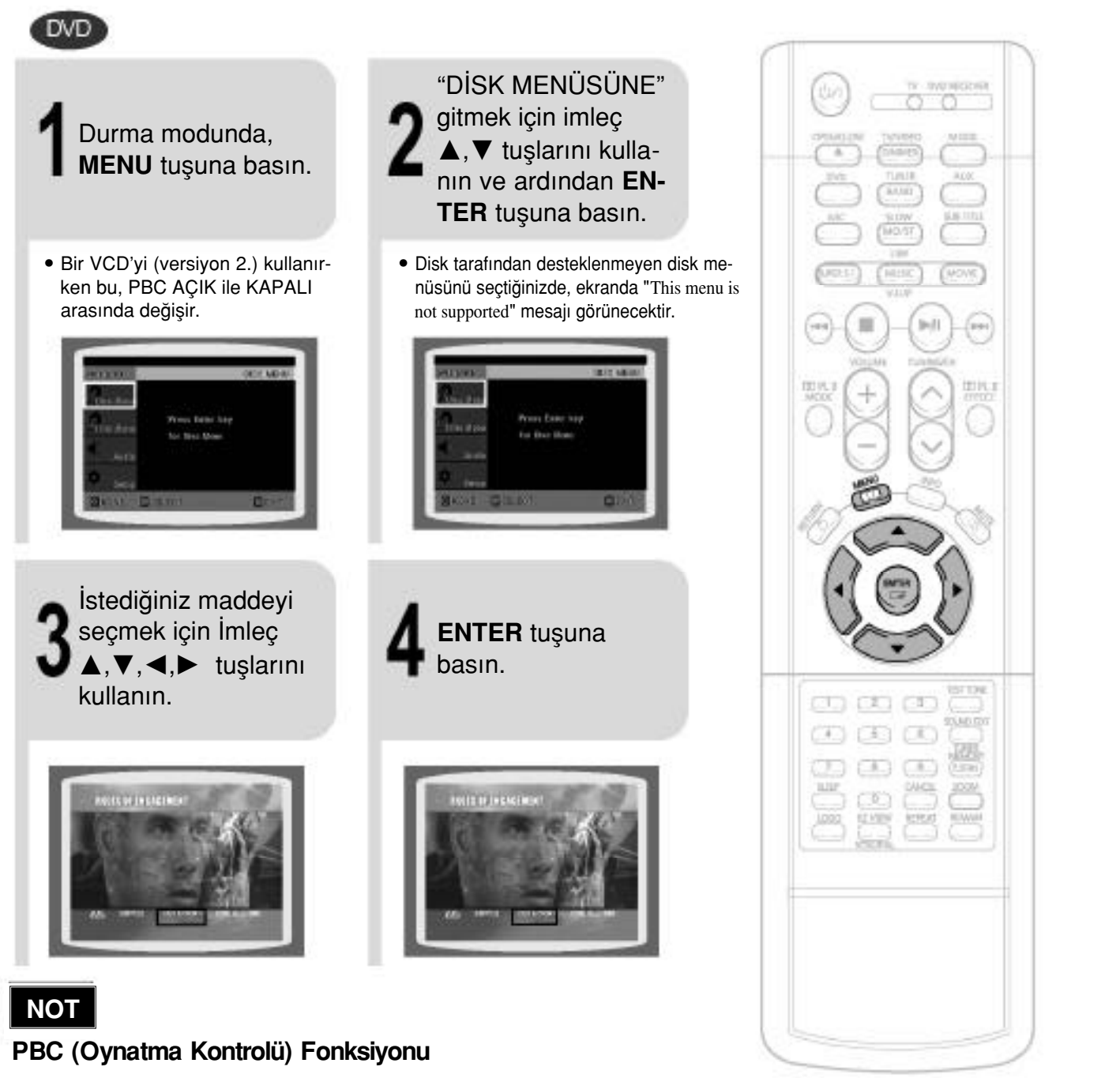

VCD 2.0 versiyon bir diski kullanırken MENU tusuna basın.

Tusa her basıldığında göstergede sıra ile "PBC ON" ve "PBC OFF " görünecektir.

- PBC ON: Bu VCD diski 2,0 versiyondur. Disk, menü ekranına bağlı olarak oynatılır. Bazı fonksiyonlar iptal edilebilir. Bazı fonksiyonlar iptal edilmişse, bunları aktif hale getirmek için "PBC OFF" konumunu seçin.
- PBC OFF: Bu VCD diski 1,1 versiyondur. Bu disk, bir Müzik CD'si ile aynı biçimde oynatılır.

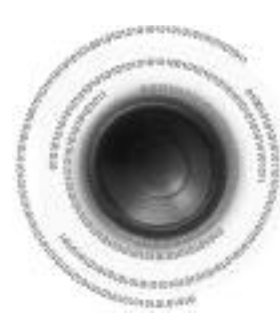

## **Konuşma/Altyazı Dilinin Seçilmesi**

- uzaktan kumandadaki ka bil tu-
- Diske bağlı olarak, istediğiniz bas-

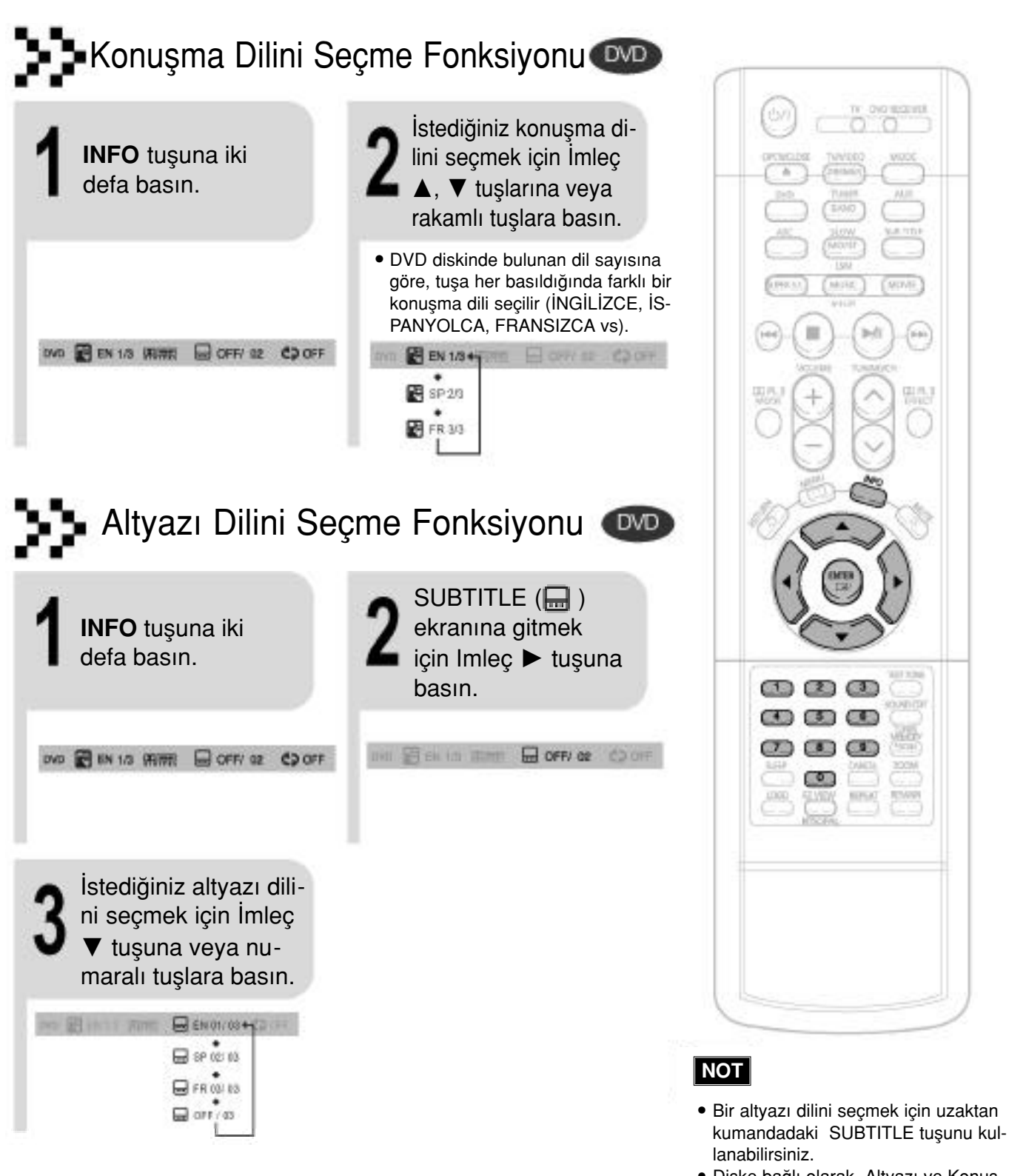

• Diske bağlı olarak Altyazı ve Konuşma dili fonksiyonları çalışmayabilir.

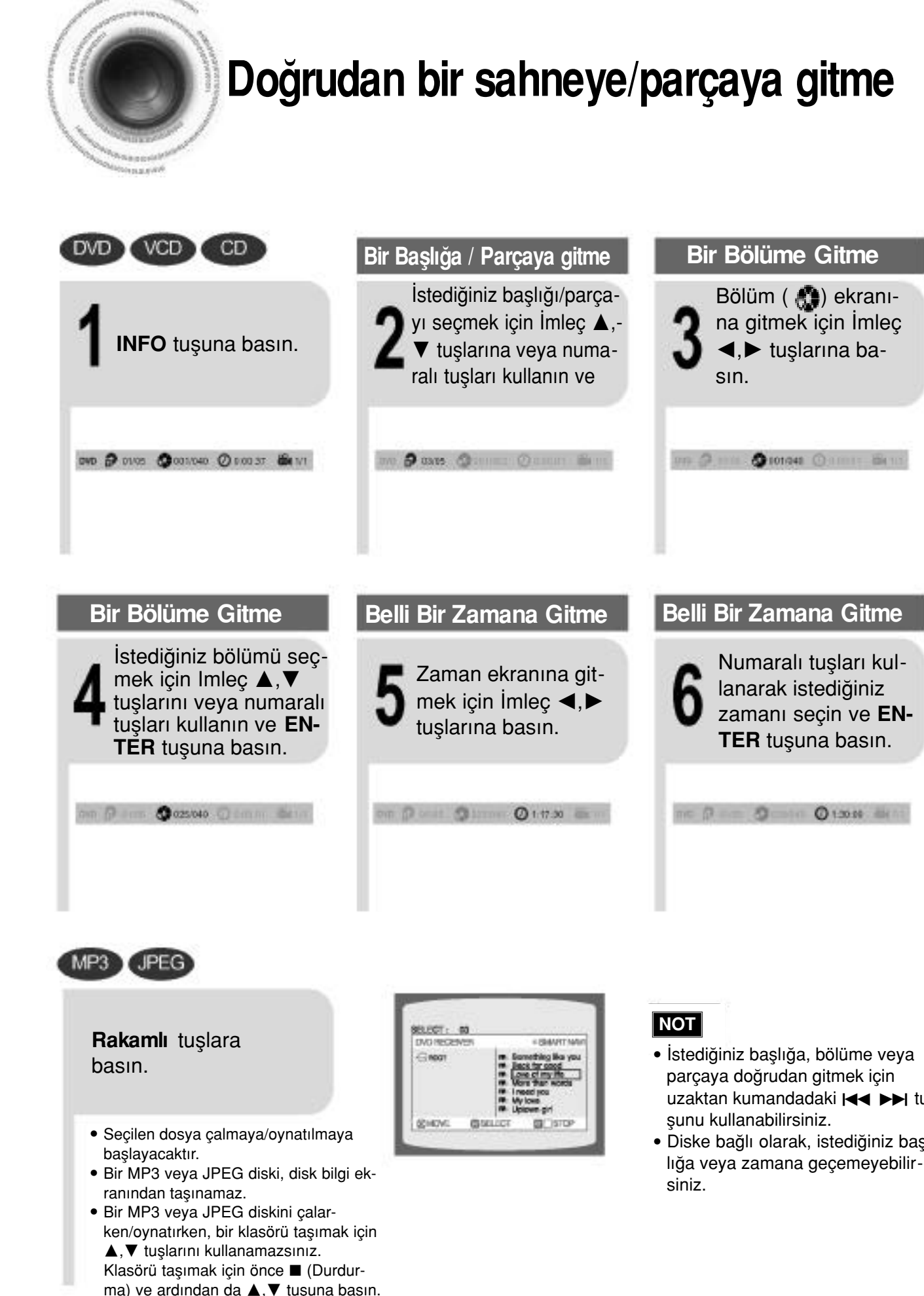